Network Automation Tools and Practices October 15, 2017, 1:00-5:00 Pacific E on Pacific Concourse Level

Agenda

Welcome (Linda Roos, Internet2) Brief Overview of Network Automation (Steven Wallace, Indiana University) Openflow Retrospective (Ed Balas and A.J. Ragusa, Indiana University GlobalNOC) Network Automation at KINBER (Mike Carey, KINBER) Network Automation with Ansible (Frank Seesink, WVnet) Finding or Creating Network Savvy Programmers (A.J. Ragusa and Ed Balas, Indiana University GlobalNOC) Discussion Next Steps

### **Brief Overview of Network** Automation

Steven Wallace

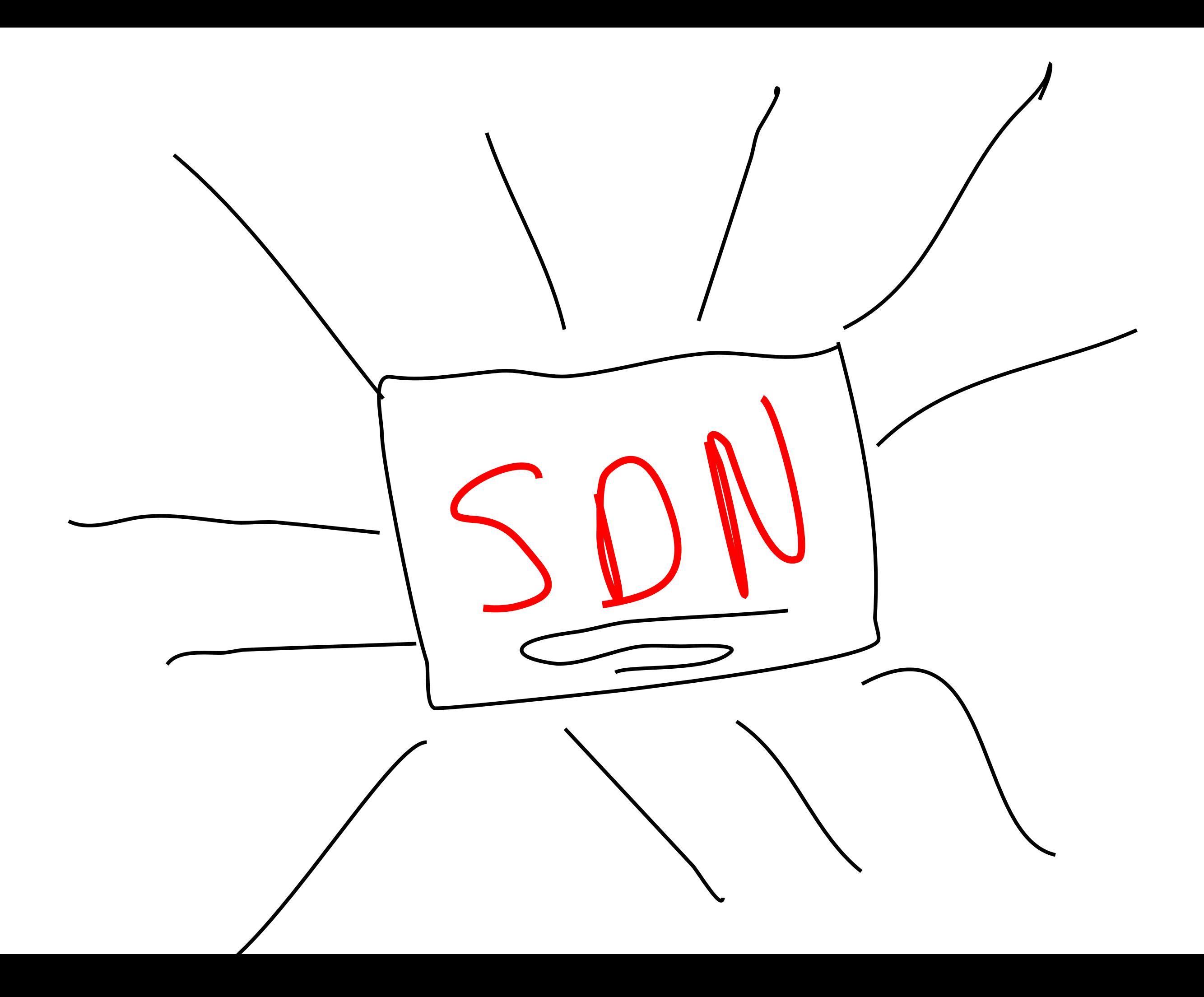

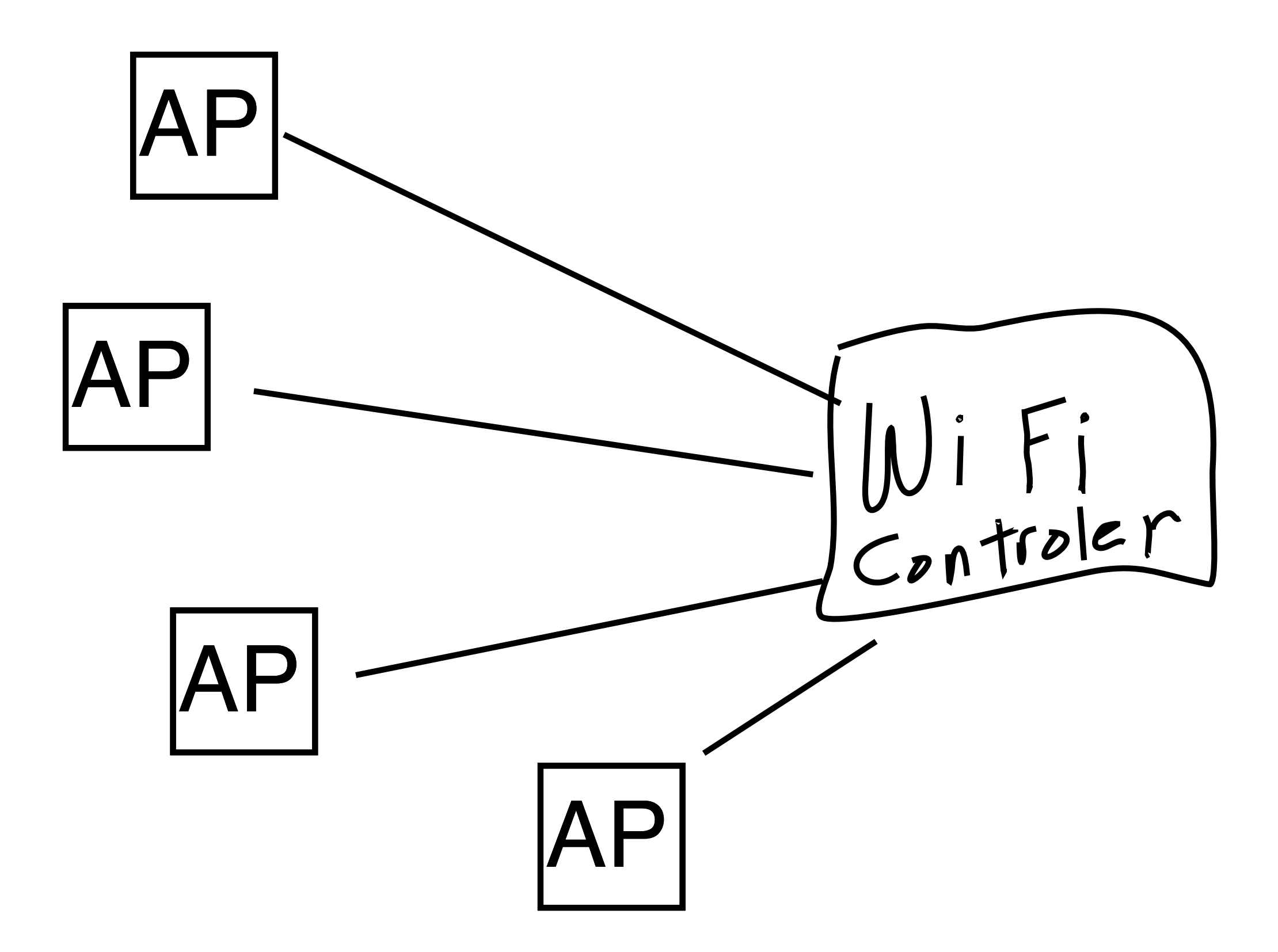

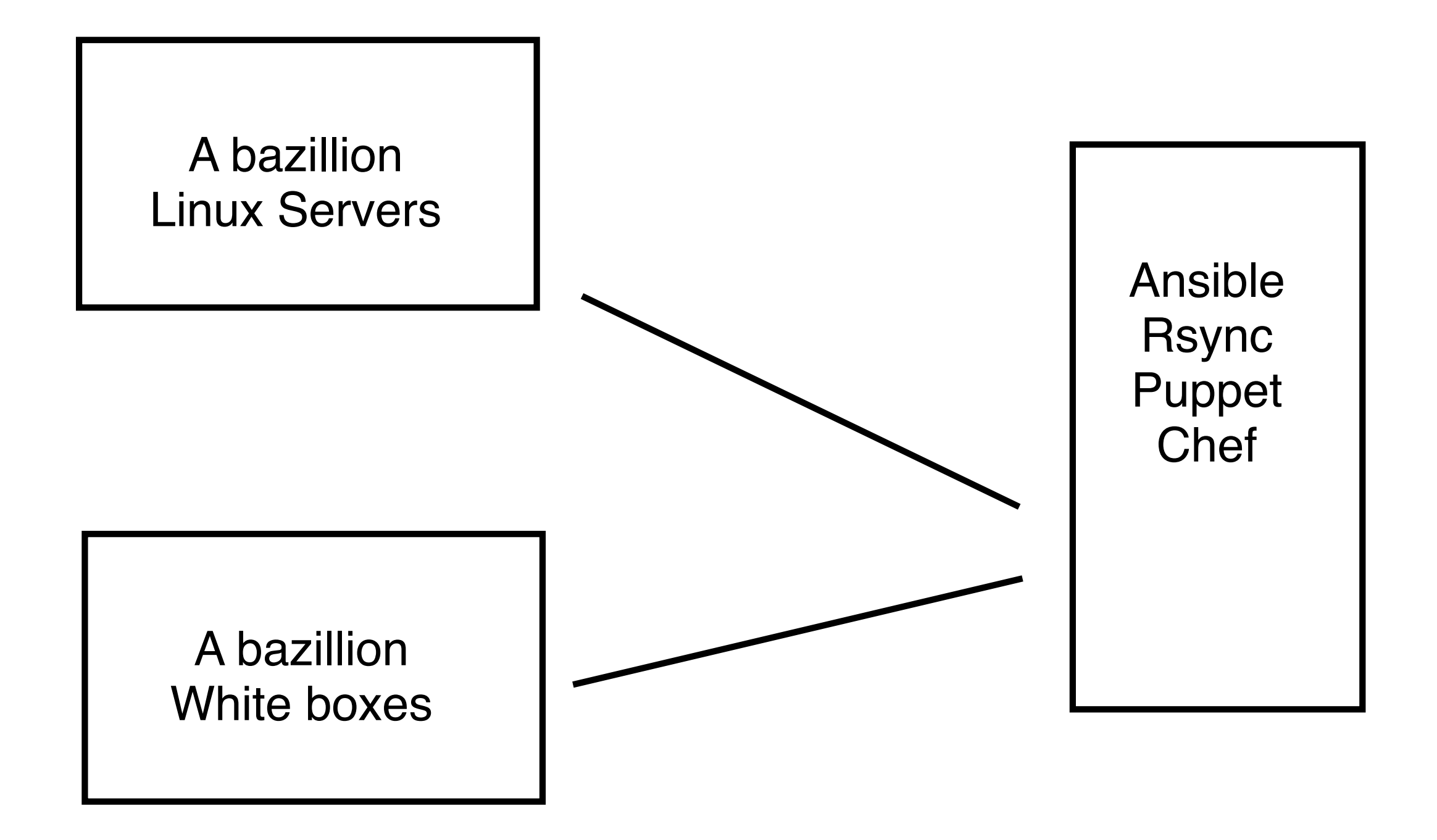

#### Openflow Retrospective

### Ed Balas and AJ Ragusa Indiana University Global NOC

# Automation pre SDN / OF buzz

- Does not require god products or big architectures
- config generation / push 1997
	- accept filters etc
- Autotriage using craft interfaces 1998
	- layer2 FDDI path discovery and audit
- VLAN provisioning portal
	- Sherpa

### **OpenFlow** Considerations

(that apply to other tech too)

Looking back at a talk I gave 2 years ago on March 2, 2015 as part of the OIN workshop

# Are you sure you ?

### **• You are now the System Integrator**

- control plane separation price
- vendor implementations are
	- buggy
	- incomplete
	- poor performing

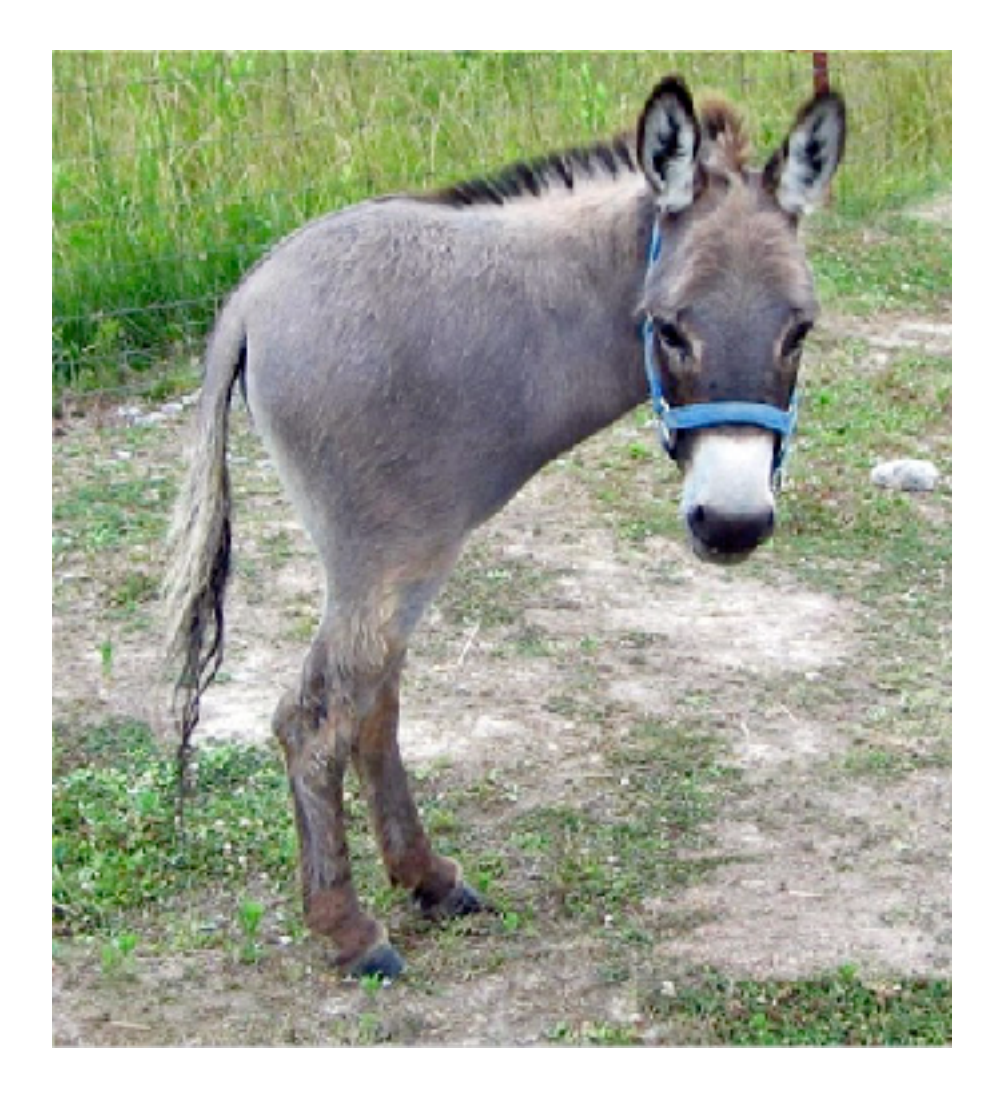

# when, not if If, NOT when

- OpenFlow ideal for use cases like SciPass
	- 5-tuple based control
	- multiple output actions
- When depends on use case and evolution of ecosystem
	- apps
	- switches

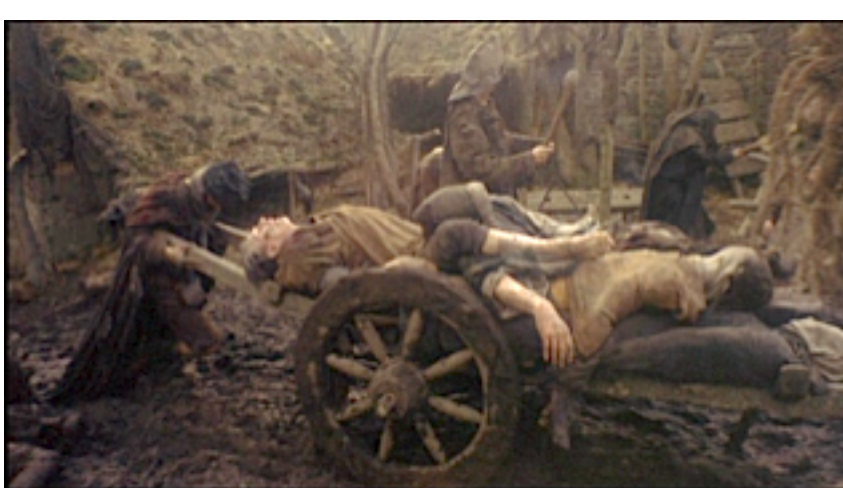

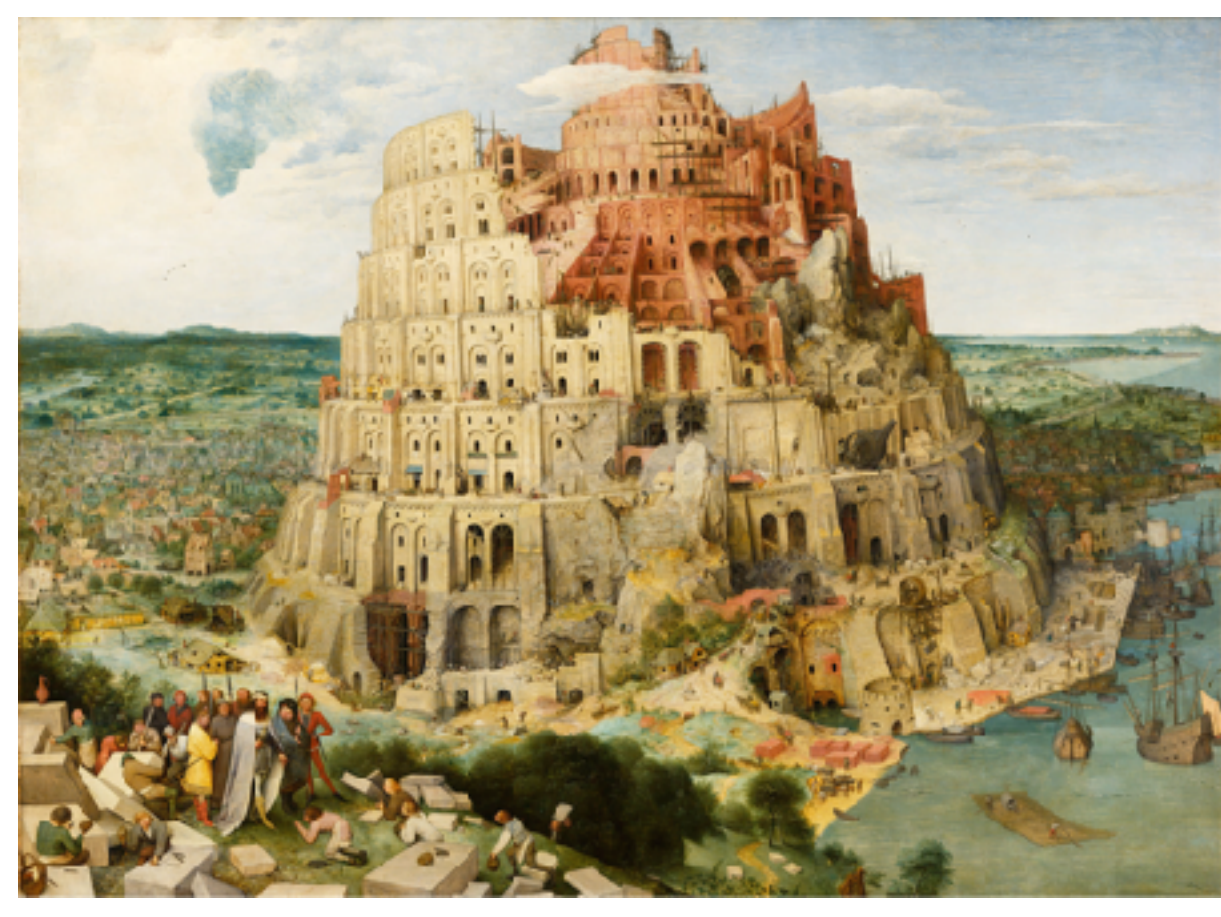

# going deeply programmable?

- Don't reinvent the wheel
	- MPLS or BGP
	- pay attention to cost of integration
- Not a large number of apps / controllers out there
- Not a lot of interop testing
- Need your own test lab

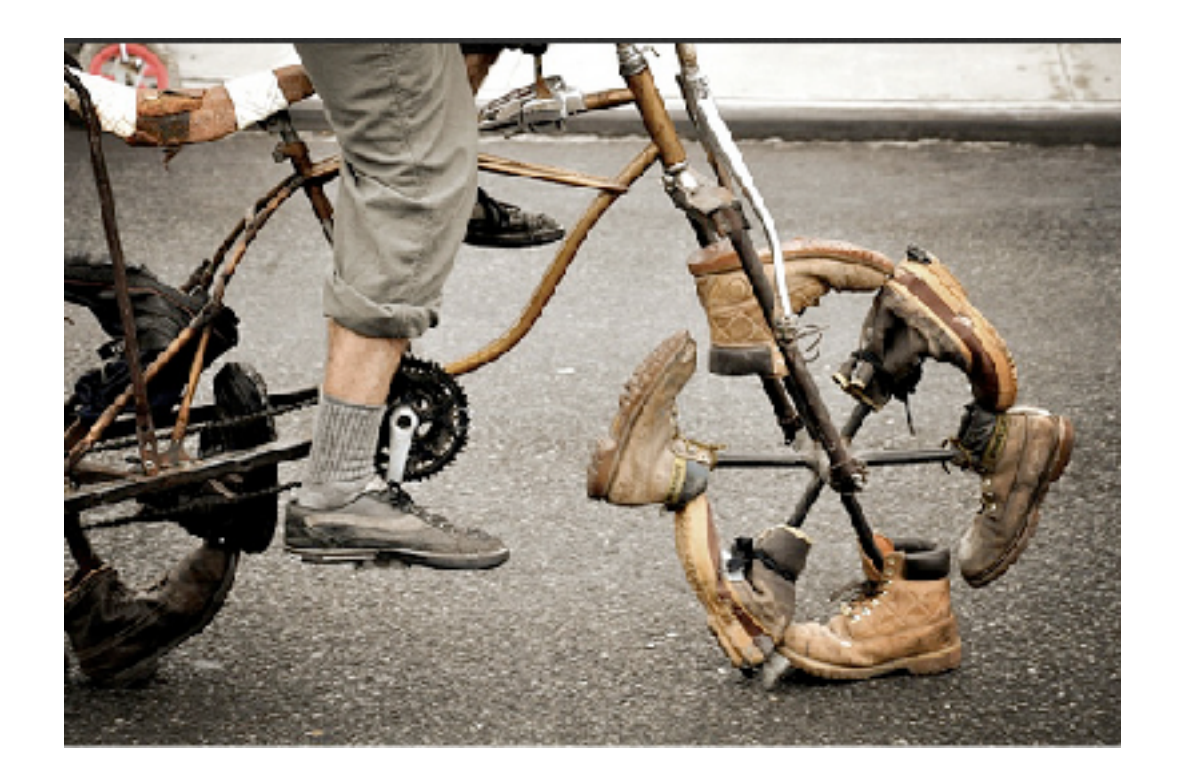

# Forklift upgrade of entire fabric unlikely

- follow incremental strategy
- look at hybrid or appliance mode
- identify unserved niches

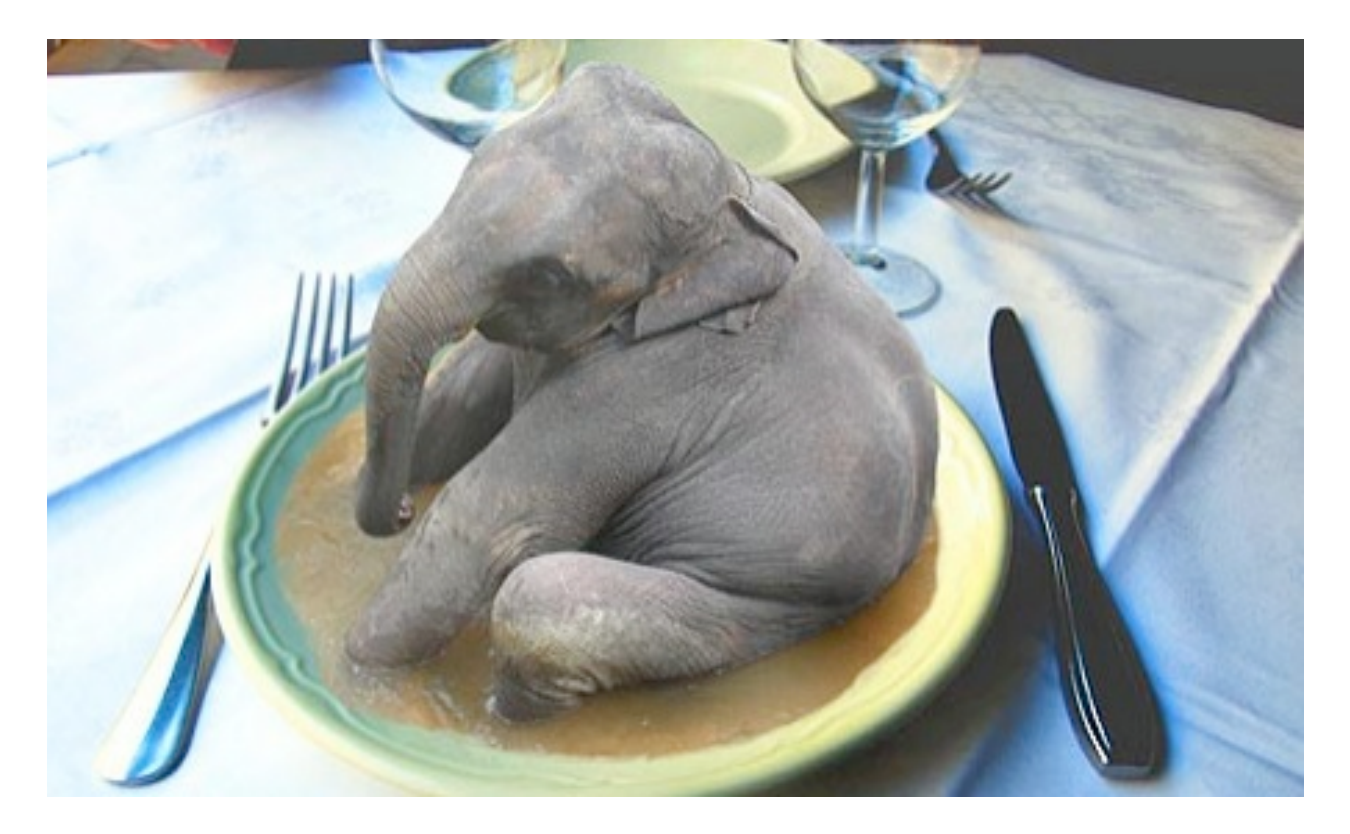

# What you need to know about OpenFlow Switches

- nobody supports the entire spec
- many details subject to interpretation
- controllers are trusted and can act as DoS vector
- dont assume data plane performs well
- control plane performance may disappoint
- 100g deep buffer rare

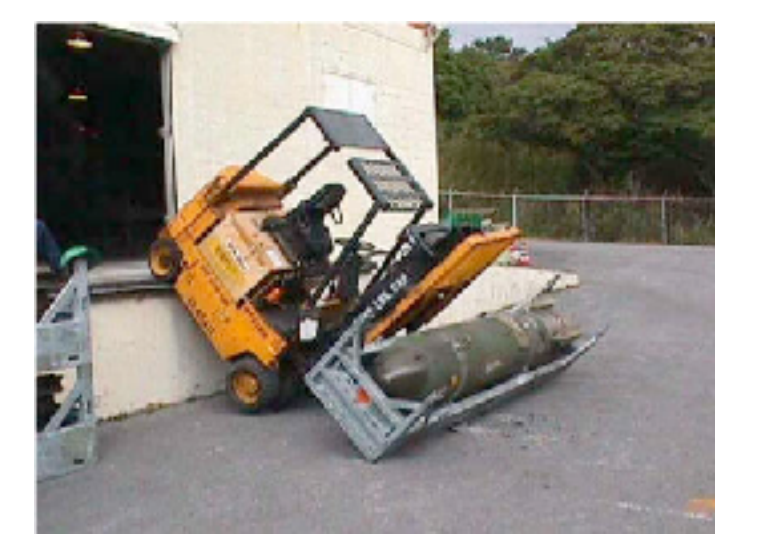

# Testing

- anytime every time something changes
- have seen code fail in production due to libssl upgrade > cypher support
- firmware bugs specific to type of line card
- yes yes you do need to test 100g and the 10g
- not all modules are supported in OpenFlow Mode

## Testing new switch code rev

- 30 hrs of engineer time if things go smooth
- 40+ hrs if an issue is discovered
- averaged about 1 test per month
- the amount of time to perform test has been growing

# Testing apps we wrote

- 30 hrs of testing if things go smooth
- double if non-trival fix required
- 4 releases of OESS in last 6 months
- test time for this has been growing as well
	- going back up with shift to MPLS
- we are working to improve automation

# 2 years later

# What happened to OpenFlow on AL2S

- Lack of support from vendors
	- low quality hardware in one vendor
	- lack of OF support in another
- swap out the wing while in flight
	- now a single vendor network
	- moved from OF to MPLS and Netconf
	- slow and methodical process

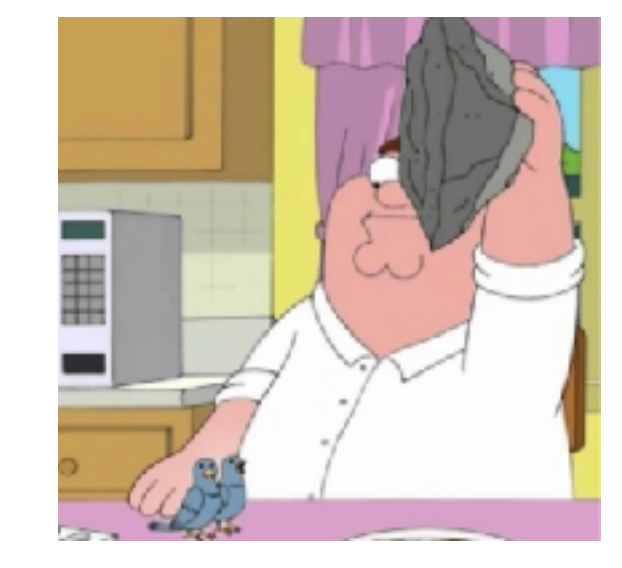

### Did Internet2 give up on SDN?

• some may have drawn the wrong conclusion here

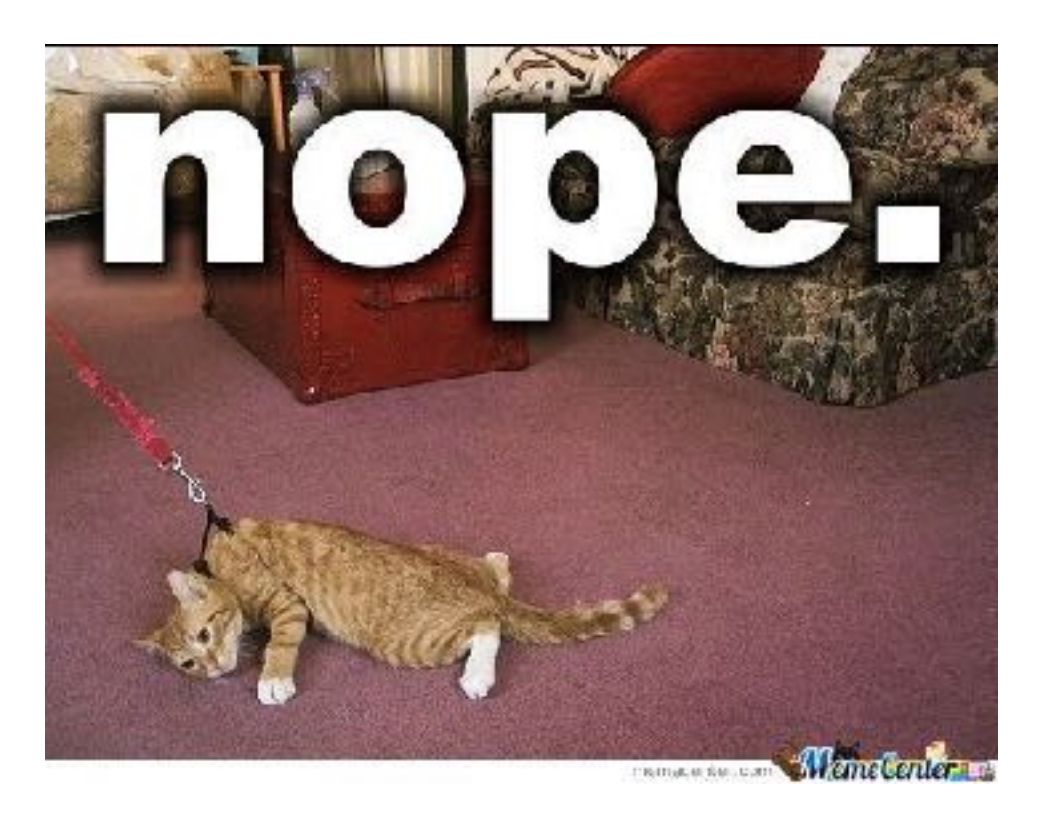

# What is Internet2 doing with SDN

- SDN is a philosophy not a technology
- OESS still the way to provision AL2S
	- now with Netconf and MPLS
- OpenFlow supported with Corsa using overlay
	- the lack of advanced use cases is concerning
- cloud service orchestration
- tactical automation
- system disaggregation

### **Determining the Value of Network Automation for Small Networks**

SPEAKER **Michael Carey** KINBER (Keystone Initiative for Network Based Education & Research)

### **Determining the Value of Network Automation for Small Networks**

- **Who is KINBER and How Does that Effect our Network Automation Strategy**
- **KINBER's Automation Strategy**
- **Automation Tools & Partners**
- **Successes and Challenges**

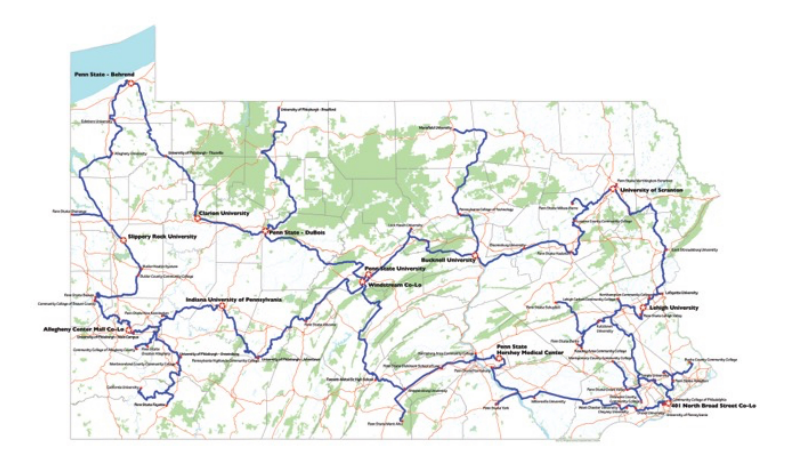

### **KINBER/PennREN**

- 152 Connections
	- 2x 100G Connections
	- 27x 10G Connections
- 30-40G+ Egress Traffic
- Own 1800+ miles of fiber, 110 POPs
- Small Staff
	- 7 Full-Time
		- 3 Engineers including myself
	- Tier I (Service Desk) & II (1st Level Engineering) NOC Services contracted to GlobalNOC

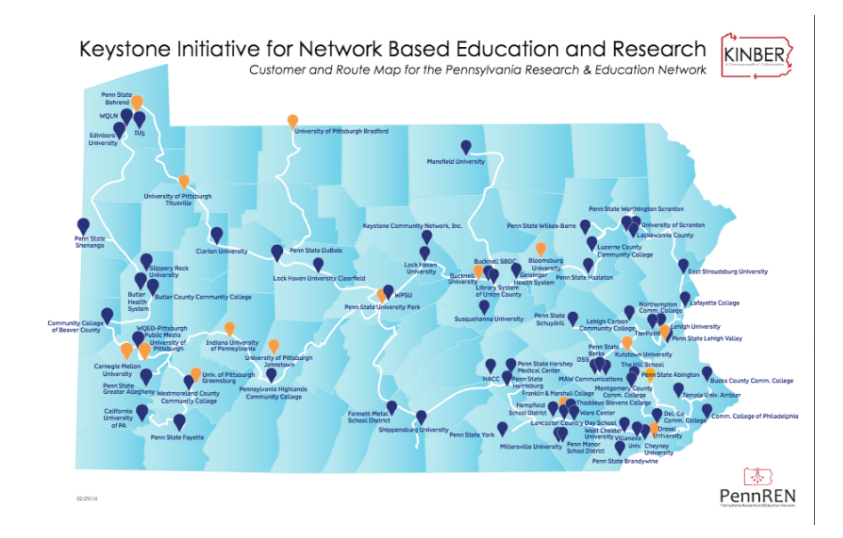

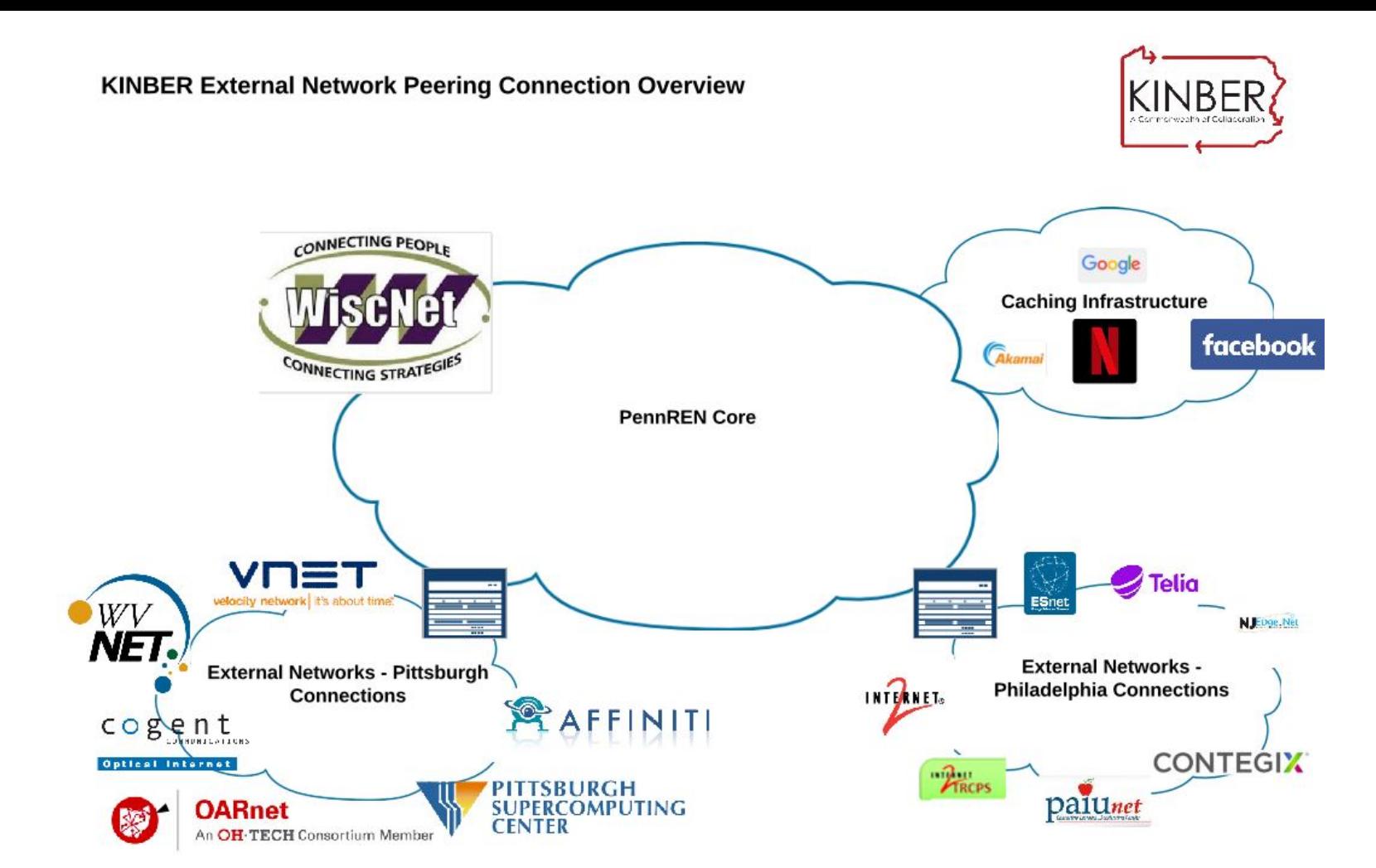

#### **KINBER Statewide MPLS Core Backbone**

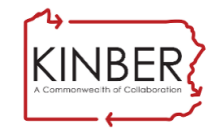

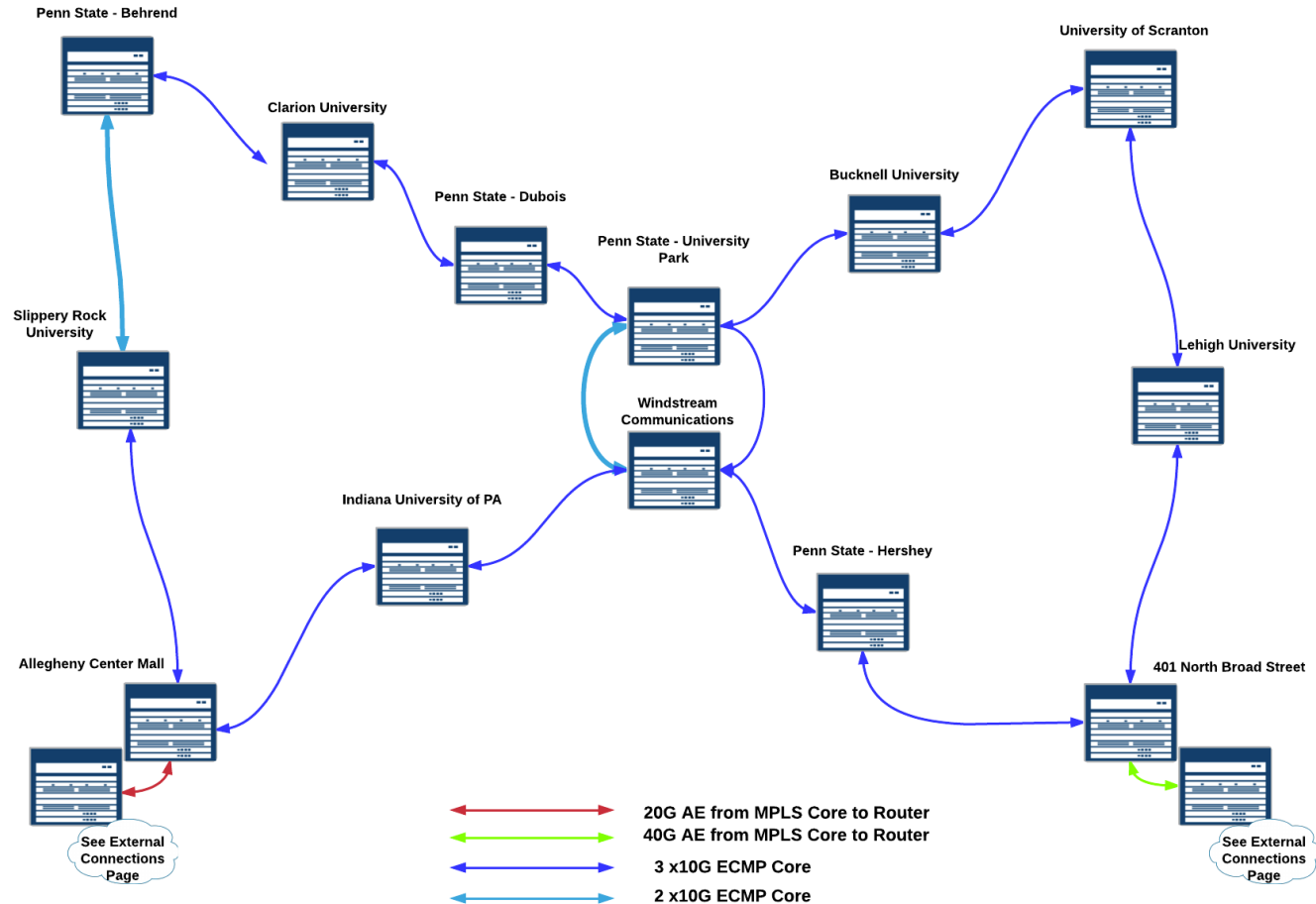

### **KINBER Business Lifecycle**

- Seed **◆**
- Startup <del>V</del>
- Growth
	- Engineering Resource Focus
		- 80% of Engineering is Provisioning New Customers
		- 15% is Tier III Break/Fix Situations
		- 5% Network Enhancement Projects (Improvements, Better Services, Better Responses) 80w 40n
	- Constant range of issues bidding for time
	- R&R
		- **Revenue**
		- **Reputation**

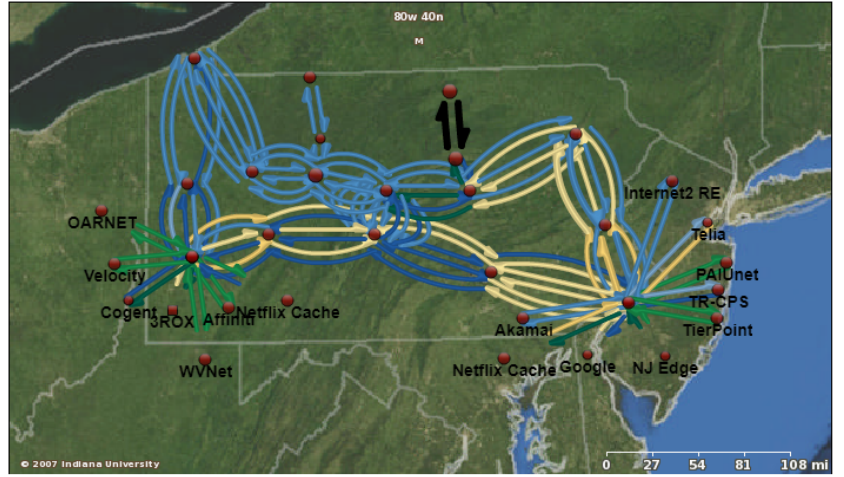

### **KINBER Automation Strategy**

- Relate to Business Life Cycle & Business Processes
	- **Provisioning** 
		- Faster Provisioning = Faster Revenue
		- **Faster Provisioning = Better Customer Experience**
		- Less Errors = Better Customer Service
	- **Break/Fix**
		- Better Data Collection = Quicker Problem Identification

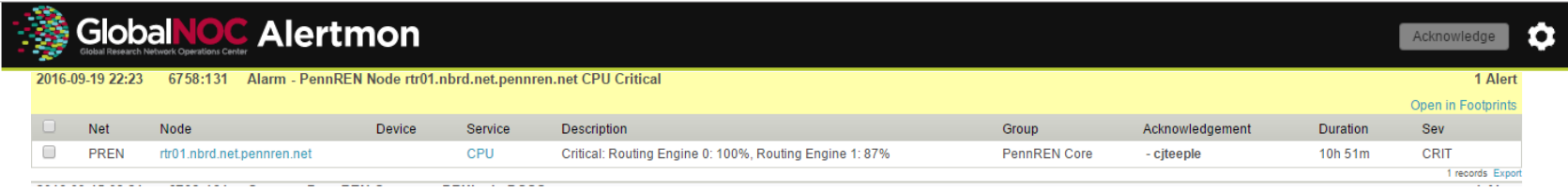

### **KINBER Automation Strategy**

#### ● **Provisioning**

- Network Design
- Procurement
- **Network Configuration**
- **Network Deployment**
- Certification of Services
- Certification of Database Records

#### **KINBER Automation Strategy – Provisioning/Design**

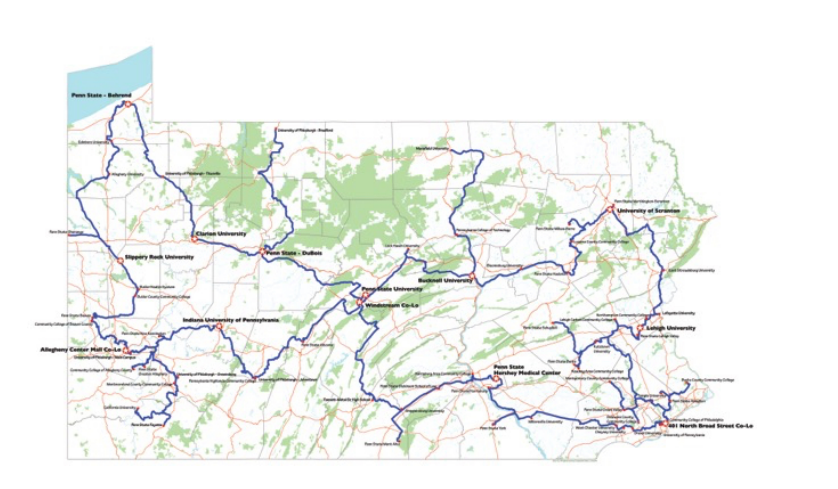

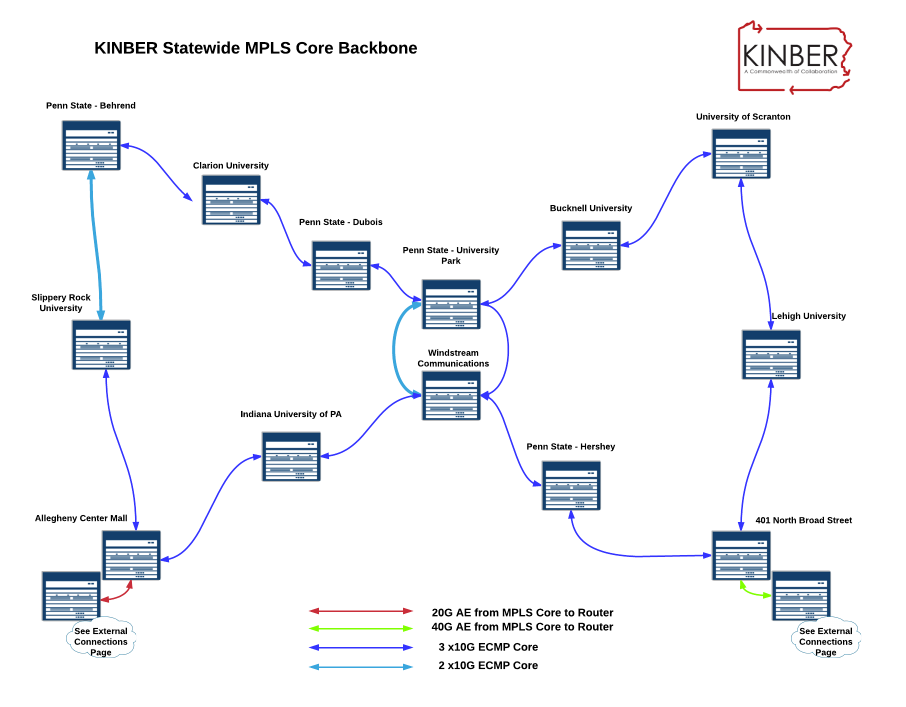

#### **KINBER Automation Strategy - Design**

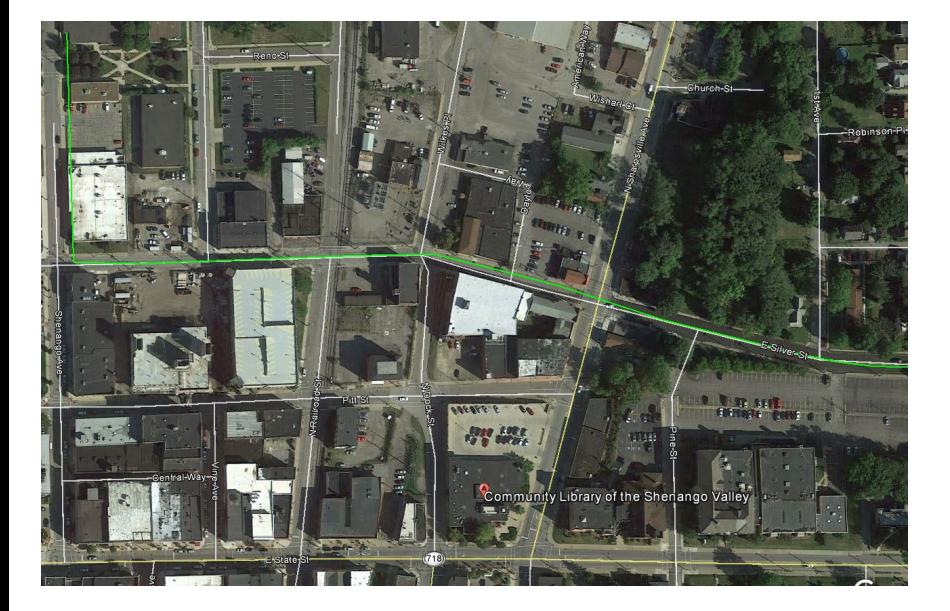

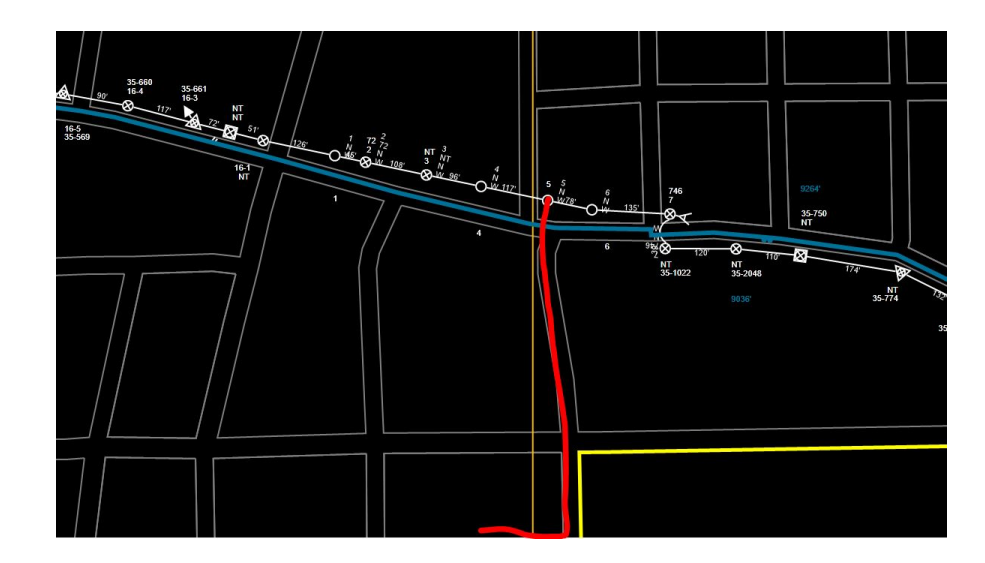

### **KINBER Automation Strategy - Provisioning**

- **Juniper EX3300/EX3400/MX-104**
- **3rd Party Optics**

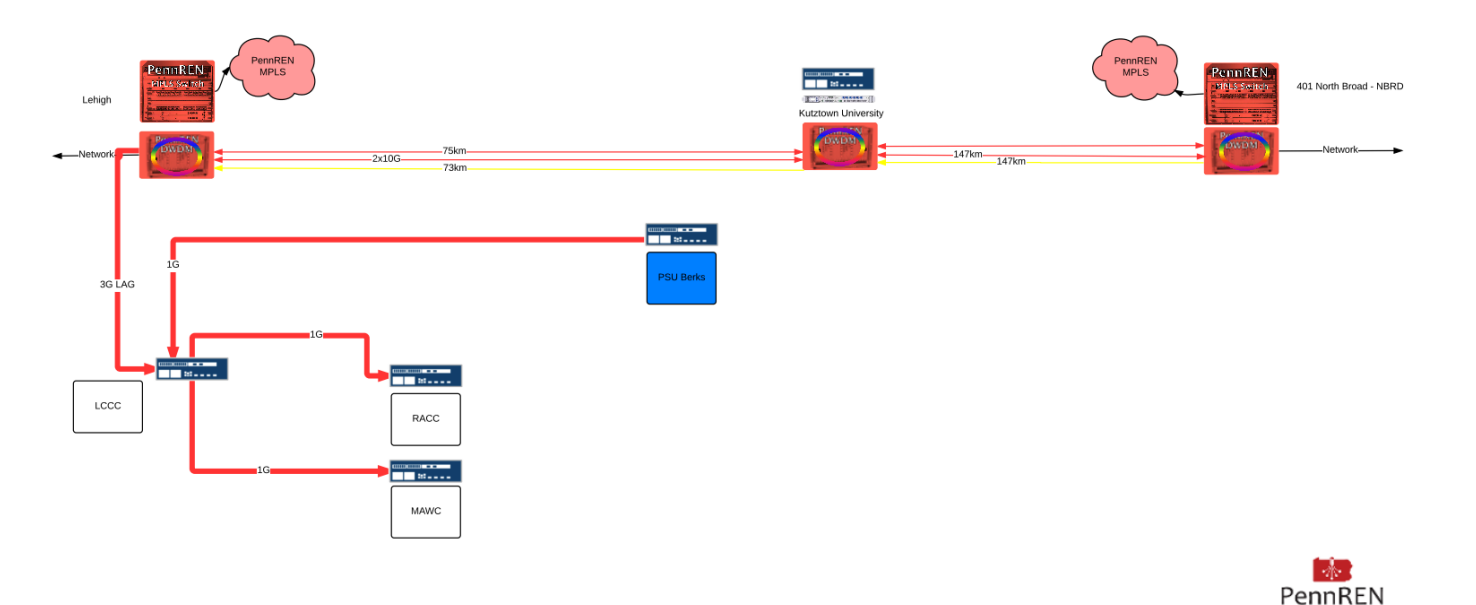

#### **KINBER Automation Strategy - Provisioning**

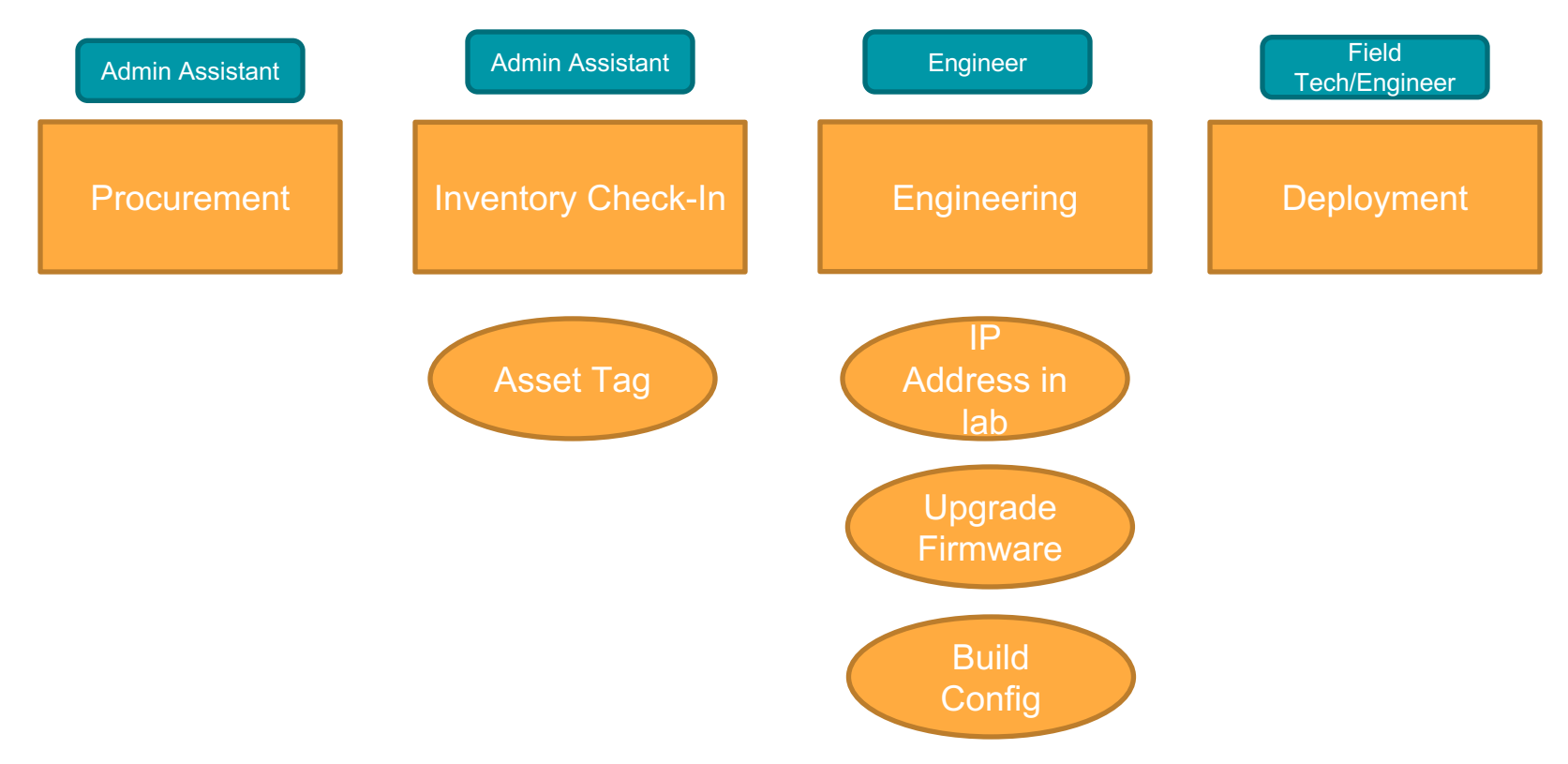

- **Partner**
	- Juniper
- **Tools**
	- Zero-Touch Provisioning (ZTP)
- **Process**

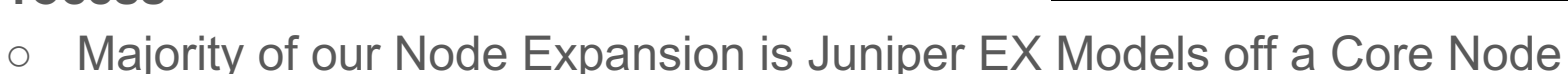

○ Can involve **non-engineering staff** powering up unit and plugging into lab environment where ZTP performs an initial code upgrade and base configuration load

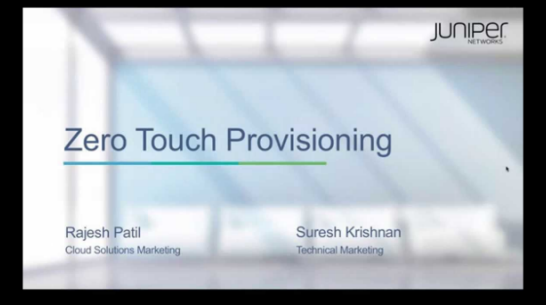

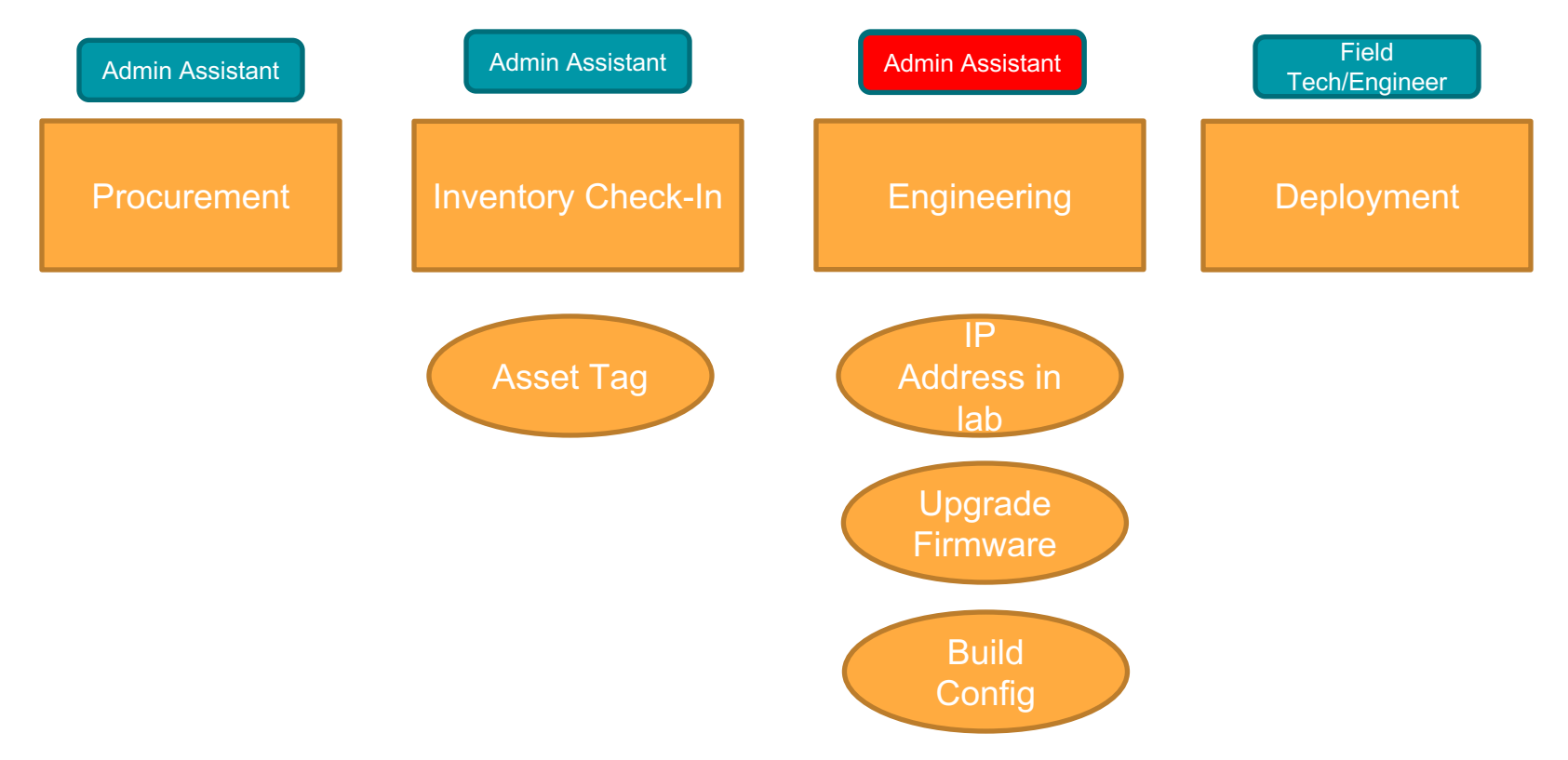

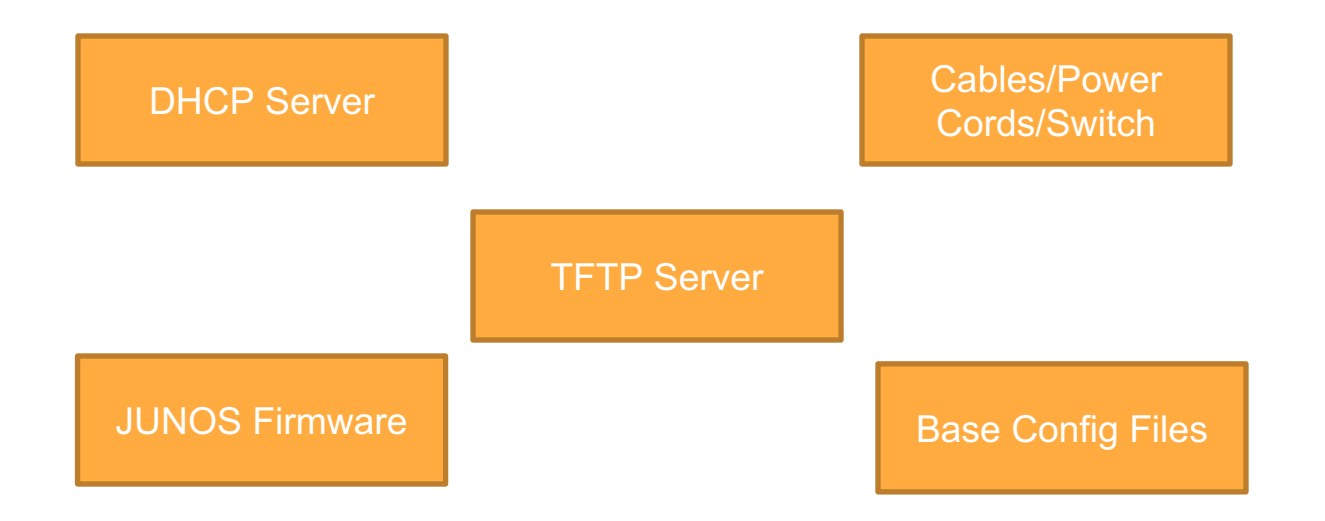

- **Reallocated Engineering Time**
- **Reduced Configuration Time**
- **Faster Provisioning = Faster Revenue, Better Customer Experience**

#### ● **Next Steps**

- **Replicate in the field?**
- **Improved Base Configuration**
- **Email based alert – "Your Switch/Router is now ready"**
### **Network Automation Tools and Implementation**

**PennREN Transit and Private Peers** 

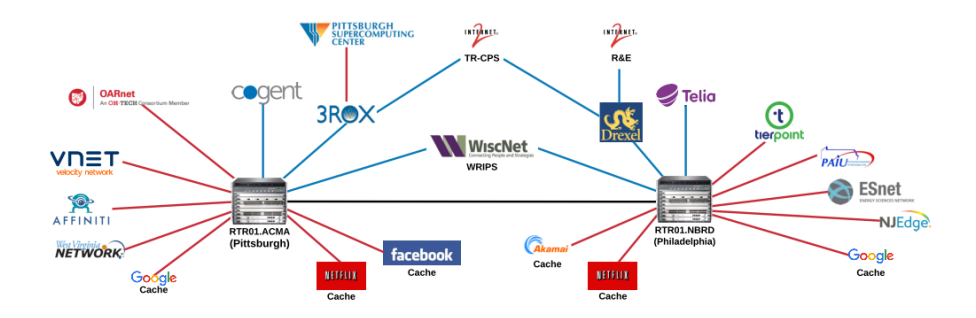

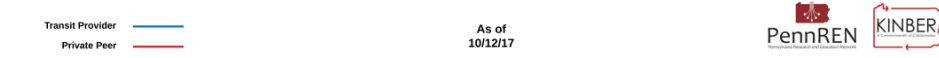

## **Network Automation Tools and Implementation**

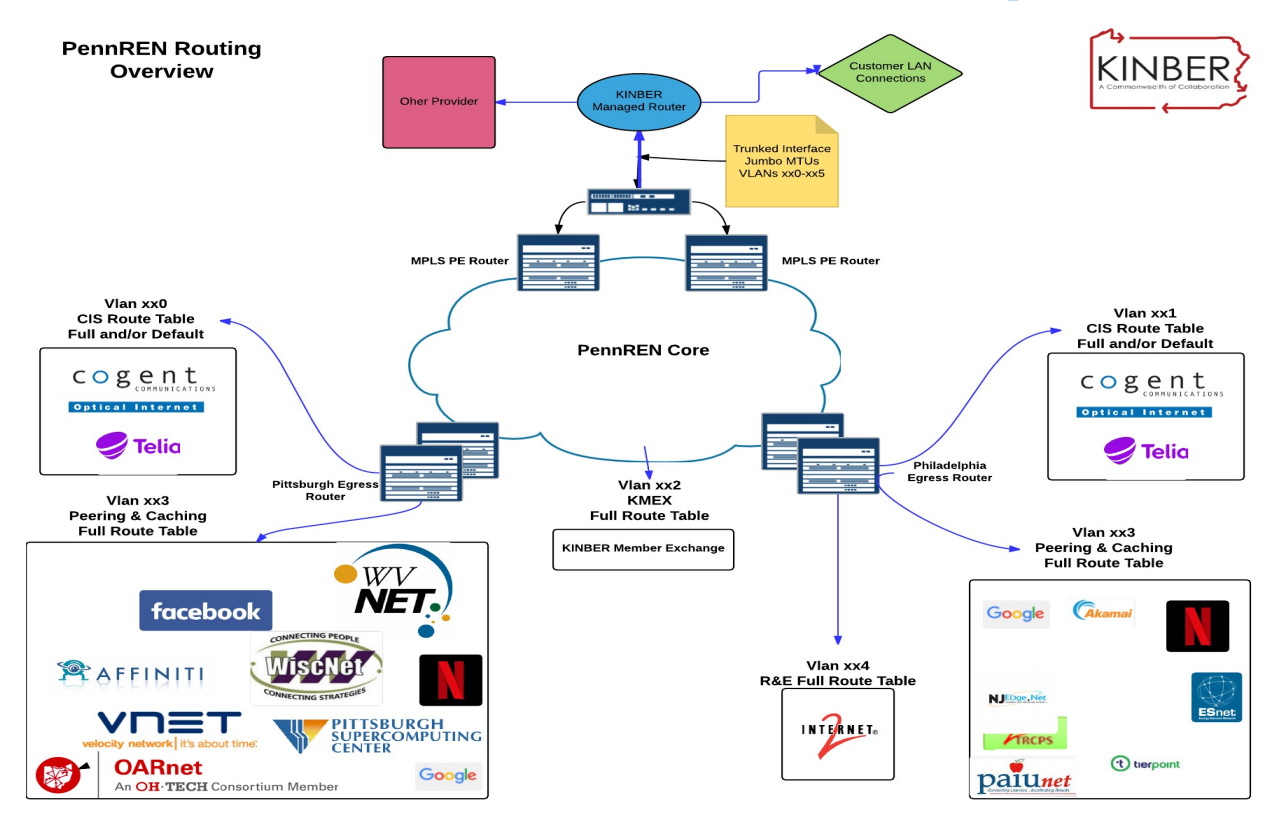

## **Network Automation Tools - Provisioning**

- **Partner**
	- GlobalNOC
- **Tools**
	- Dist-Tool
- **Process**
	- **System-wide configuration changes**
		- dist-tool --template VPLS Service.json --node-name swt01.psup.net.pennren.net
		- dist-tool --template RE\_Service.json --node-name rtr01.nbrd.net.pennren.net
		- dist-tool --template CIS Service.json --node-name rtr01.acma.net.pennren.net

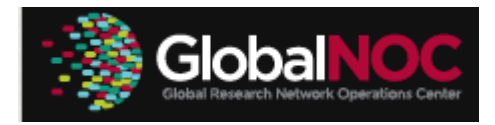

## **Network Automation Tools – Routing Provisioning**

- **Partner**
	- Integration Partners
- **Tools**
	- Provisioning Application for Peering

#### ● **Process**

- Streamline process of adding new peers
- Automate AS-SET

Enter the Customer ID (This cannot be blank): 9999 Enter the Customer Internet Routing Registry maintainer ID: MNT-WWCITL Enter the Customer Autonomous System (format - AS<asnumber>): AS62489 Will the Customer be in test mode (y or n): n Will the Customer have a ipv4 neighbor (y or n): y Does the customer have more than one ipv4 neighbor (y or n): n Enter the Customer IPv4 peer address (format - nnn.nnn.nnn.nnn): 10.0.0.120 Does the customer have a v6 neighbor (y or n): n Will the customer have a MD5 password for their BGP neighbors (y or n): y What is the is the MD5 password: testit Building Policies for the Customer Routes

integrationartners

**WHAT'S POSSIBLE** 

## **KINBER Automation Strategy – Break/Fix**

- **What break-fix steps can we improve on?**
	- Initial Data Collection
	- Troubleshooting Commands
- **BGP Session Drops…….**
	- What does Tier I do?
	- What does Tier II do?

## **Network Automation Tools – Break/Fix**

- **Partner**
	- GlobalNOC
- **Tools**
	- Dist-Tool
- **Process**
	- **System-wide configuration changes**
		- dist-tool --template BGP\_Alarm.json –Service-ID PREN-S05413
		- dist-tool --template CPU\_Alarm.json --node-name rtr01.nbrd.net.pennren.net
		- dist-tool --template UPS Alarm.json --node-name ups01.psup.net.pennren.net

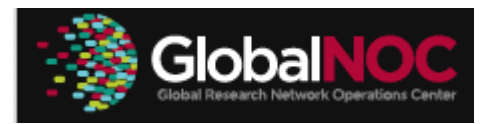

## **KINBER Automation Strategy – Break/Fix**

- **Reduce MTTR**
- **Better Customer Experience**
- **Better Utilize Tier II personnel (on-call hours)**
- **Train Tier I staff**

## **Successes and Challenges**

#### ● **Successes**

- Continous theme of "Benefits in Automation"
- Metrics are starting to form to detail reasons for automation
- Translating Ideas to Solutions **for Business Purposes**

#### ● **Challenges**

- Resources availability in Growth-Stage our the Company
	- Translating Ideas to Solutions

## **Network Automation Working Group?**

- **Share ZTP Templates and Design (And other vendor equivalents)**
- **Establish an Peering/IRR Toolkit that is easily portable across members**
- **Establish and share Break/Fix Scripts**

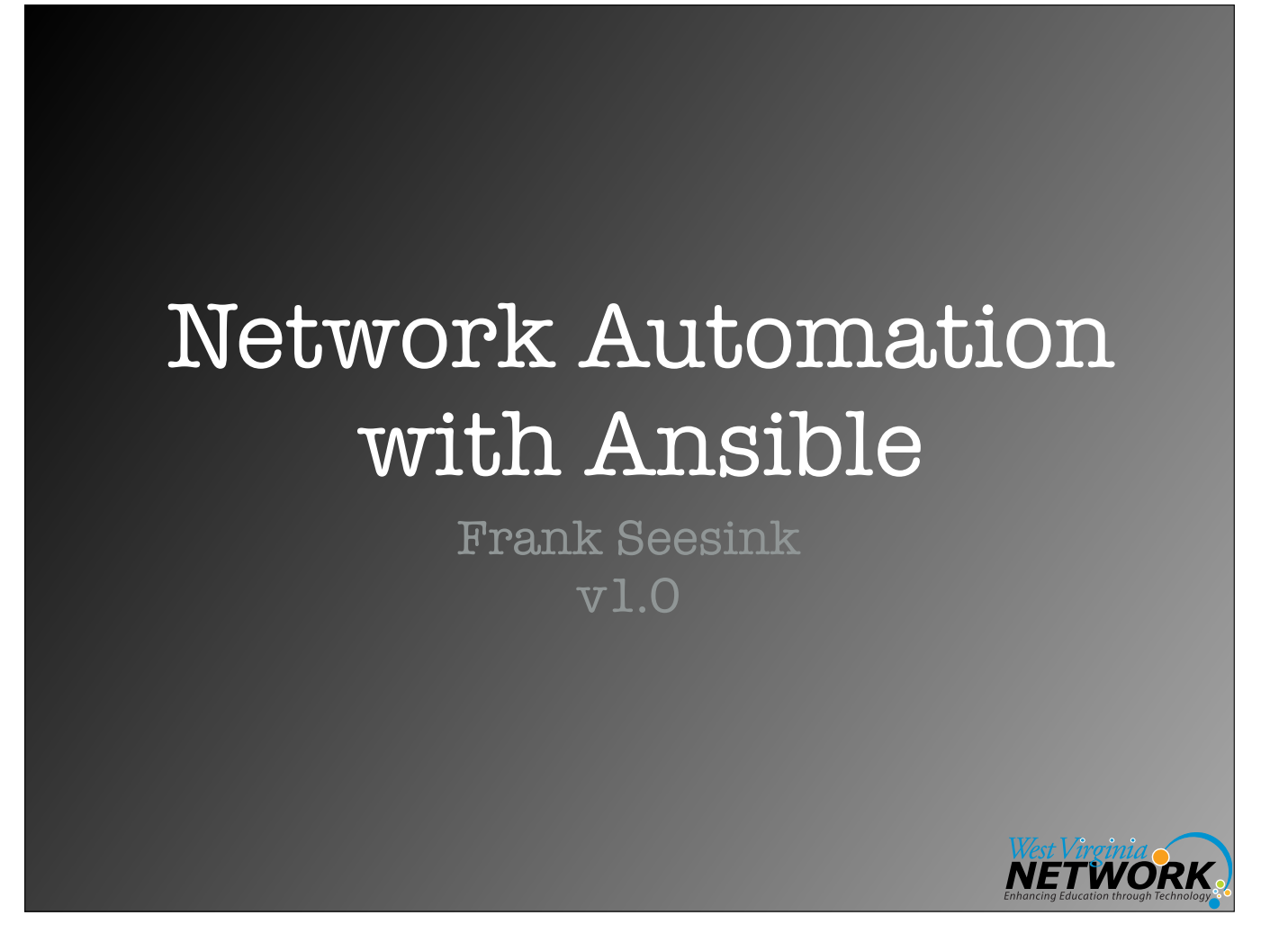

The greatest gift is that of time. This is my attempt to give you back some of yours.

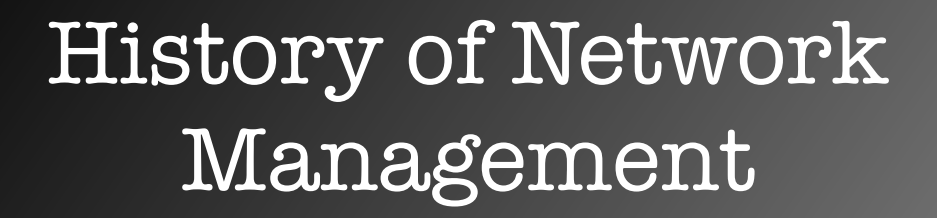

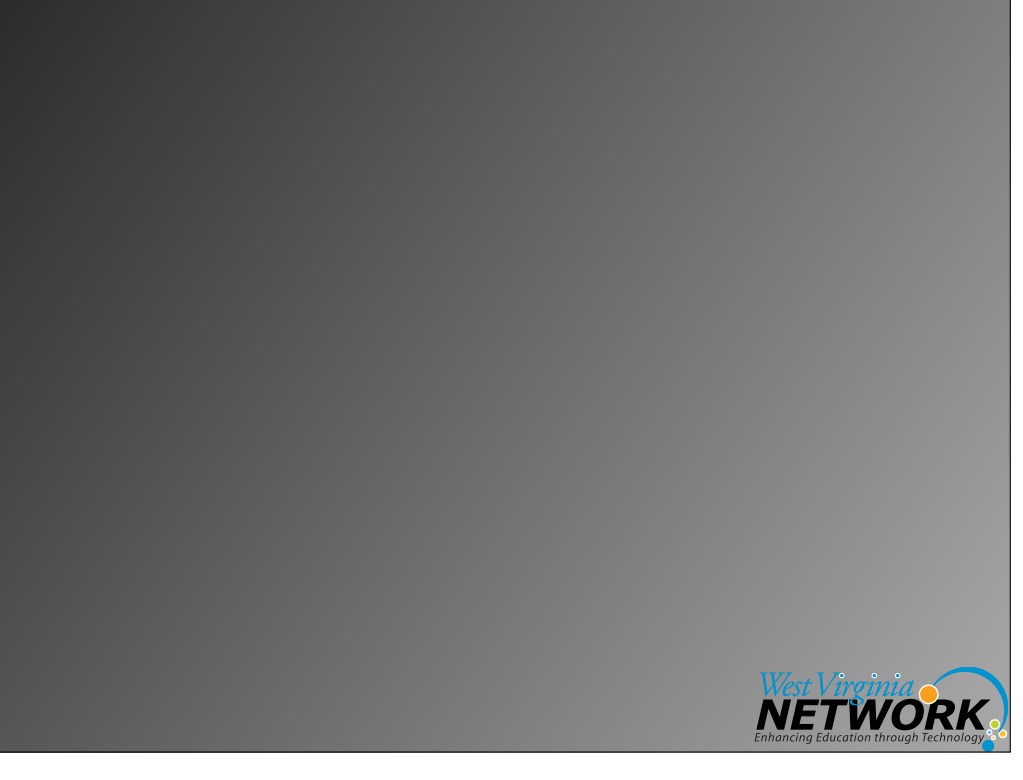

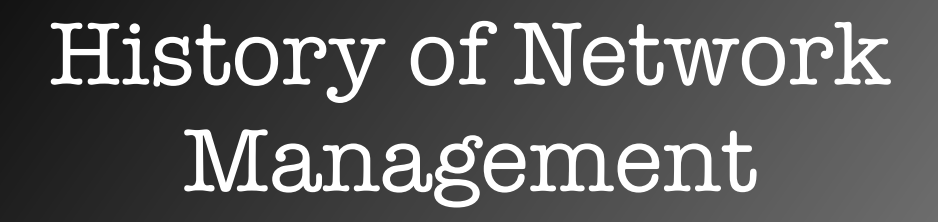

• SNMP

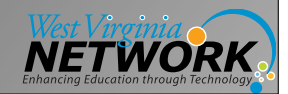

# History of Network Management

• SNMP

"Simple" Network Management Protocol

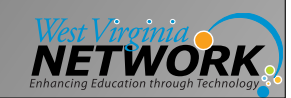

# History of Network Management

• SNMP

"Simple" Network Management Protocol

• Oh, and "screen scraping"

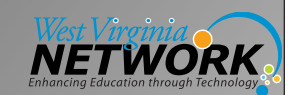

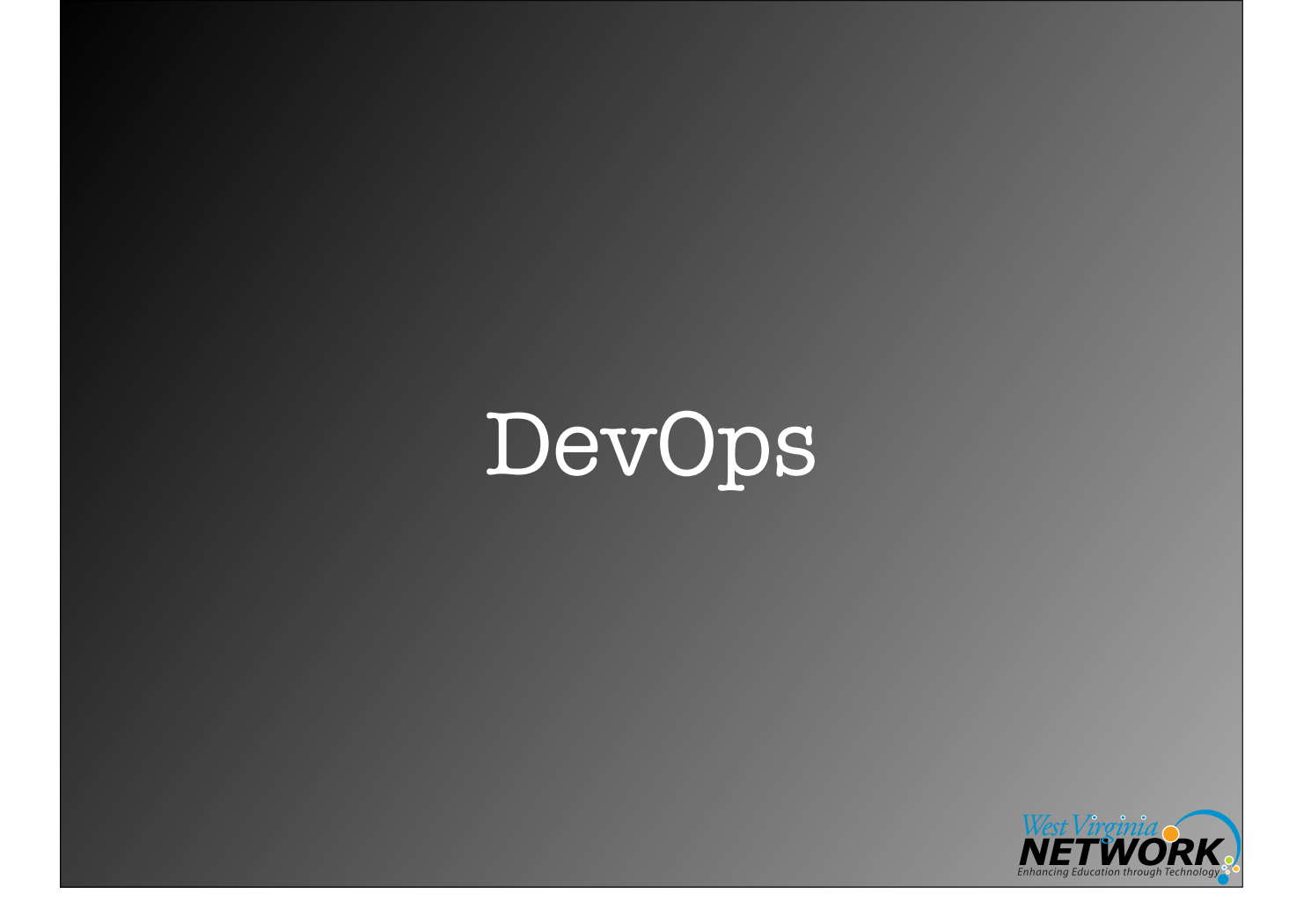

# What is this DevOps of which you speak?

• "DevOps (a clipped compound of "development" and "operations") is a software engineering practice that aims at unifying software development (Dev) and software operation (Ops)."

Source: <https://en.wikipedia.org/wiki/DevOps>

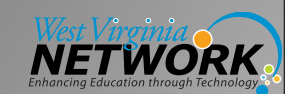

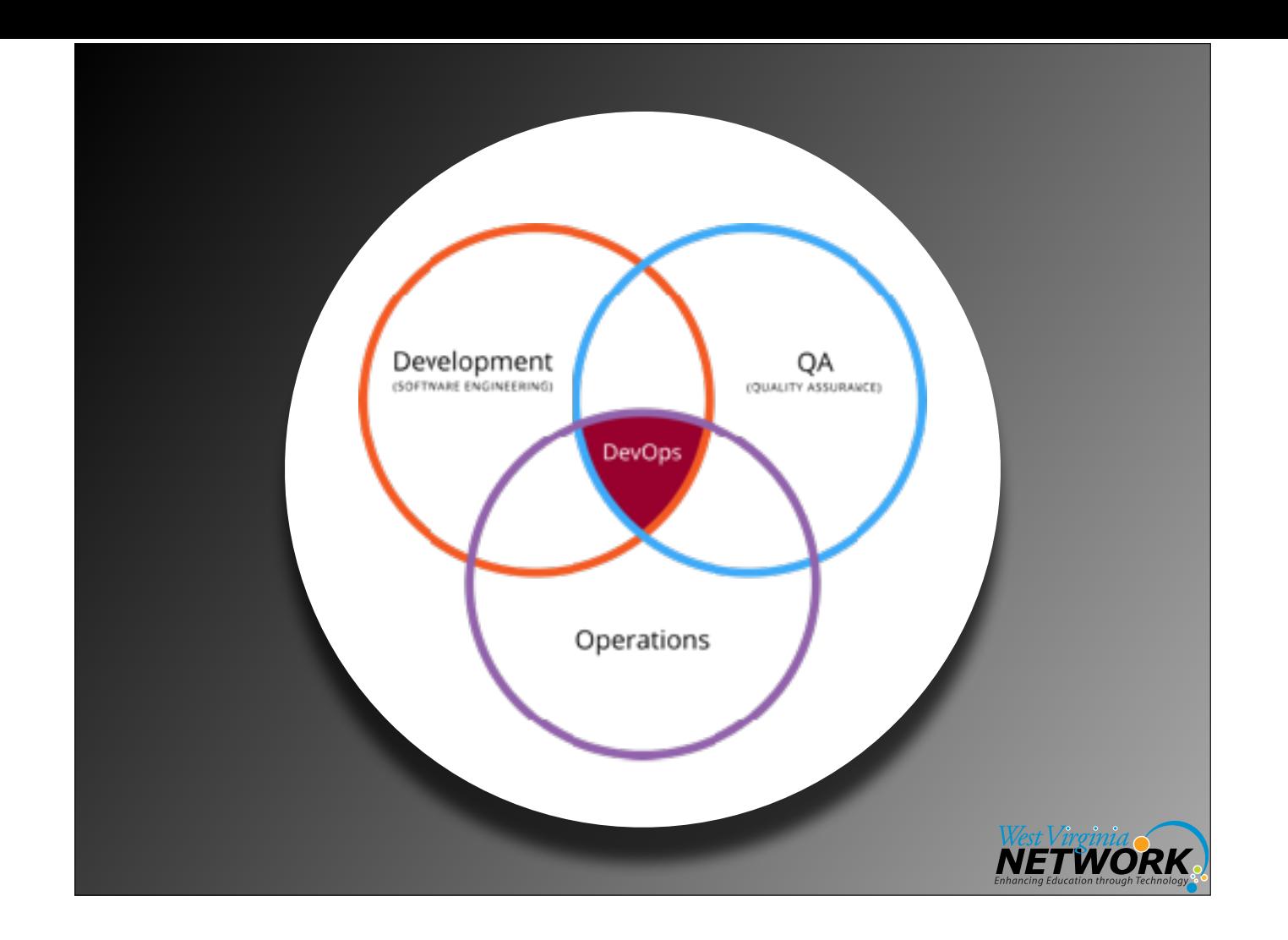

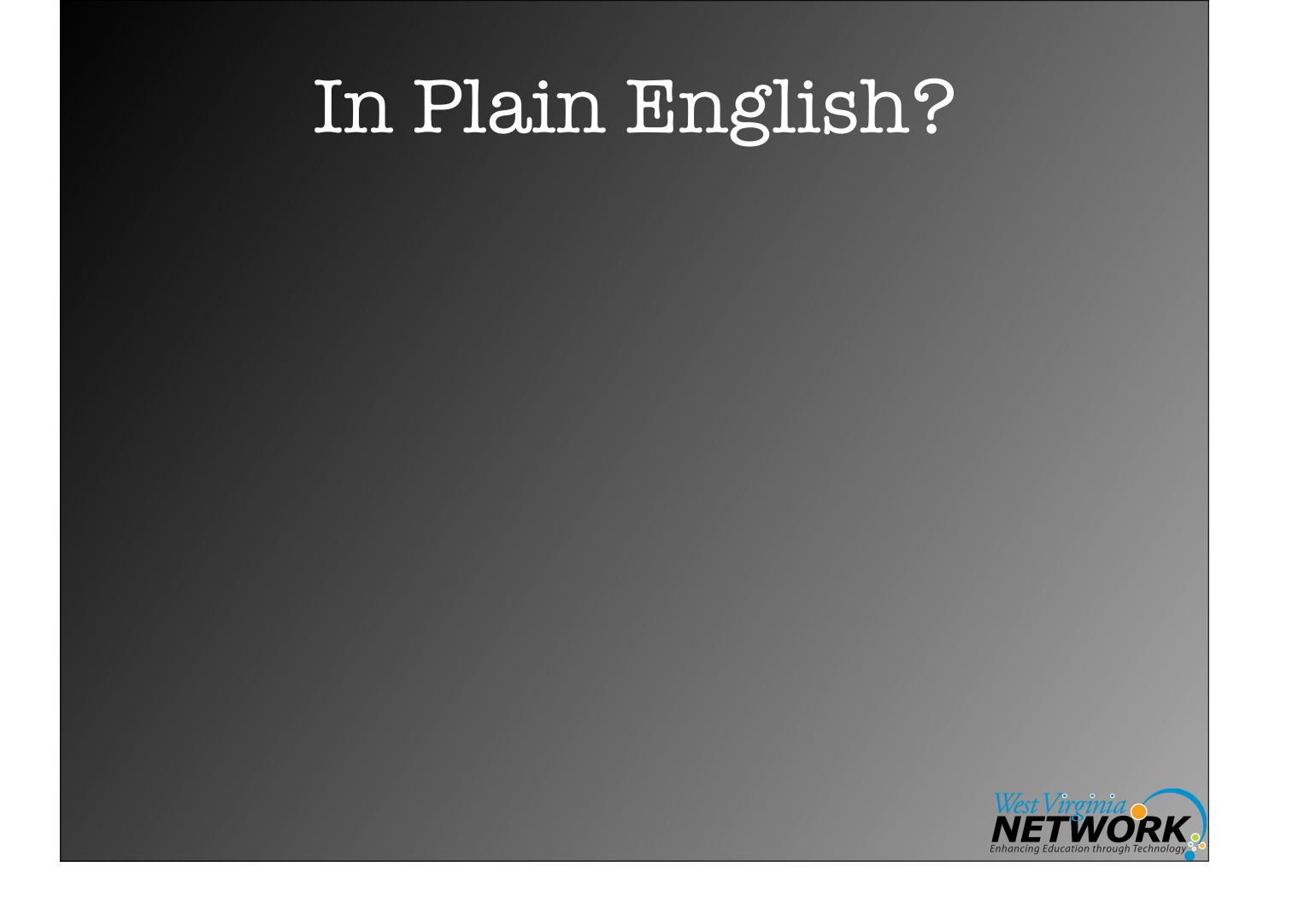

# In Plain English?

The love child between systems/network administrators and programmers

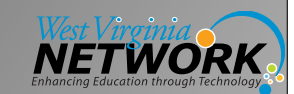

Configuration Management Tools

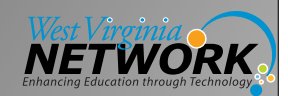

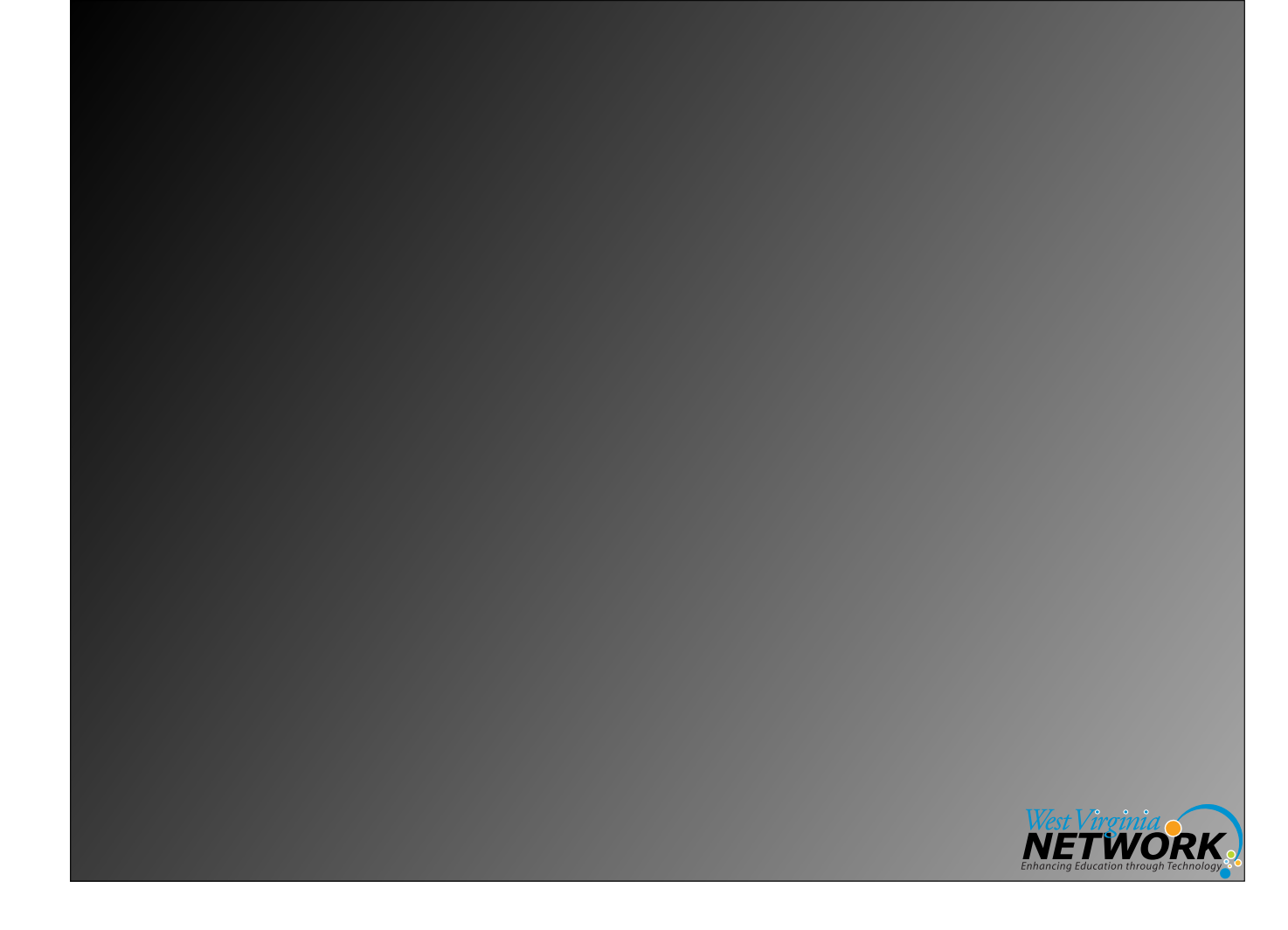

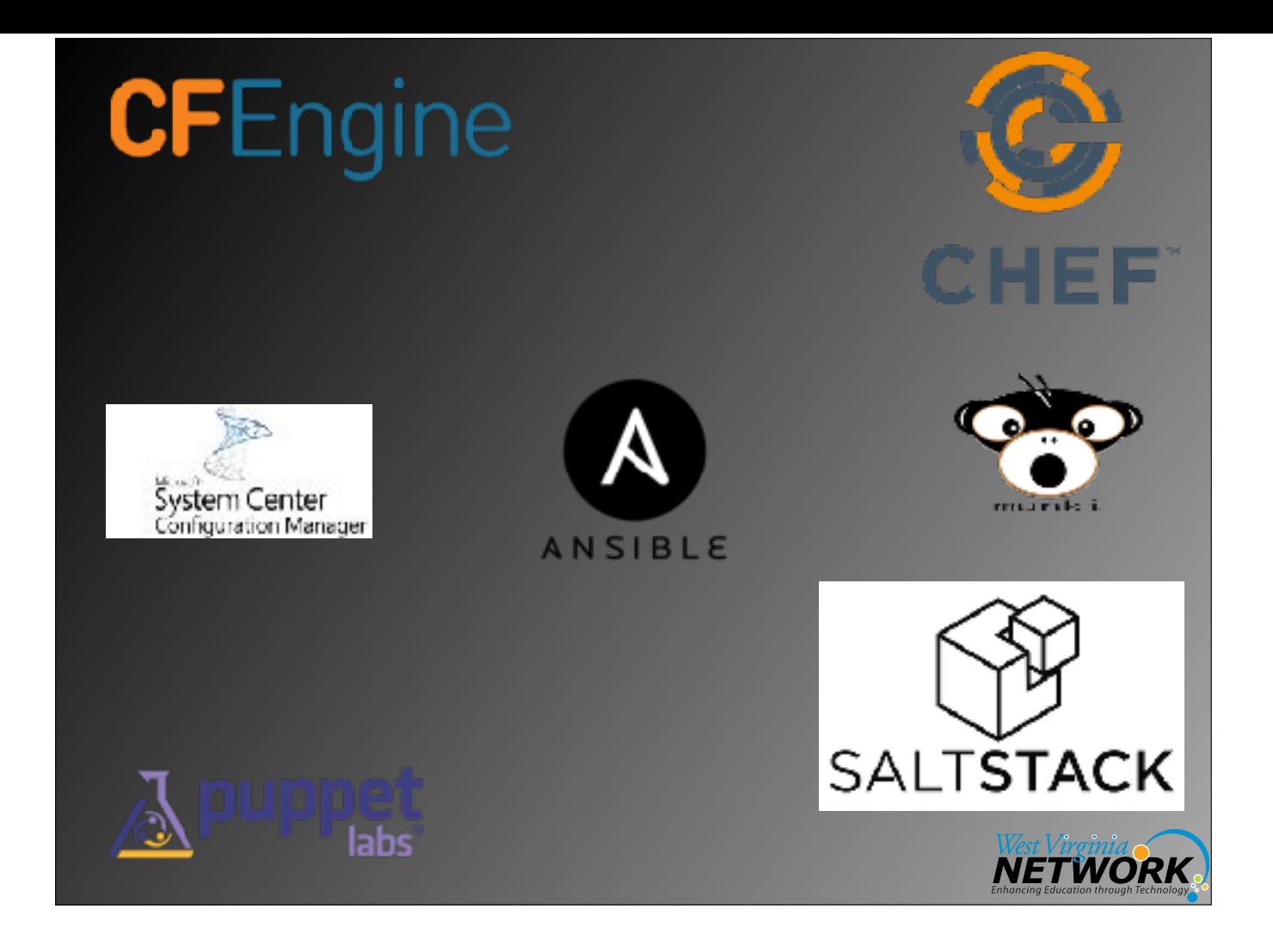

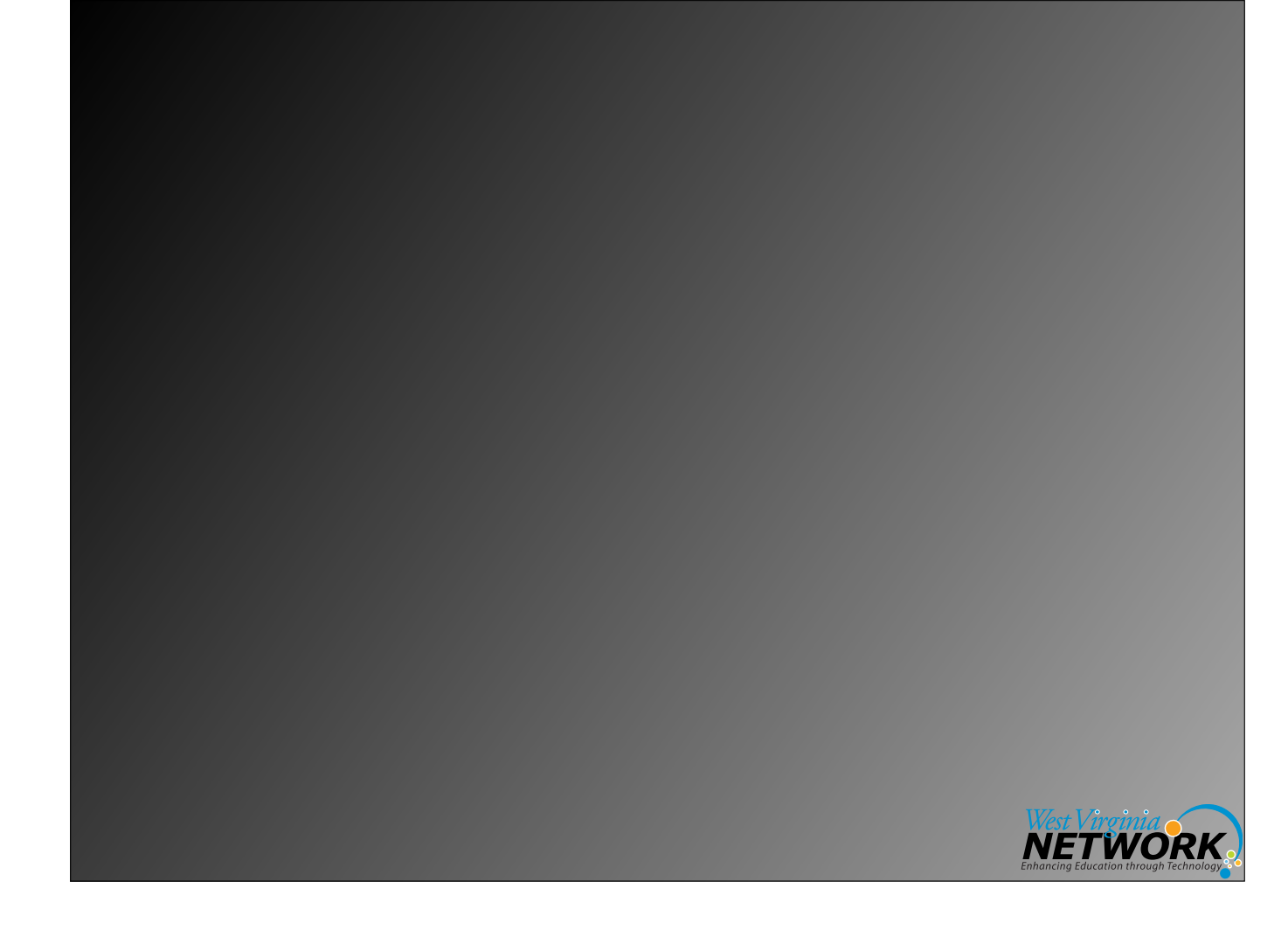

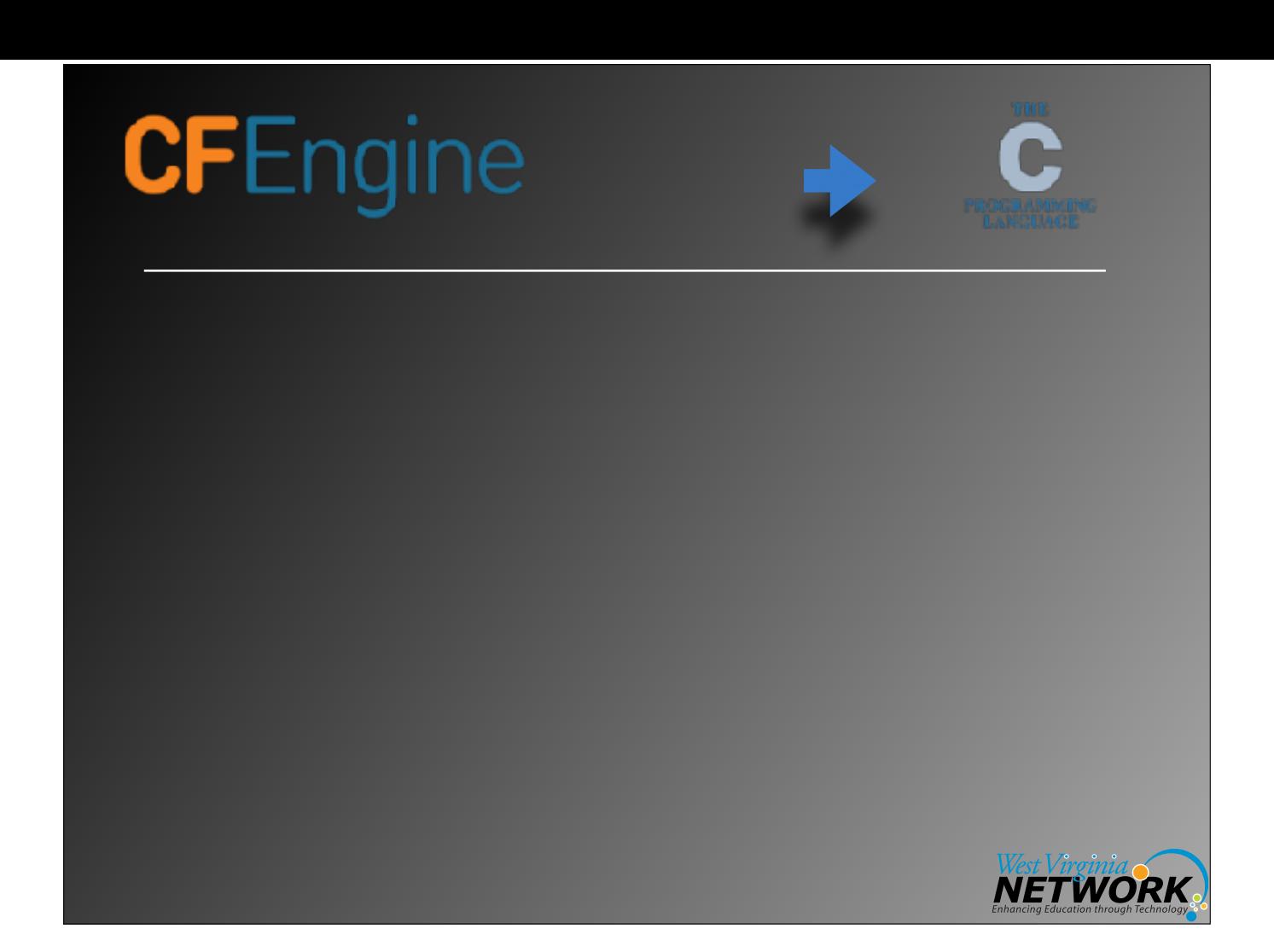

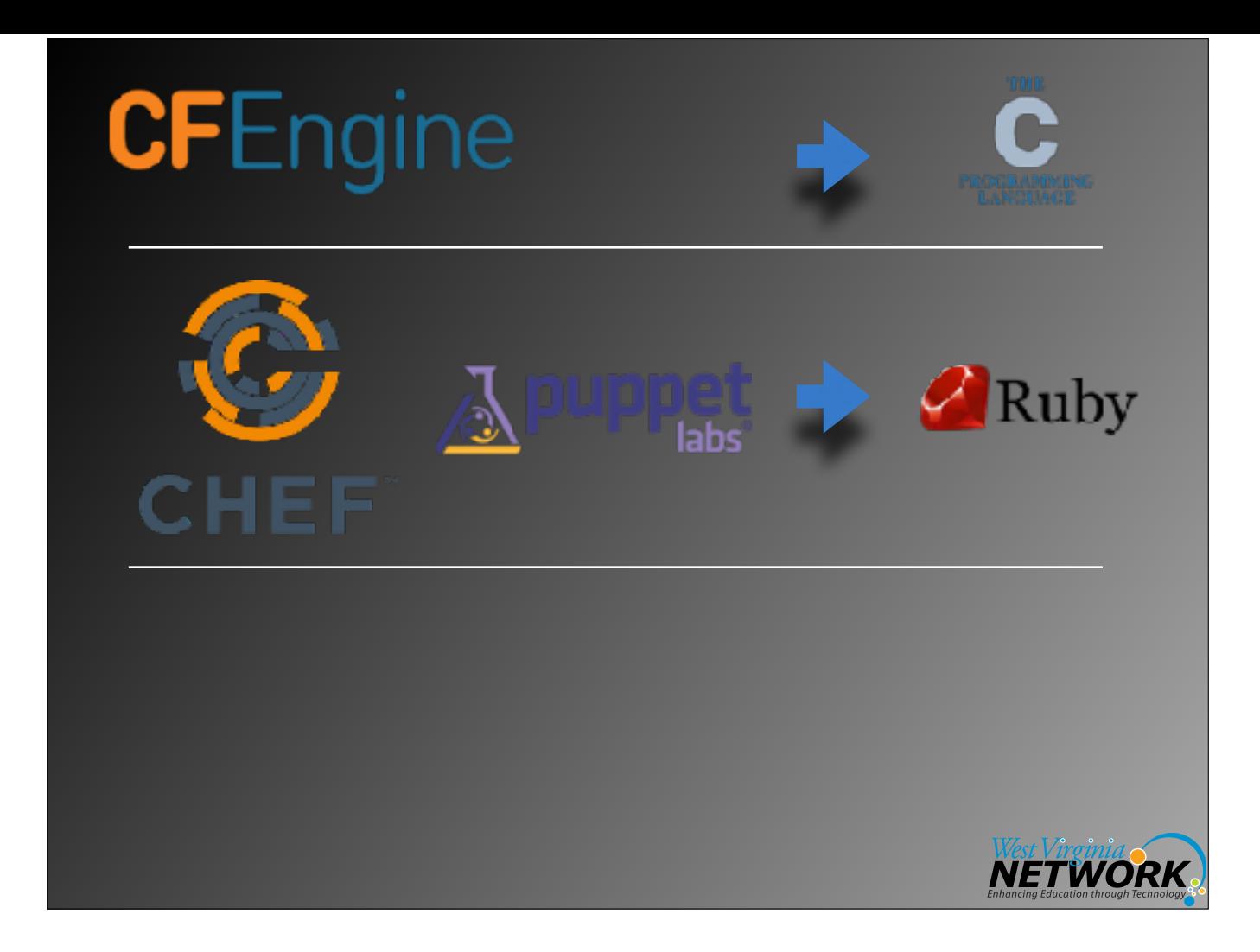

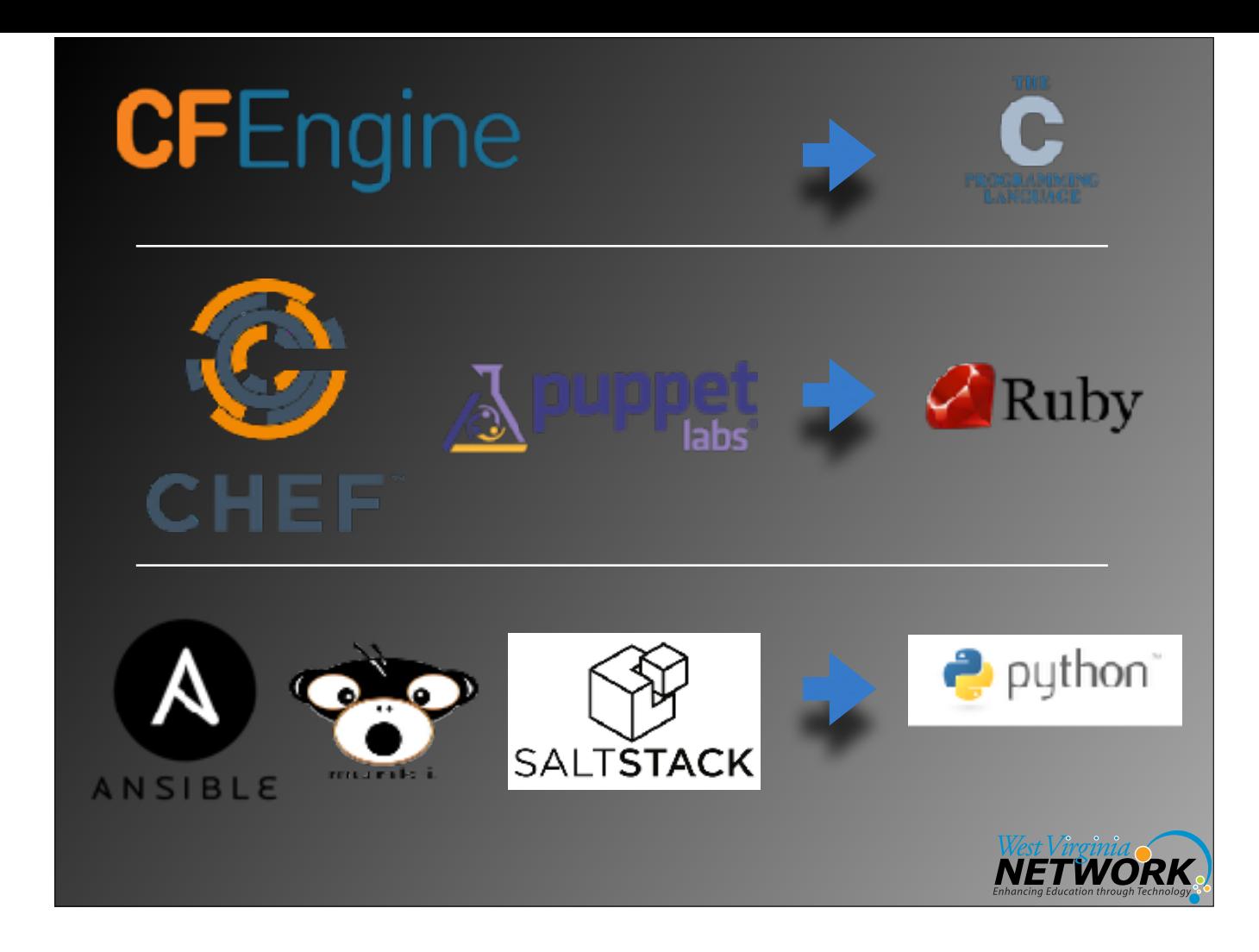

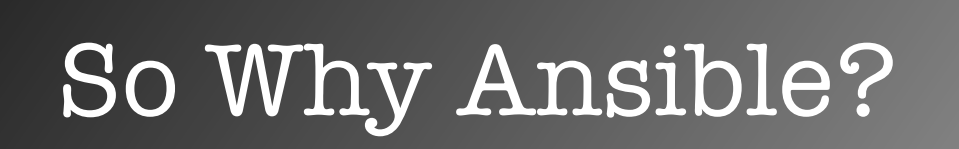

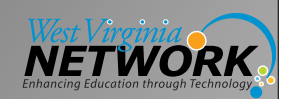

## Ansible

The name "Ansible" references a fictional instantaneous hyperspace communication system (as featured in Orson Scott Card's **Ender's Game** (1985),[9][10] and originally conceived by Ursula K. Le Guin for her novel Rocannon's World (1966)).[11]

Source: [https://en.wikipedia.org/wiki/Ansible\\_\(software\)](https://en.wikipedia.org/wiki/Ansible_(software))

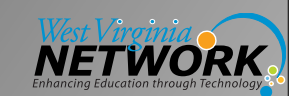

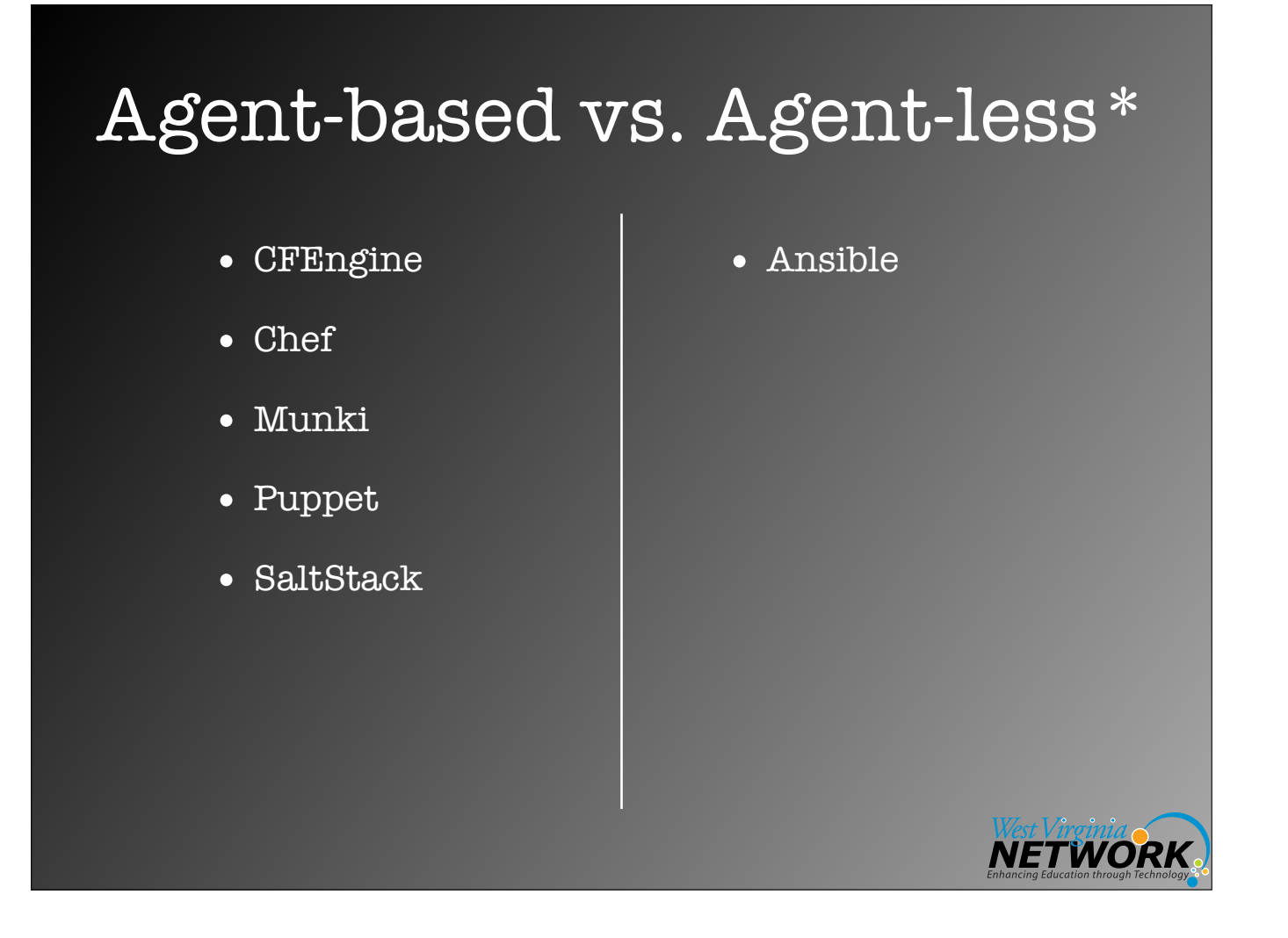

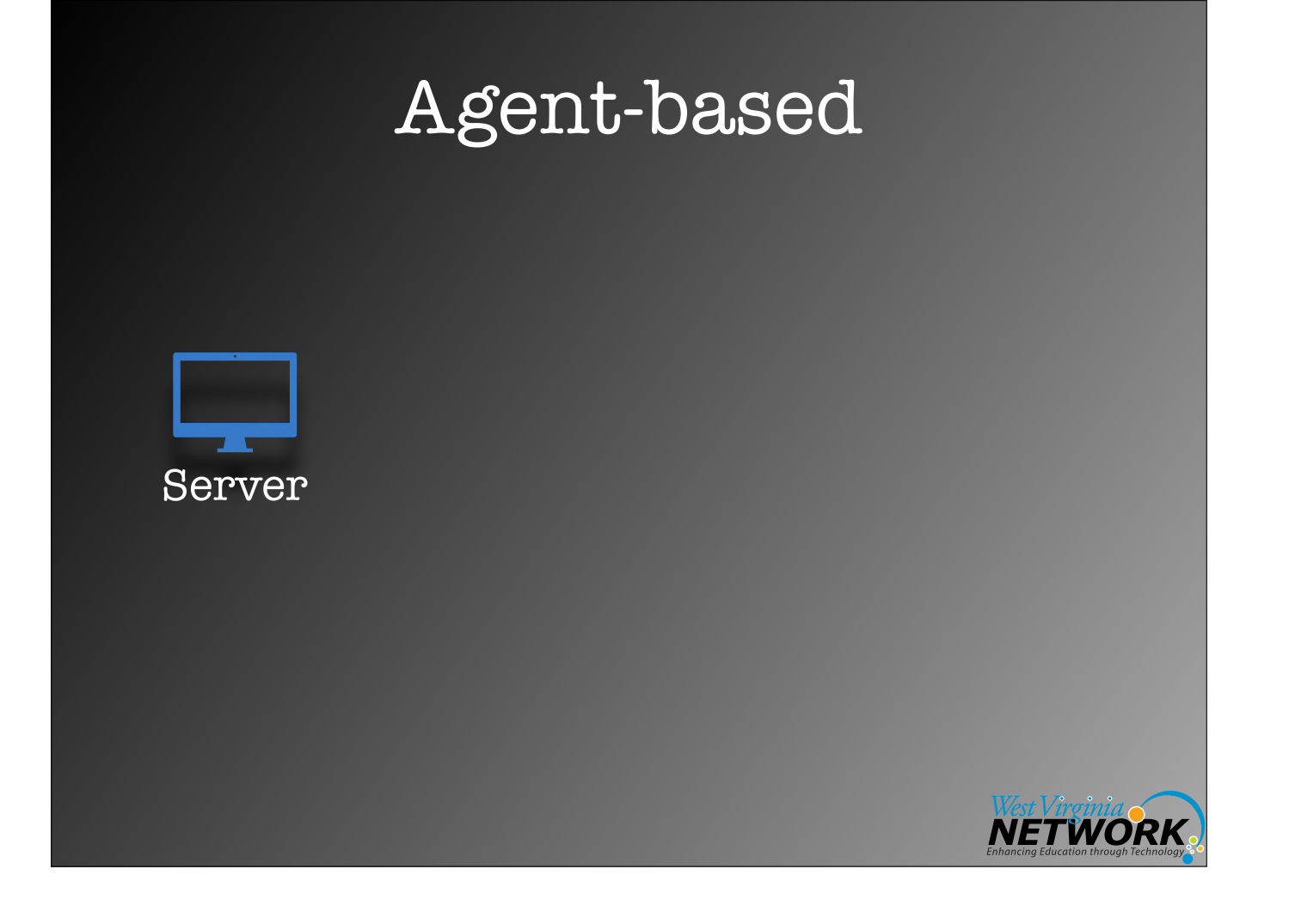

Server == Puppet Master, Salt Master, etc. Client== Puppet Agent, Salt Minion, etc. Configuration files == (Puppet) catalog, Salt States (SLS), etc.

Also have terms like grains, pillars, etc. for Salt, for example.

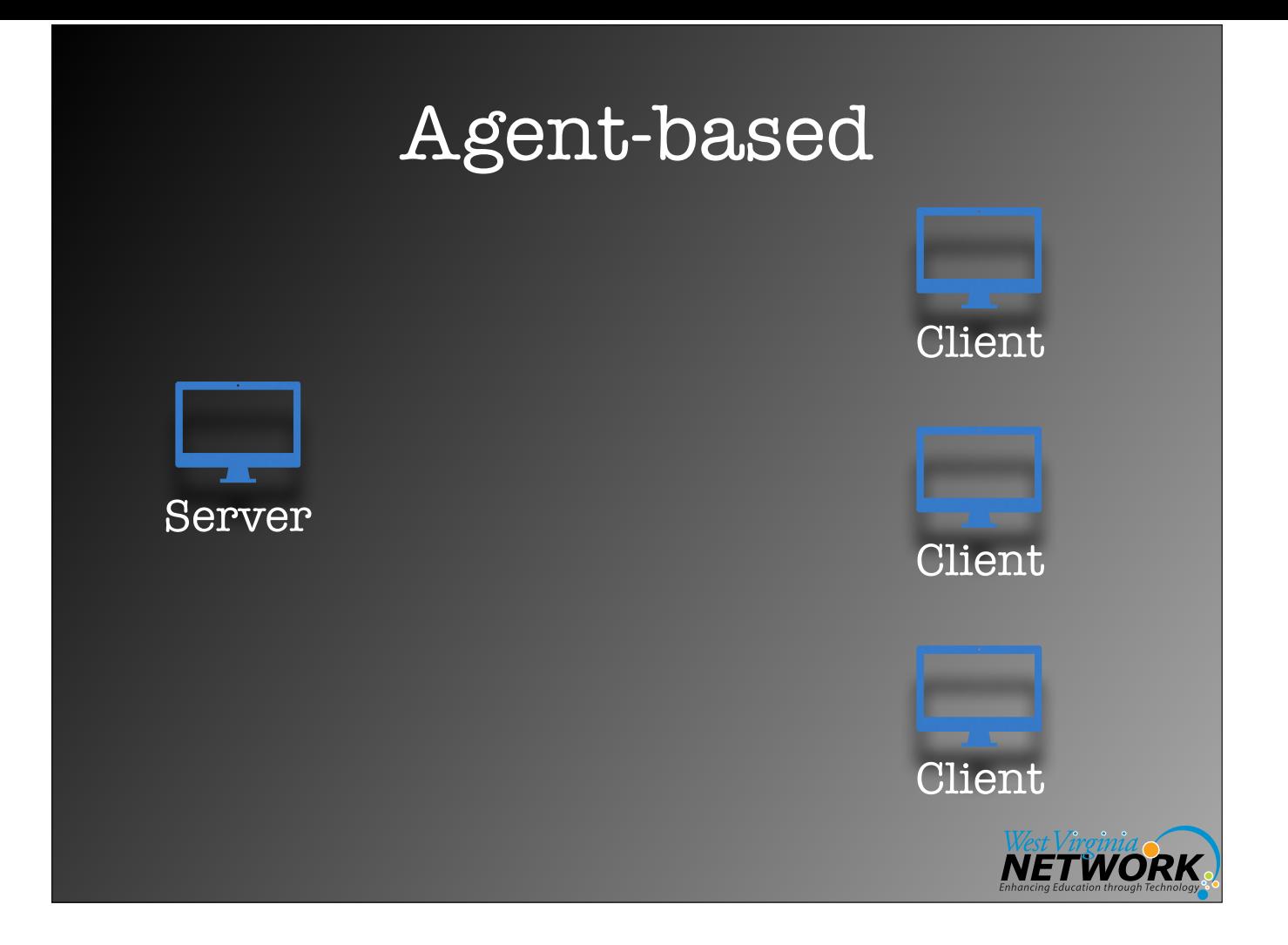

Server == Puppet Master, Salt Master, etc. Client== Puppet Agent, Salt Minion, etc. Configuration files == (Puppet) catalog, Salt States (SLS), etc.

Also have terms like grains, pillars, etc. for Salt, for example.

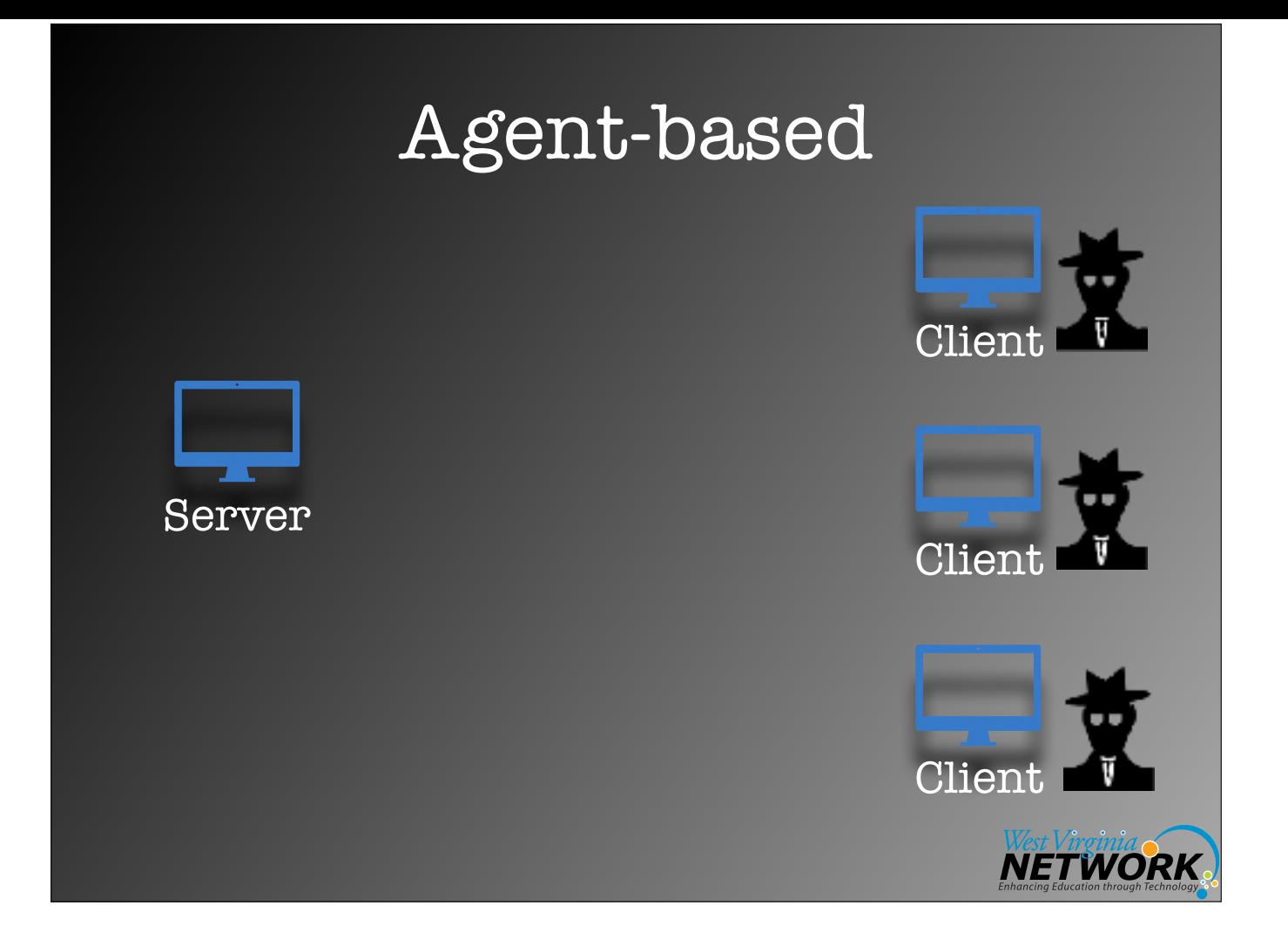

Server == Puppet Master, Salt Master, etc. Client== Puppet Agent, Salt Minion, etc. Configuration files == (Puppet) catalog, Salt States (SLS), etc.

Also have terms like grains, pillars, etc. for Salt, for example.

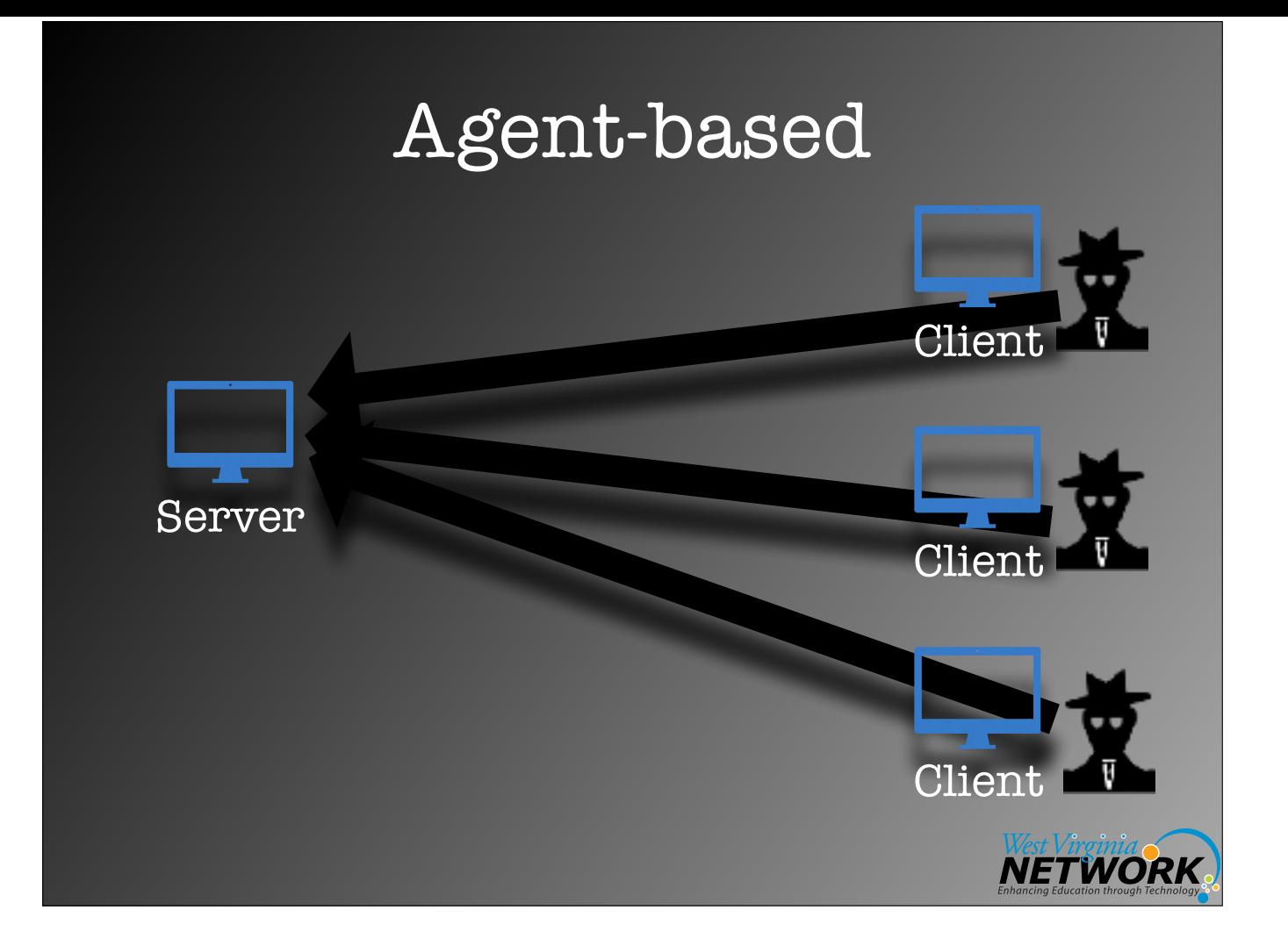

Server == Puppet Master, Salt Master, etc. Client== Puppet Agent, Salt Minion, etc. Configuration files == (Puppet) catalog, Salt States (SLS), etc.

Also have terms like grains, pillars, etc. for Salt, for example.

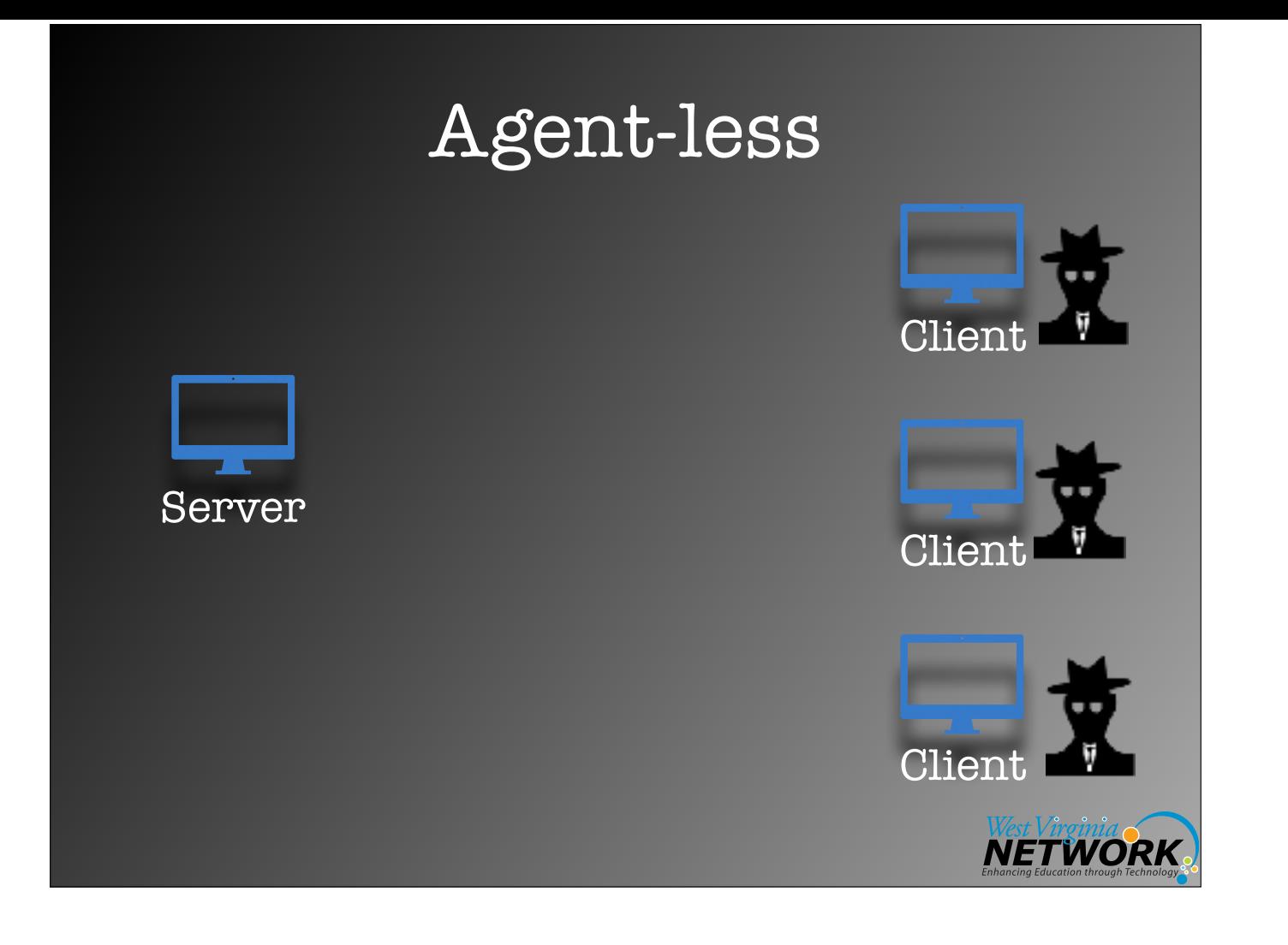

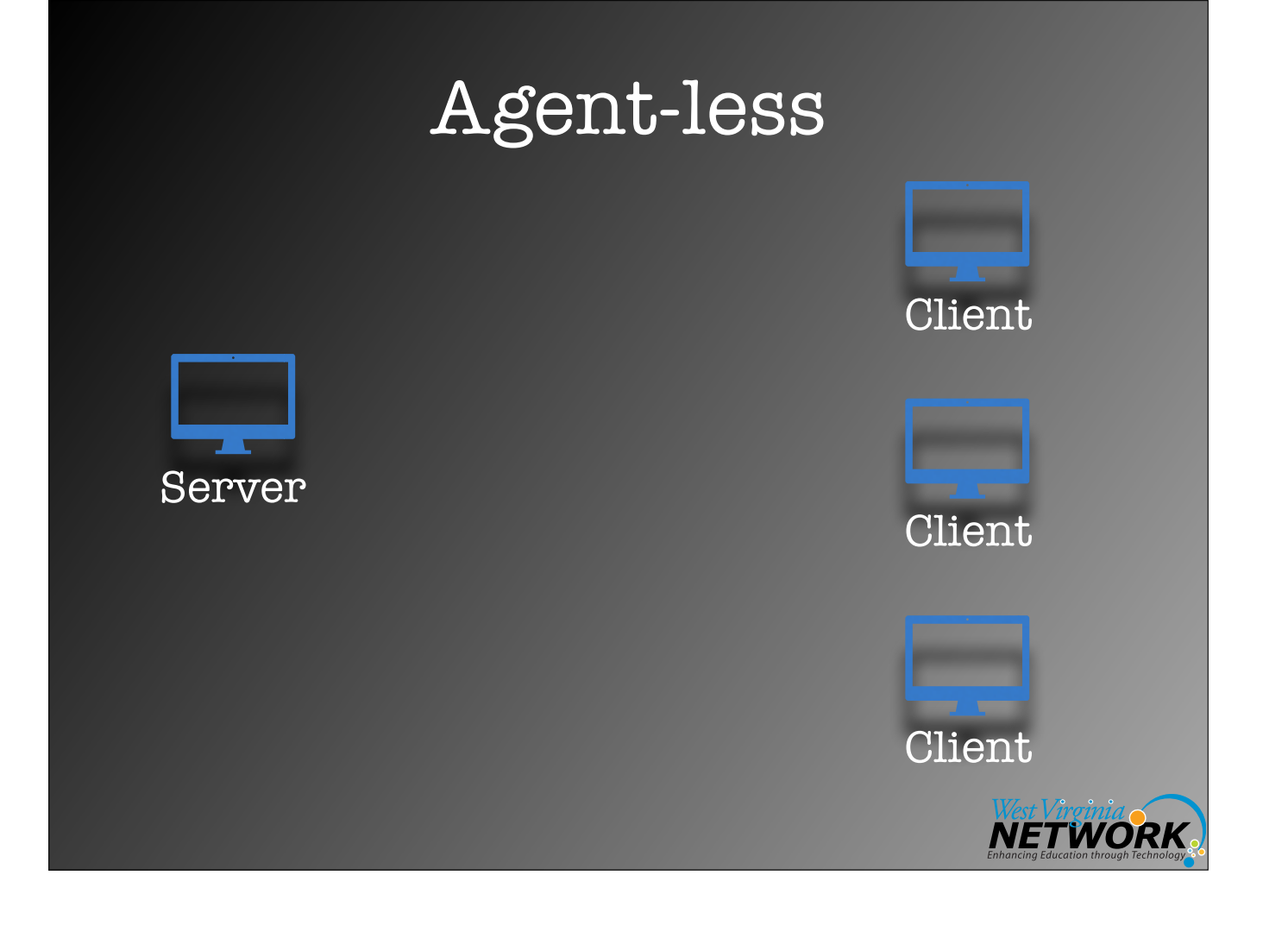

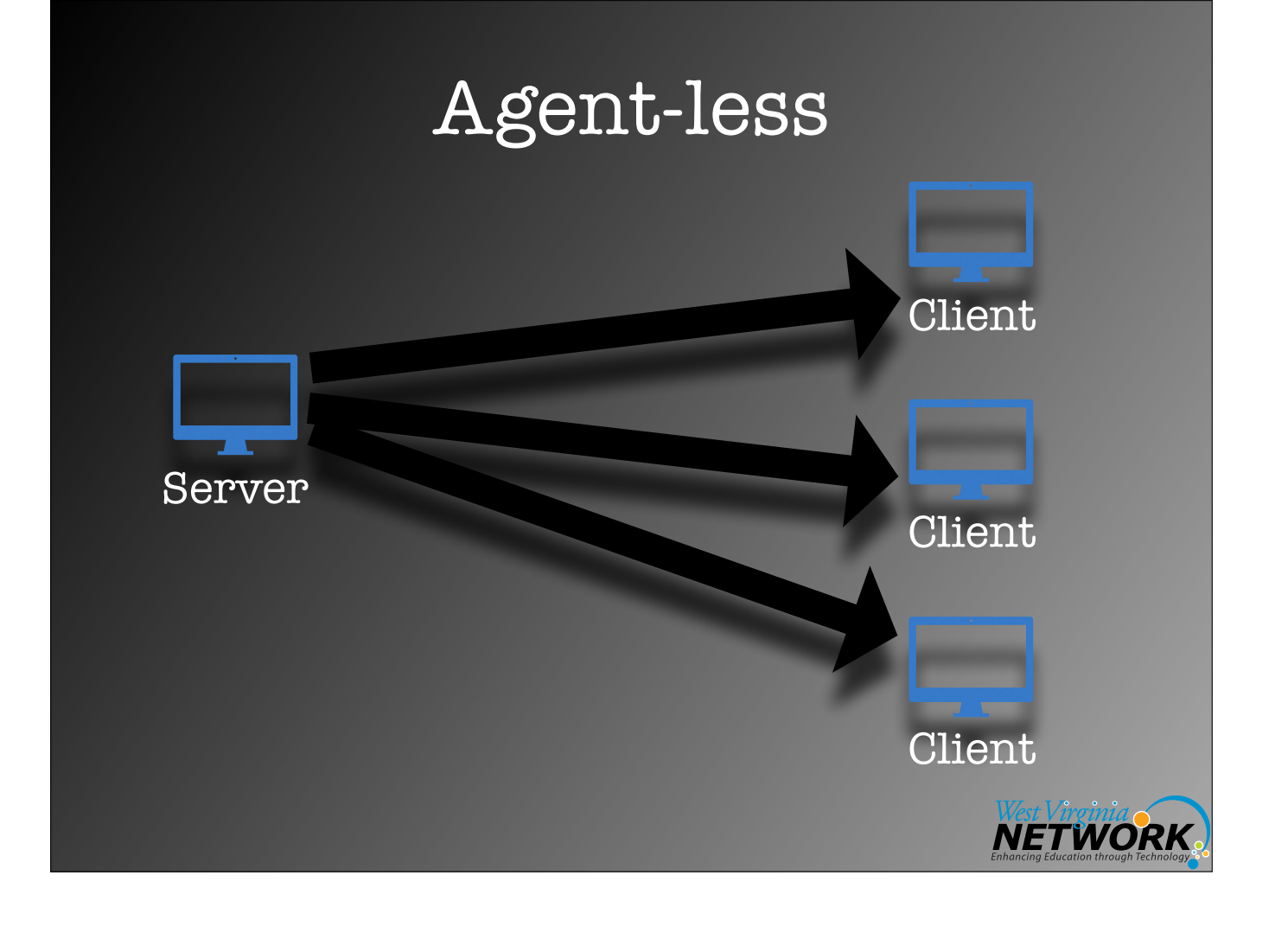
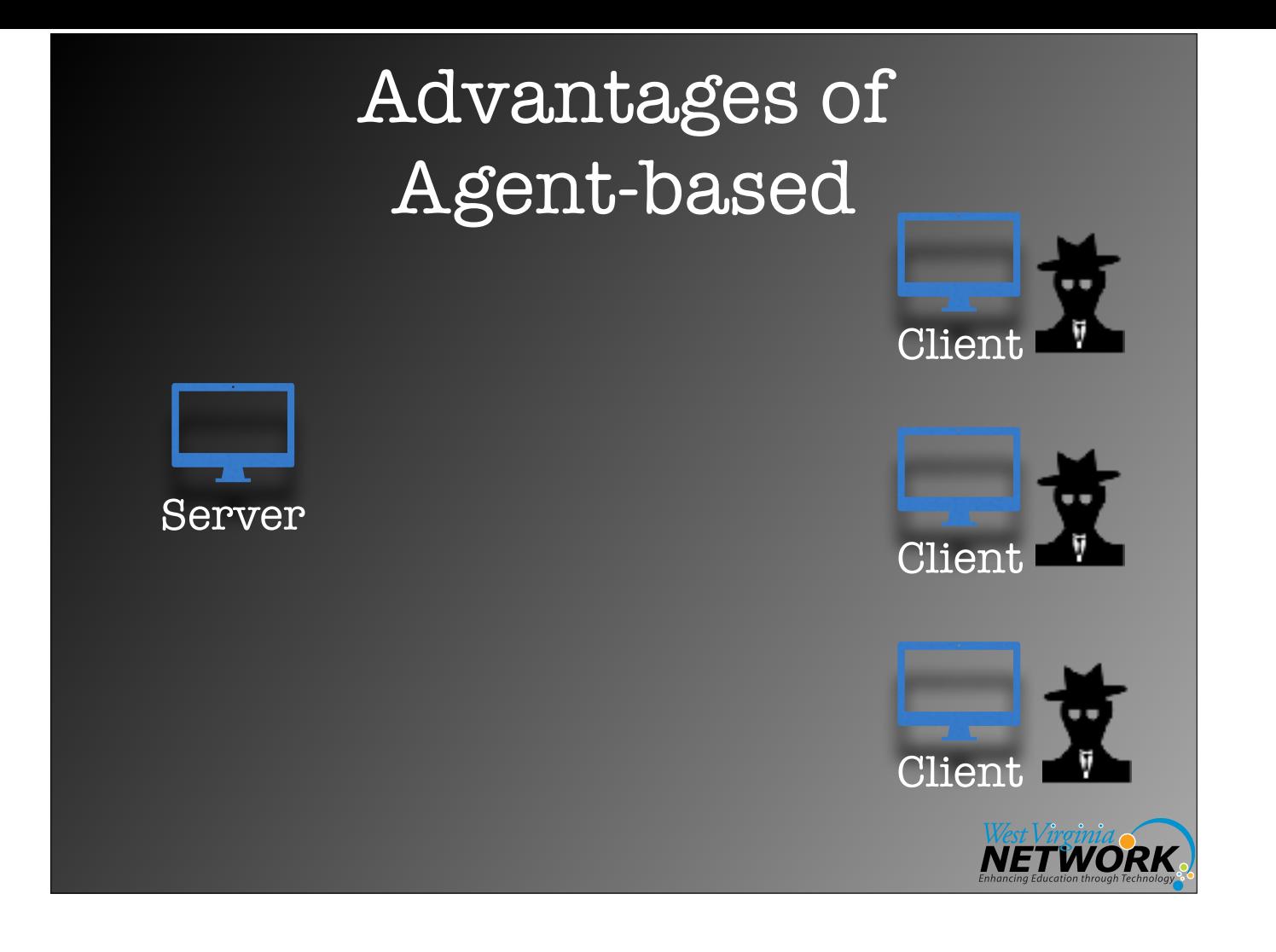

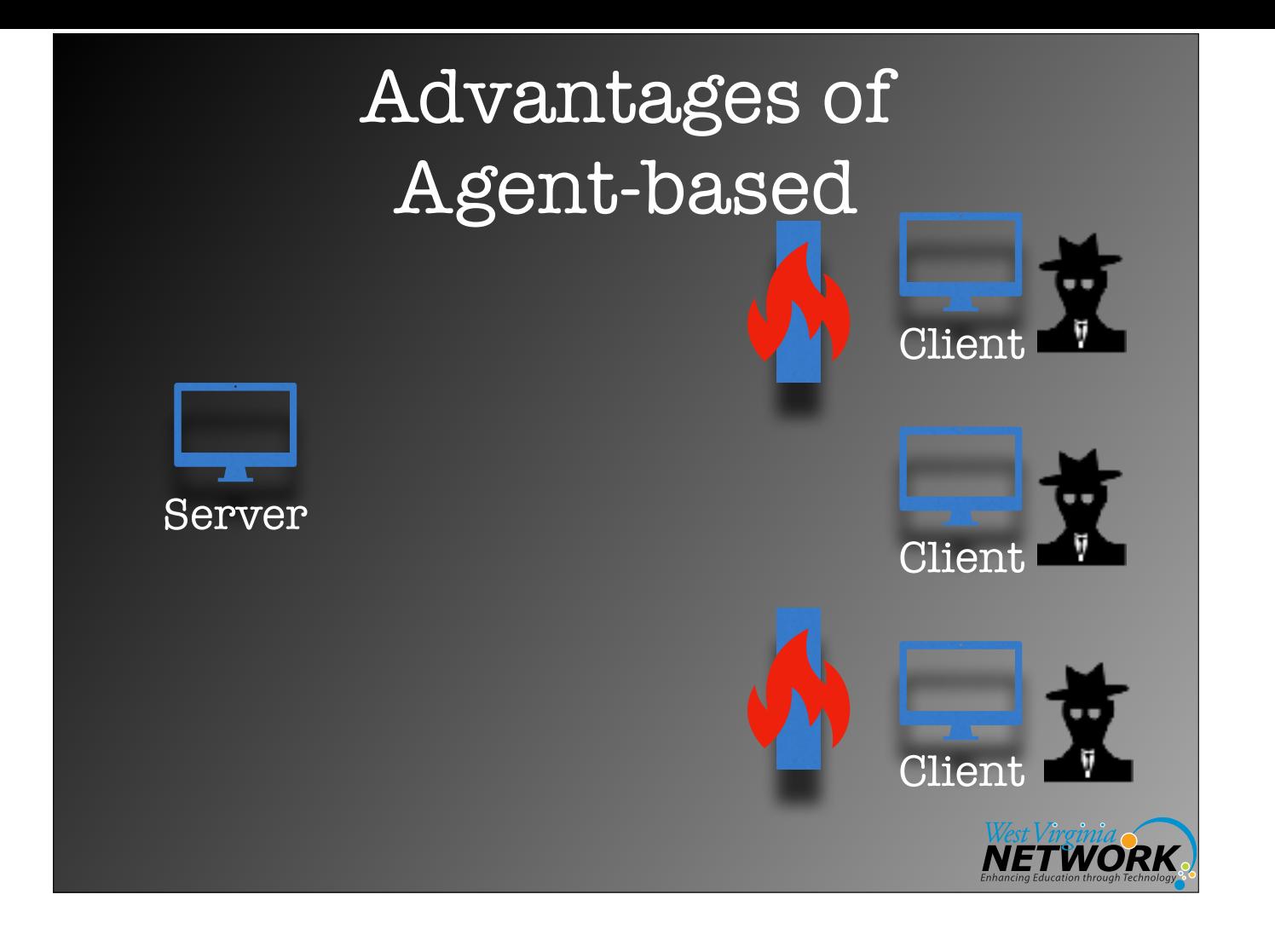

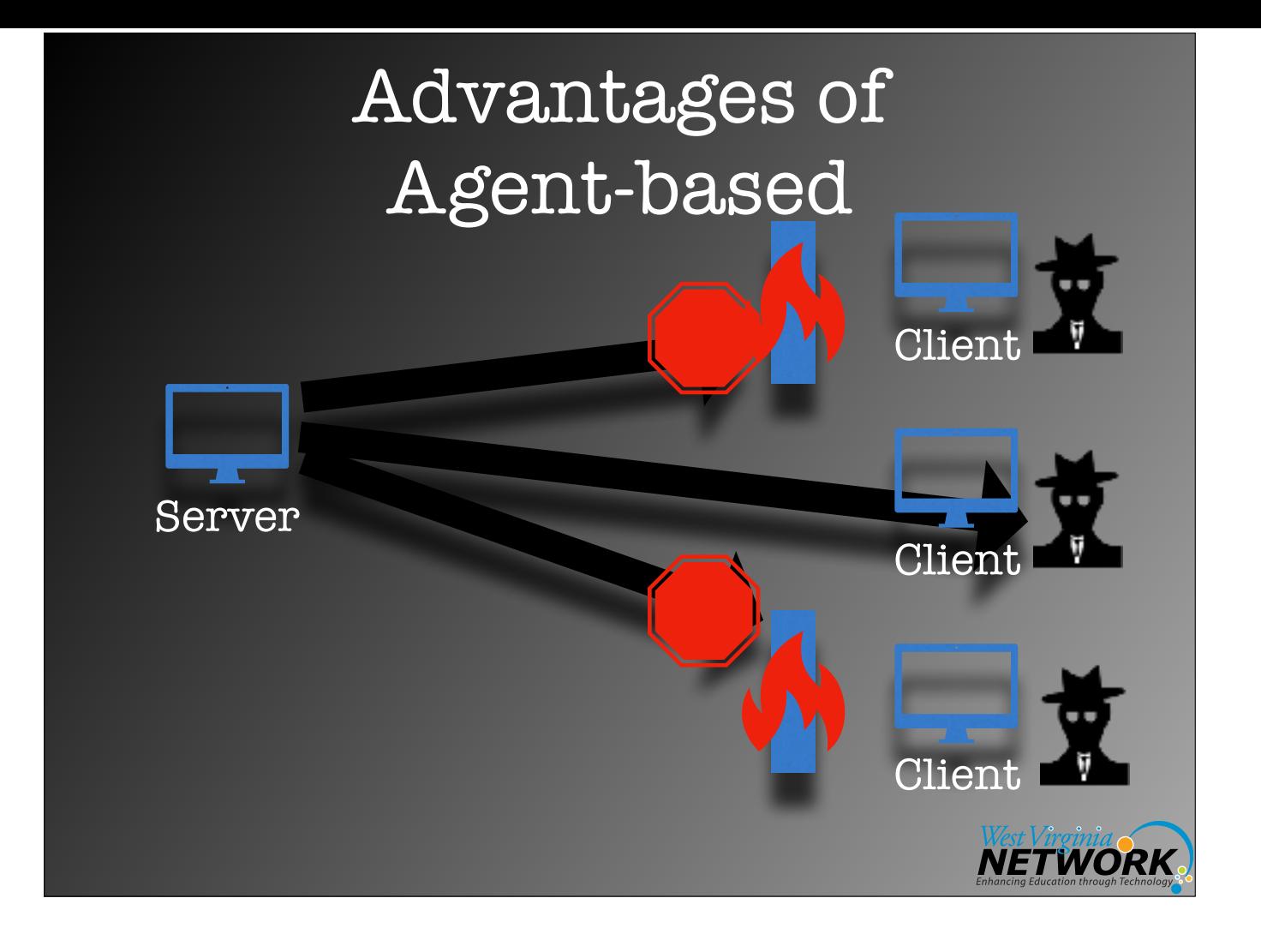

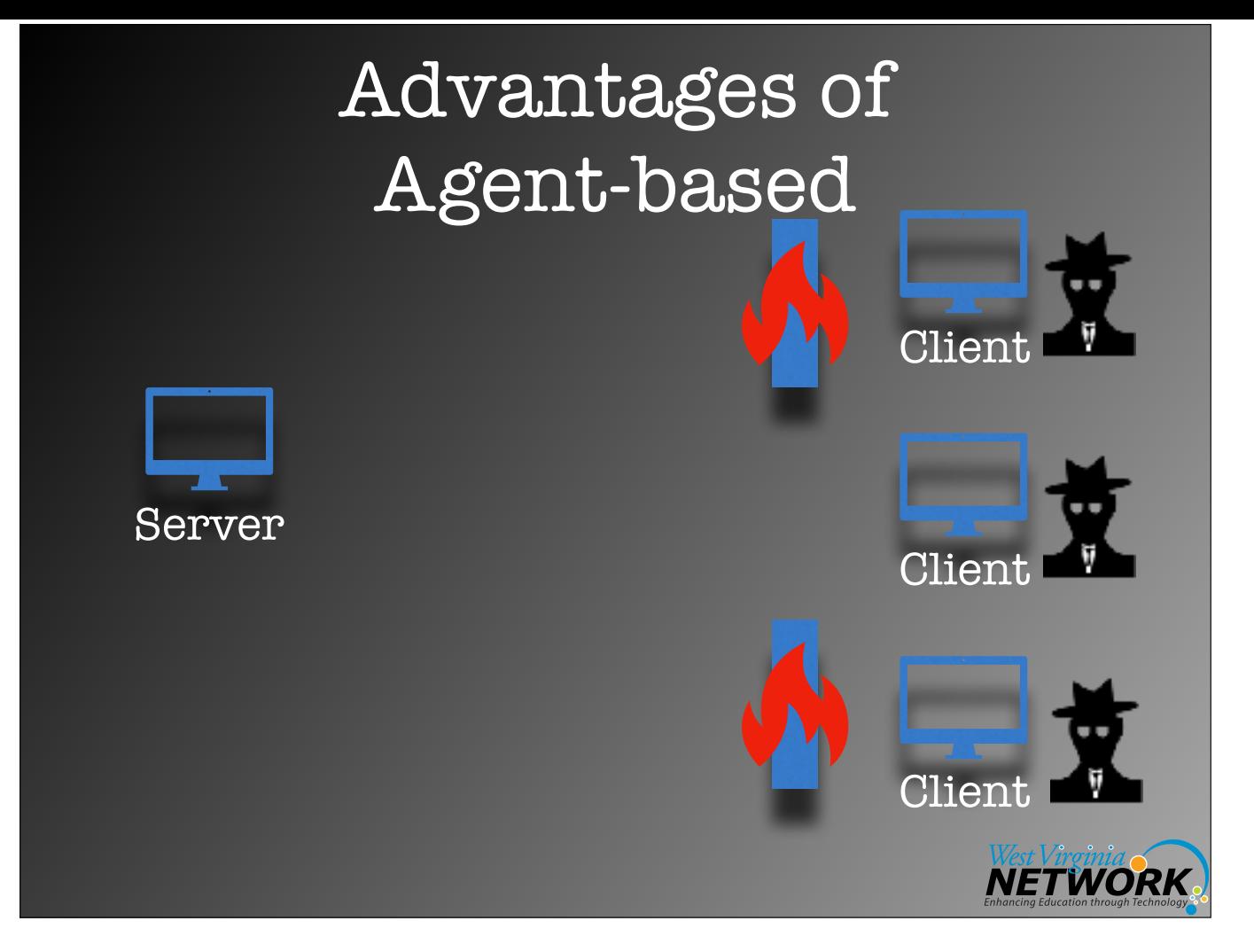

Typically agents check in, thus coming out through any firewalls vs. the server trying to come in. Of course, in a tightly regulated environment with proxy servers, etc., this may require additional work, but often things "just work."

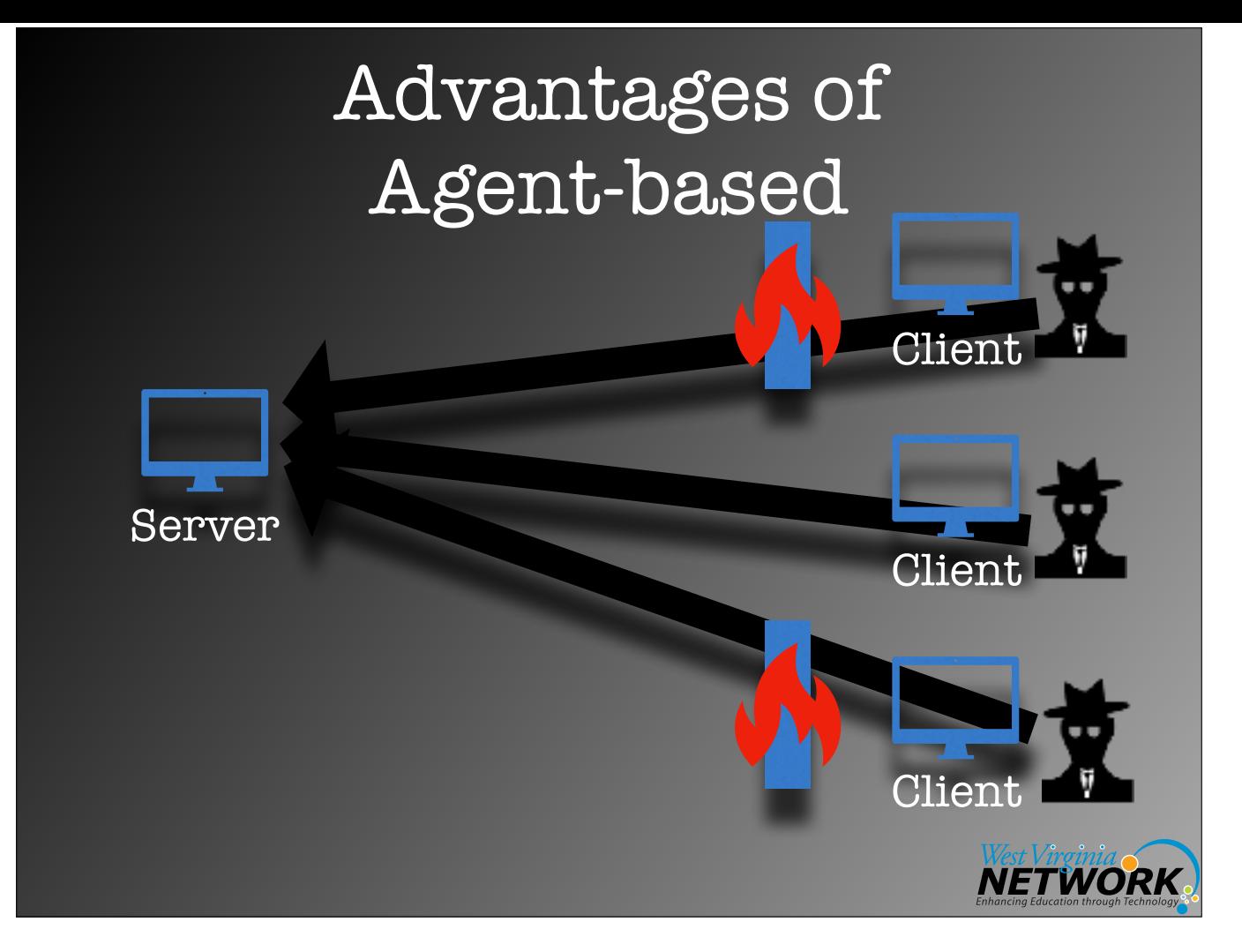

Typically agents check in, thus coming out through any firewalls vs. the server trying to come in. Of course, in a tightly regulated environment with proxy servers, etc., this may require additional work, but often things "just work."

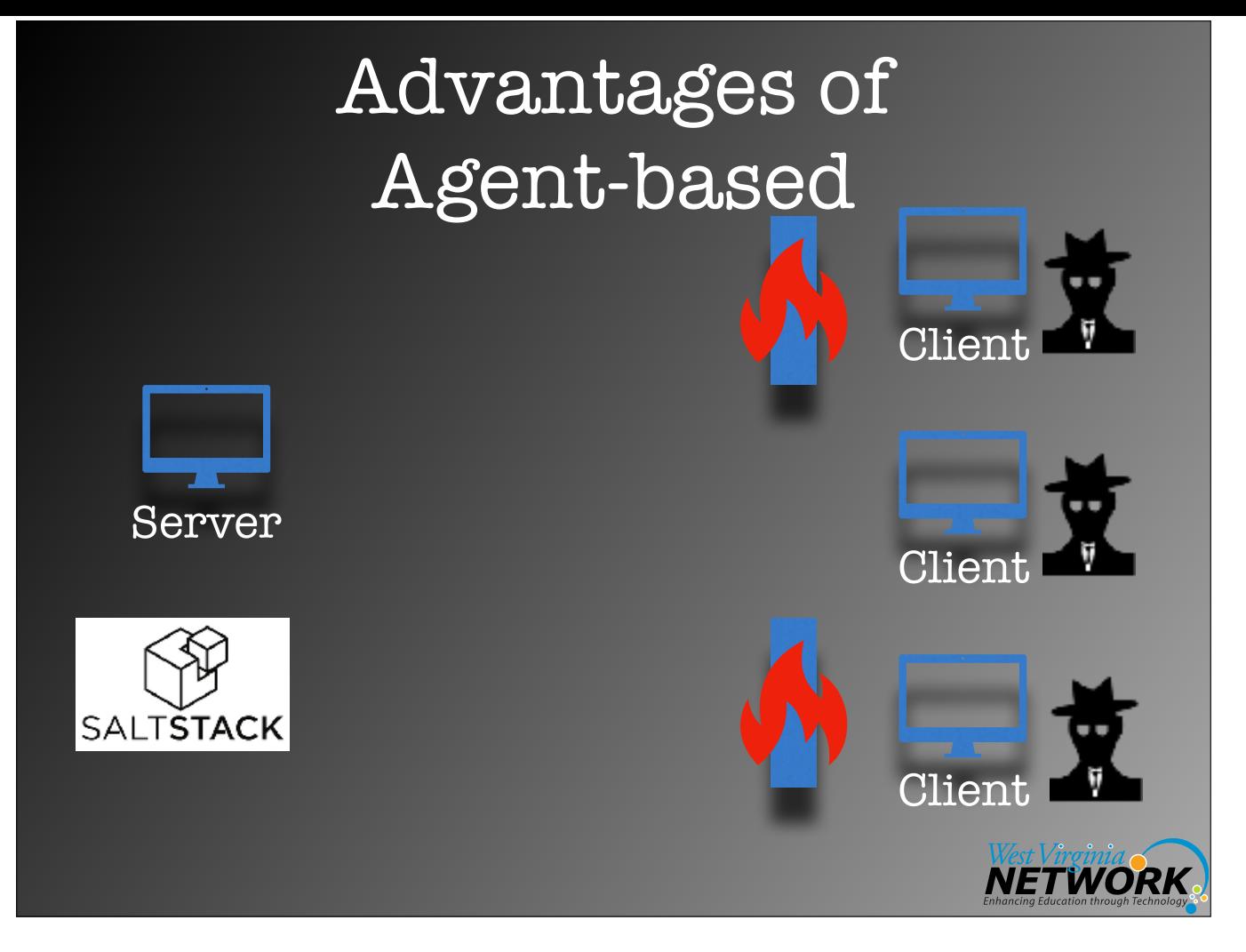

Salt Stack is diferent from other agent-based configuration management tools in that it creates a persistent connection back to the minions. This allows for immediate execution of commands.

For example, you get a call that some of your users are experiencing issues getting to Google. With Salt, you could tell all of your minions to ping Google's servers and to report back. This gives you insight from across your network (and also gives you a kind of botnet of your very own!).

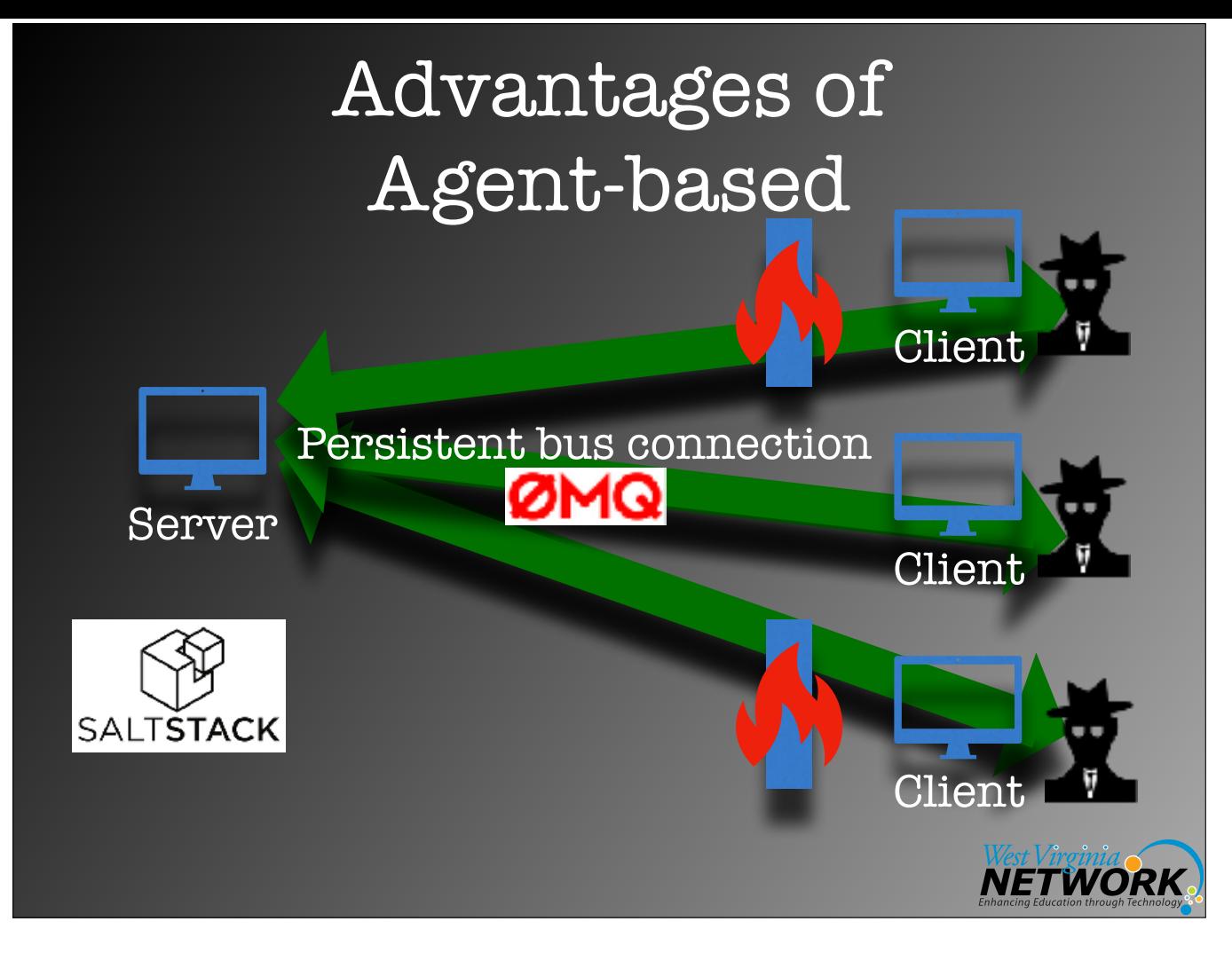

Salt Stack is diferent from other agent-based configuration management tools in that it creates a persistent connection back to the minions. This allows for immediate execution of commands.

For example, you get a call that some of your users are experiencing issues getting to Google. With Salt, you could tell all of your minions to ping Google's servers and to report back. This gives you insight from across your network (and also gives you a kind of botnet of your very own!).

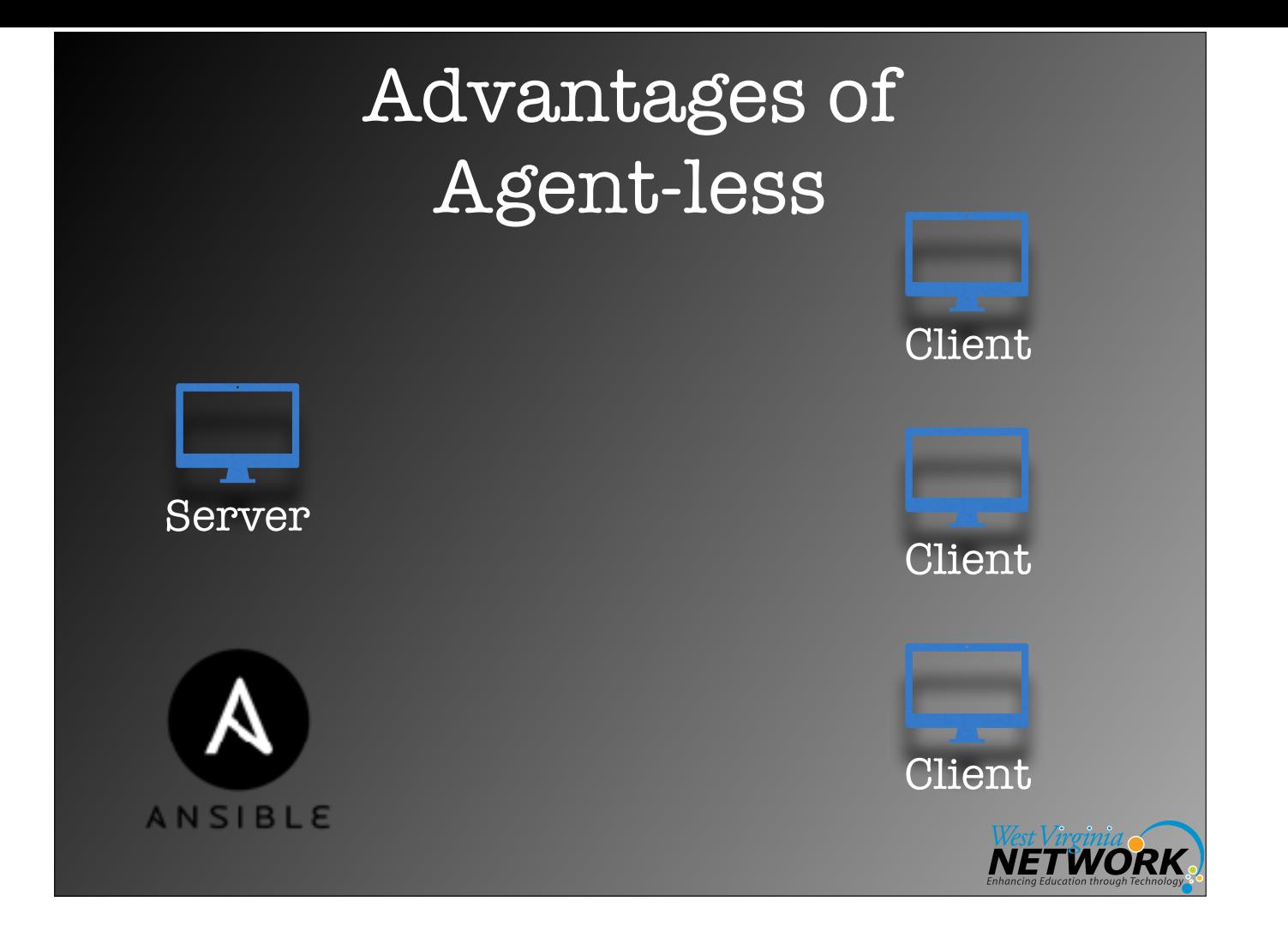

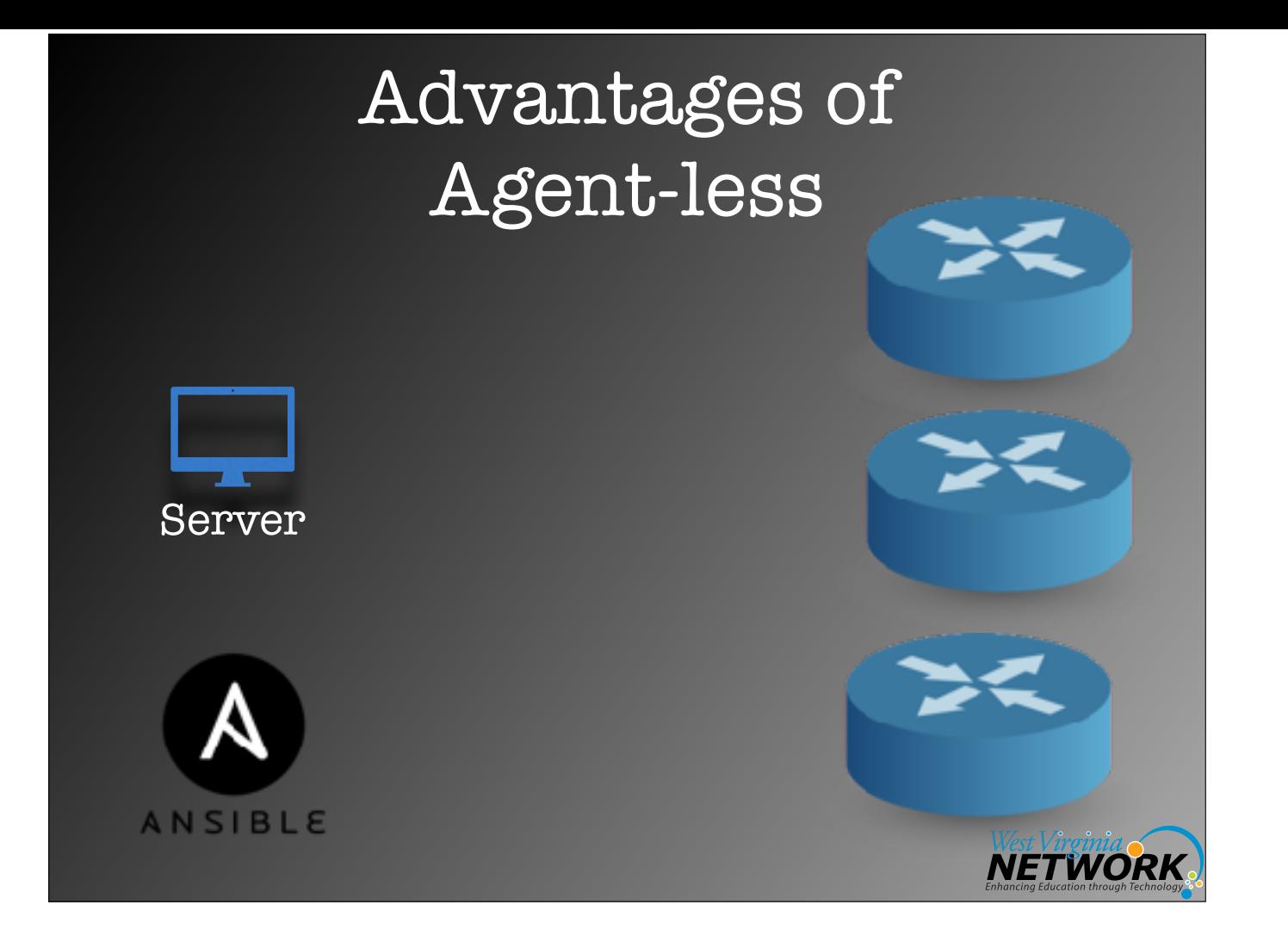

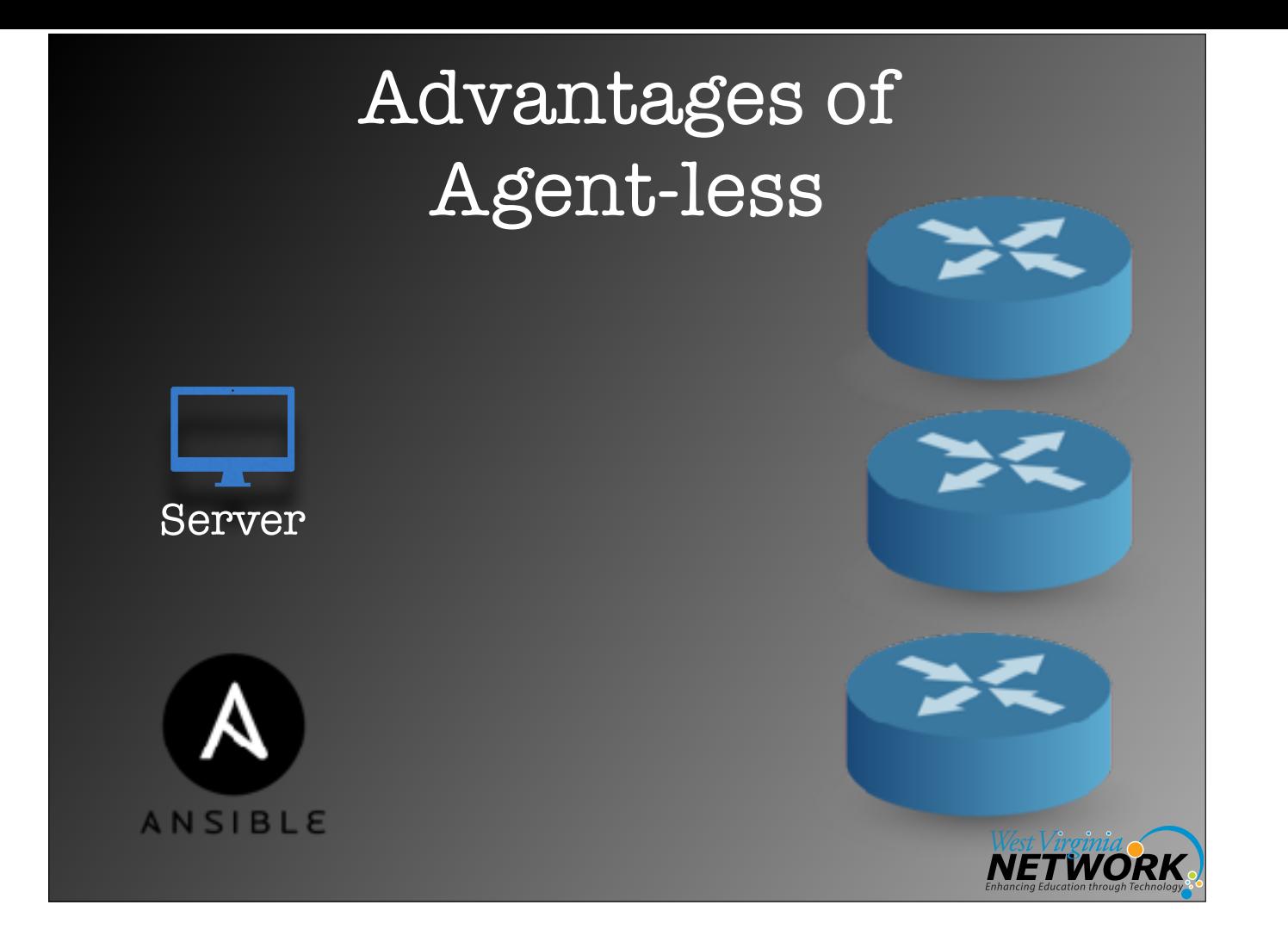

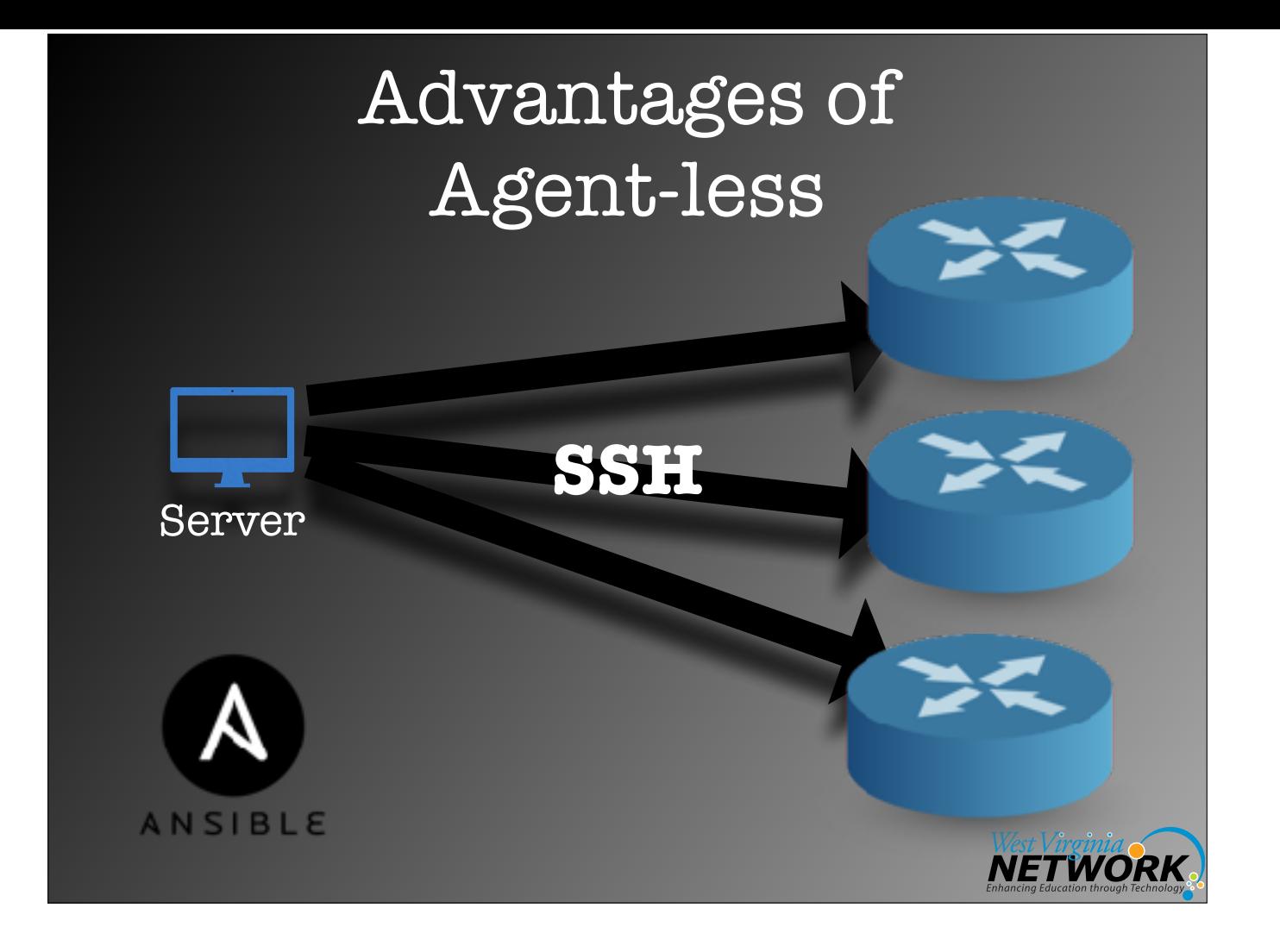

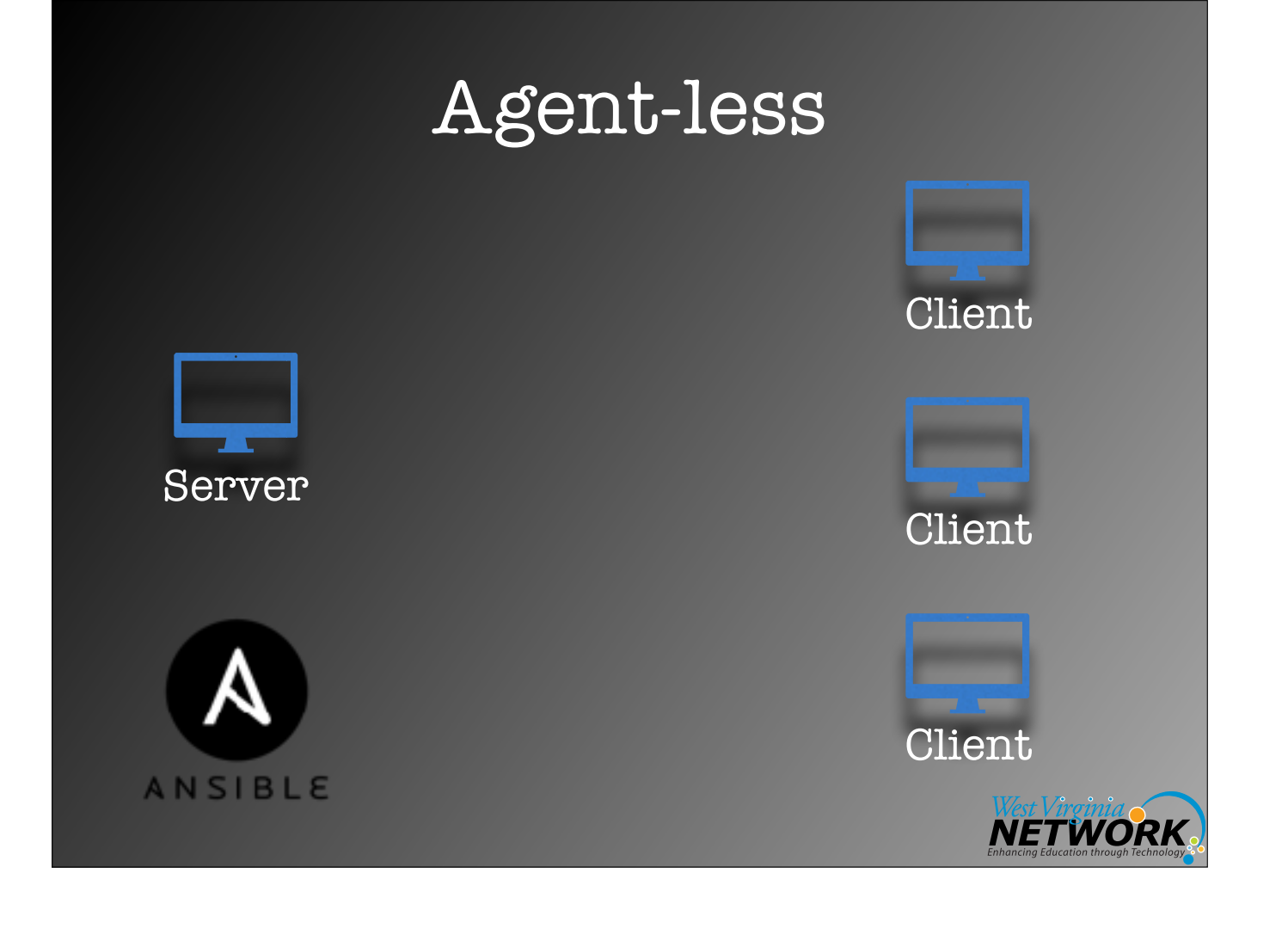

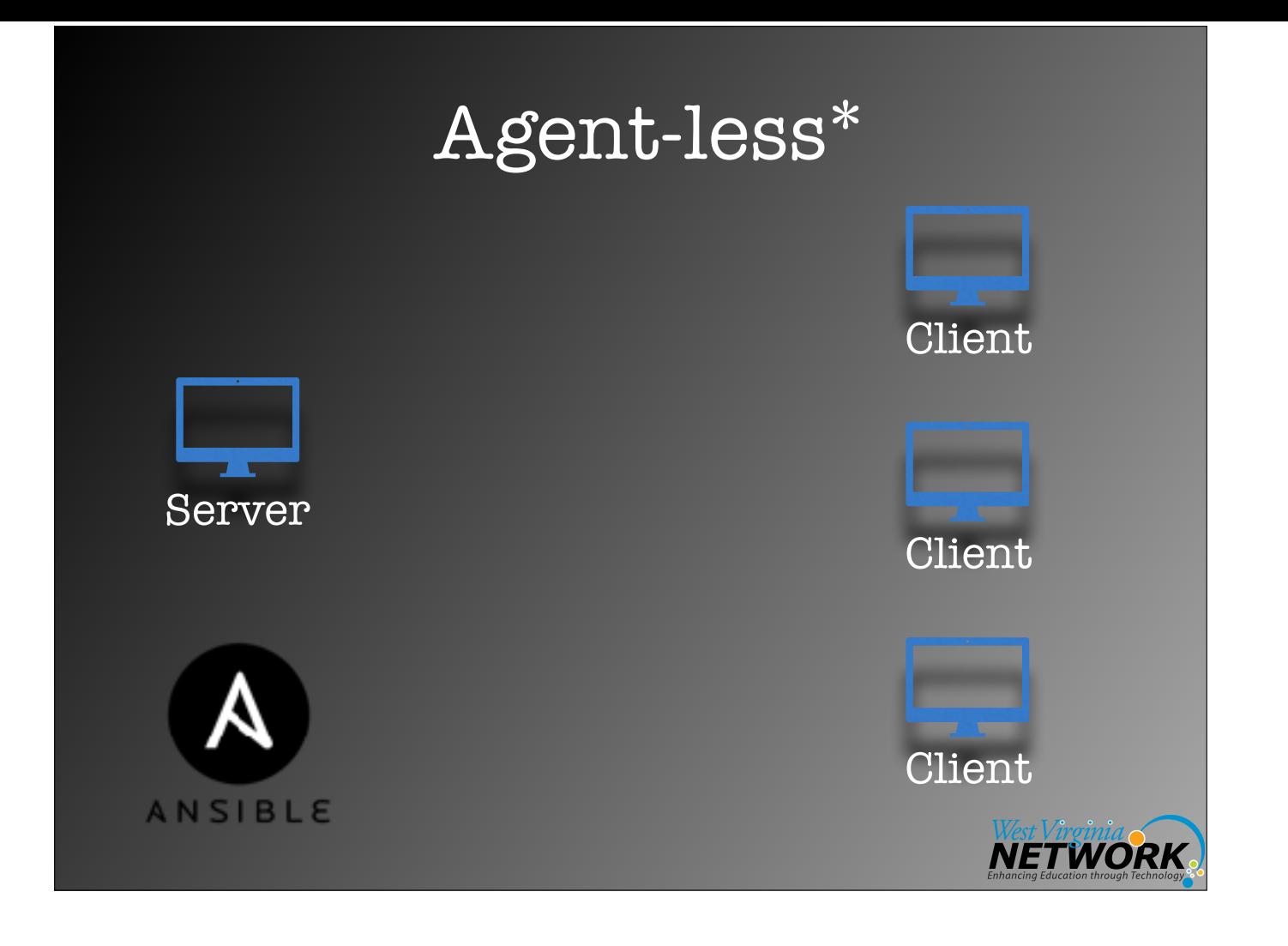

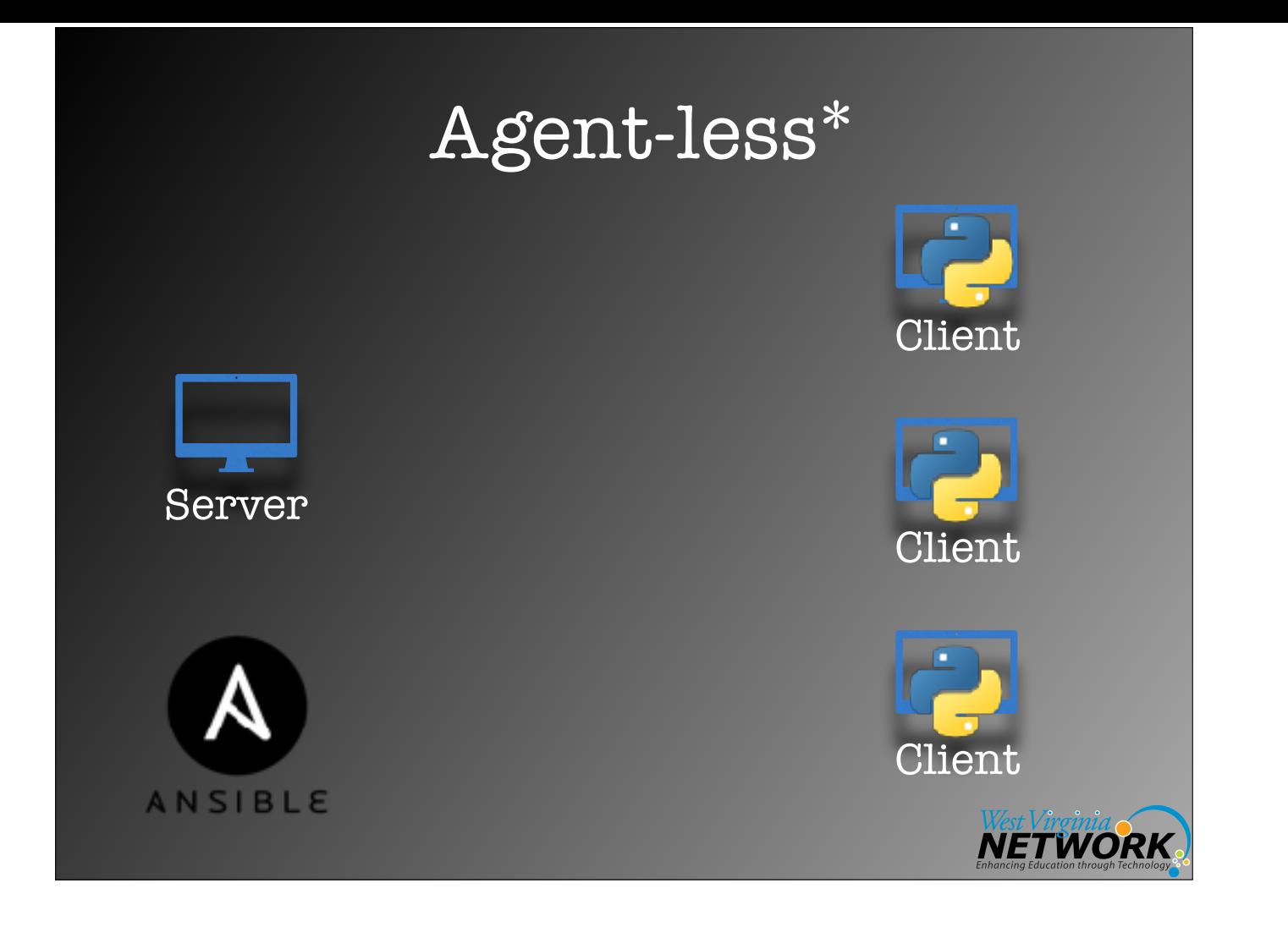

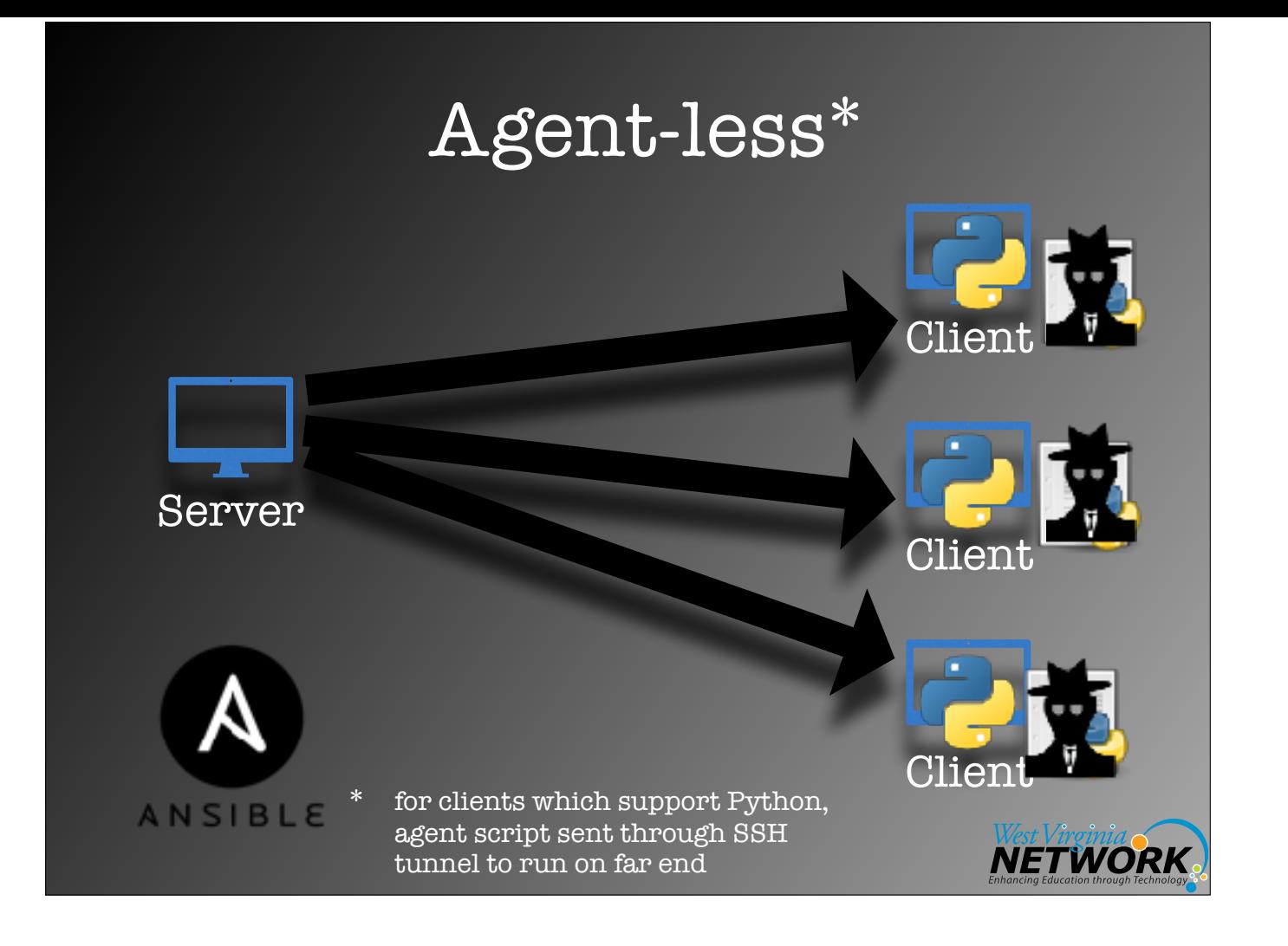

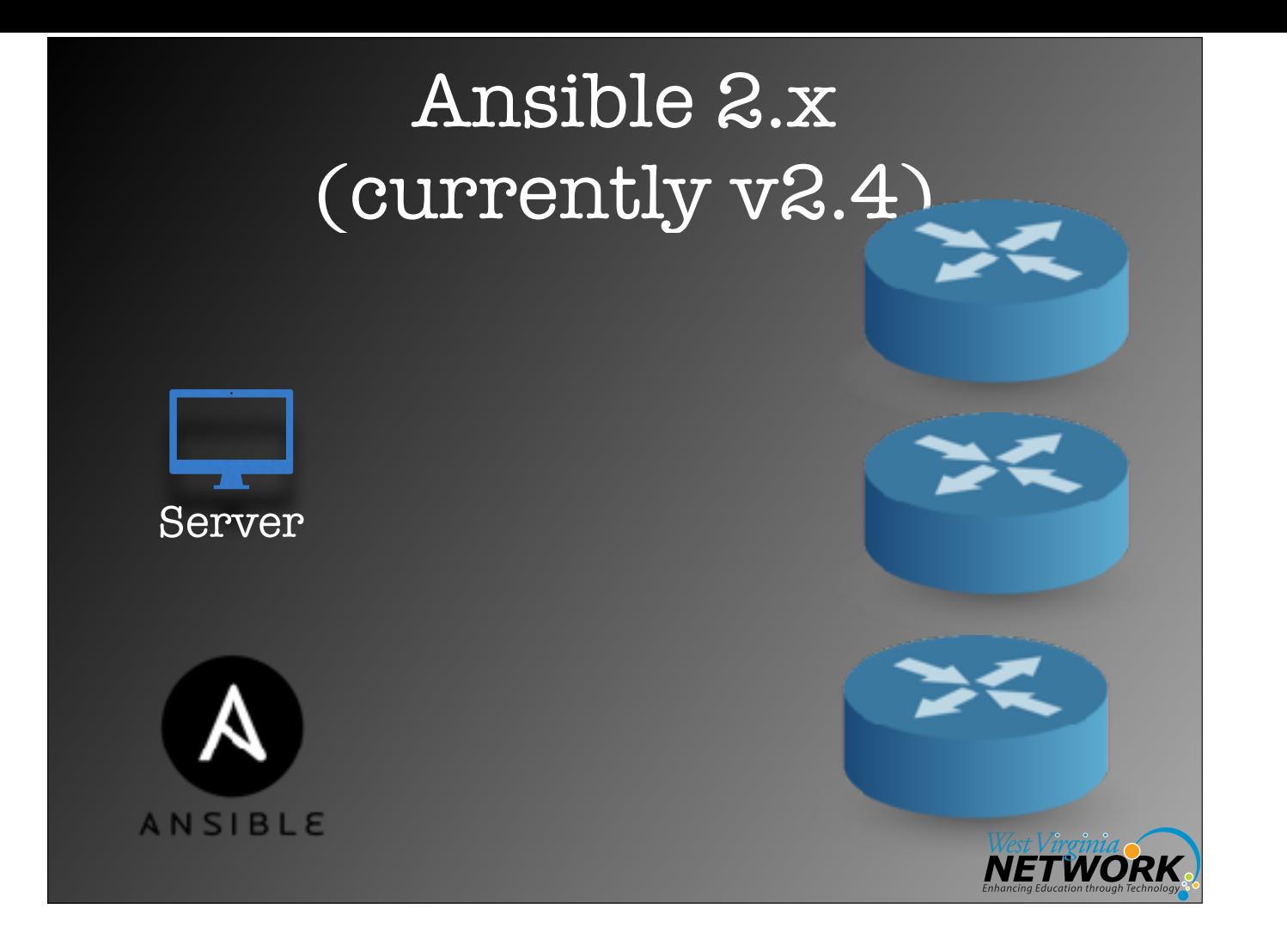

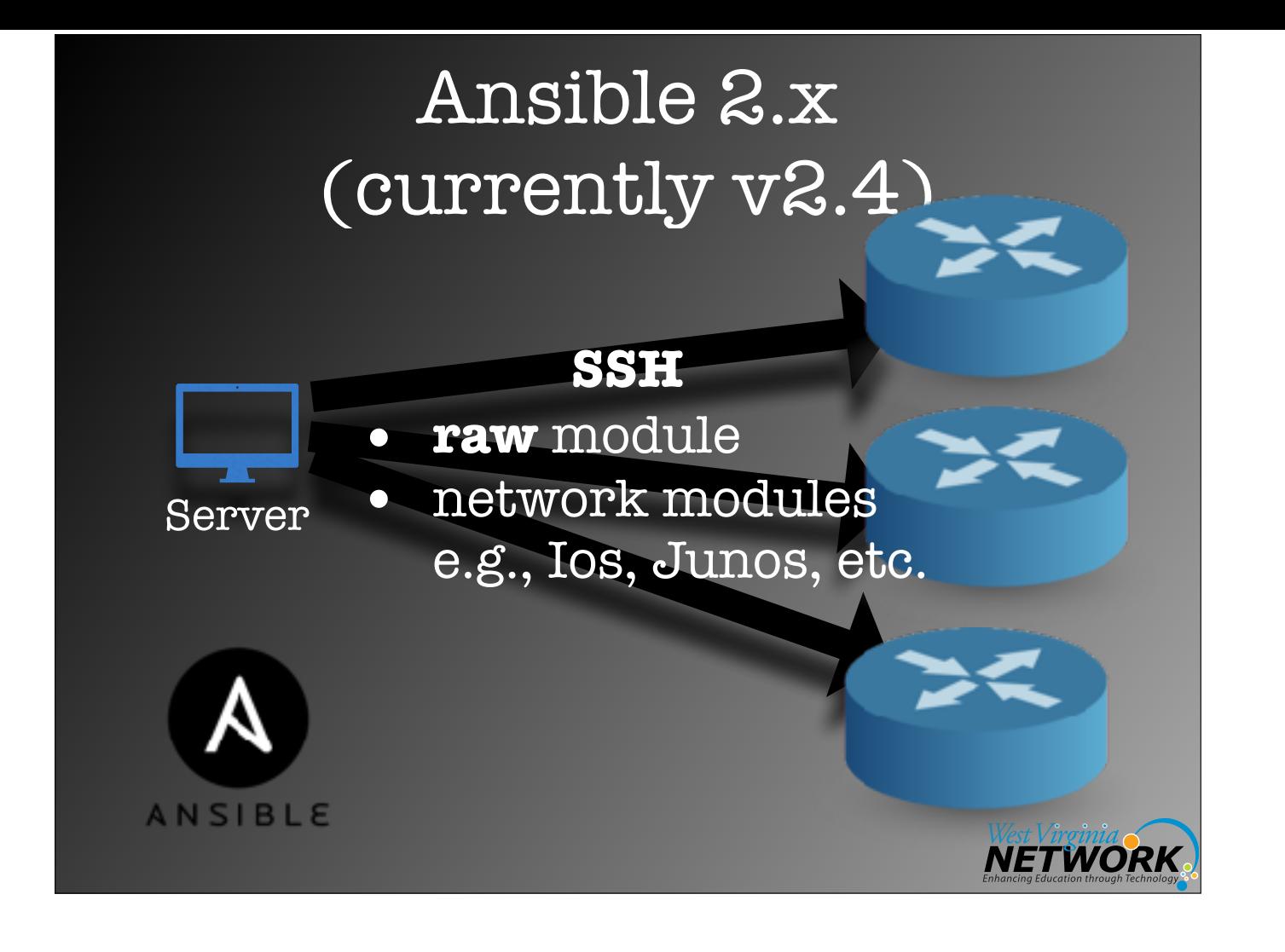

## Network Modules

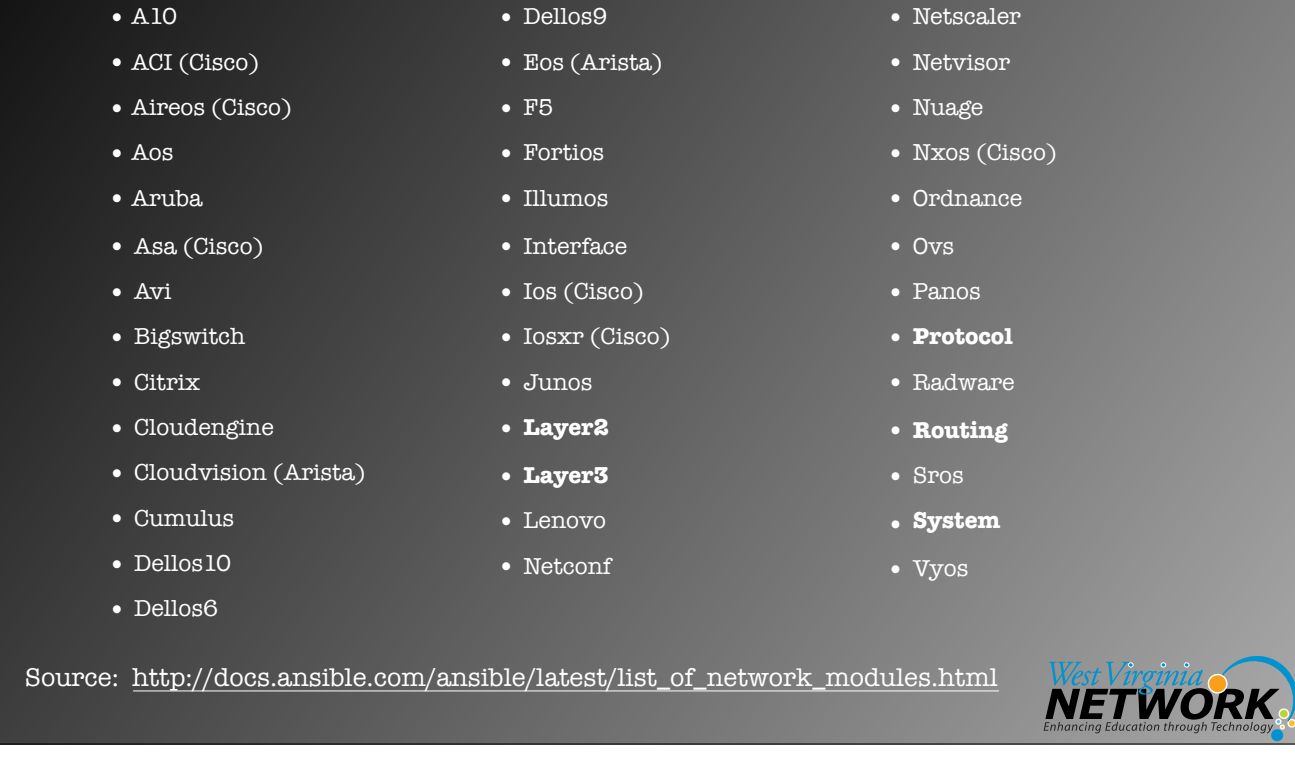

## Network Modules

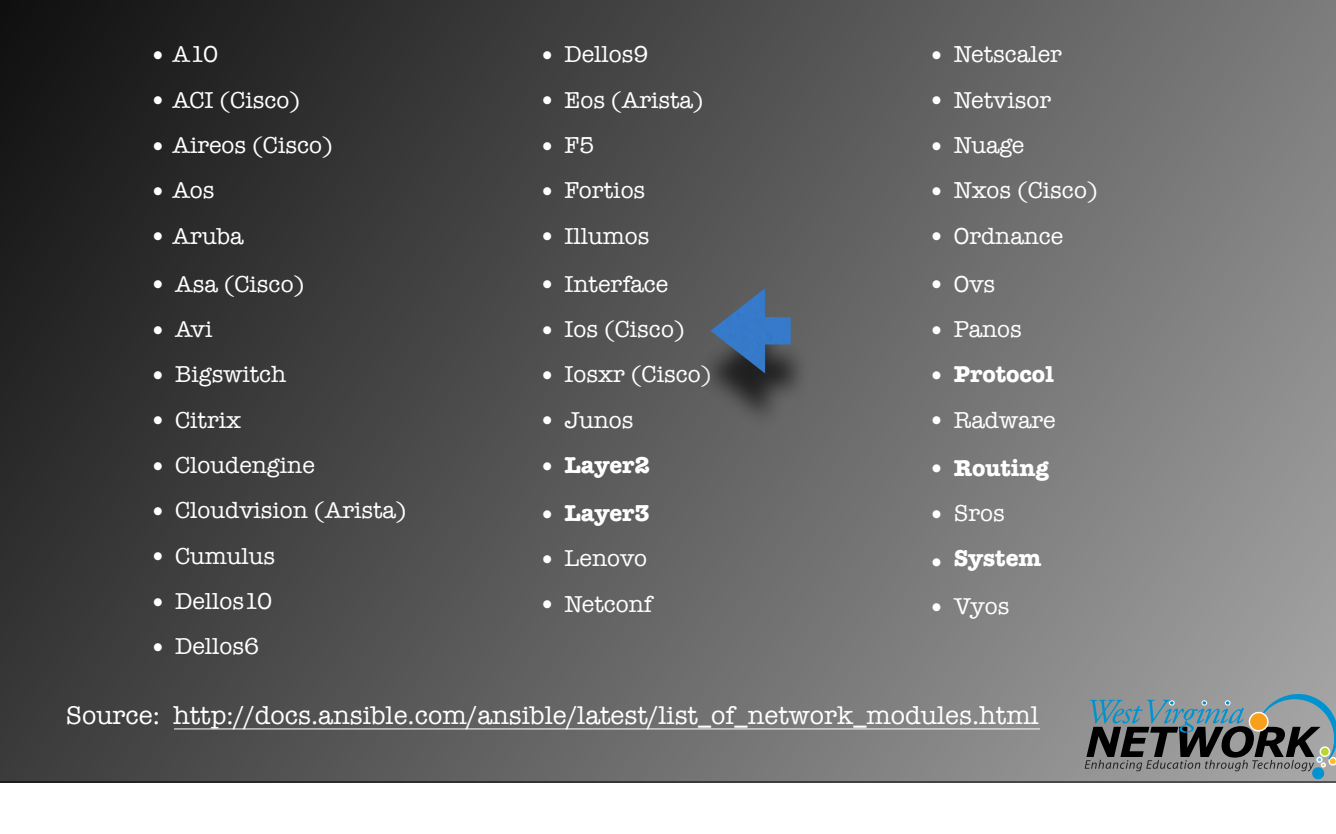

### Network Modules (cont.)

#### **Cisco IOS**

#### • Ios

- **ios\_banner** Manage multiline banners on Cisco IOS devices
- **ios\_command** Run commands on remote devices running Cisco IOS
- **ios\_config** Manage Cisco IOS configuration sections
- **ios\_facts** Collect facts from remote devices running Cisco IOS
- **ios\_interface** Manage Interface on Cisco IOS network devices
- **ios\_logging** Manage logging on network devices
- **ios\_ping** Tests reachability using ping from IOS switch
- **ios\_static\_route** Manage static IP routes on Cisco IOS network devices
- **ios\_system** Manage the system attributes on Cisco IOS devices
- **ios\_user** Manage the aggregate of local users on Cisco IOS device
- **ios\_vrf** Manage the collection of VRF definitions on Cisco IOS devices

Source: [http://docs.ansible.com/ansible/latest/list\\_of\\_network\\_modules.html](http://docs.ansible.com/ansible/latest/list_of_network_modules.html)

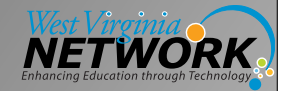

I am NOT idempotent! Wait... what?

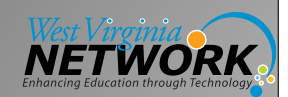

# Idempotent

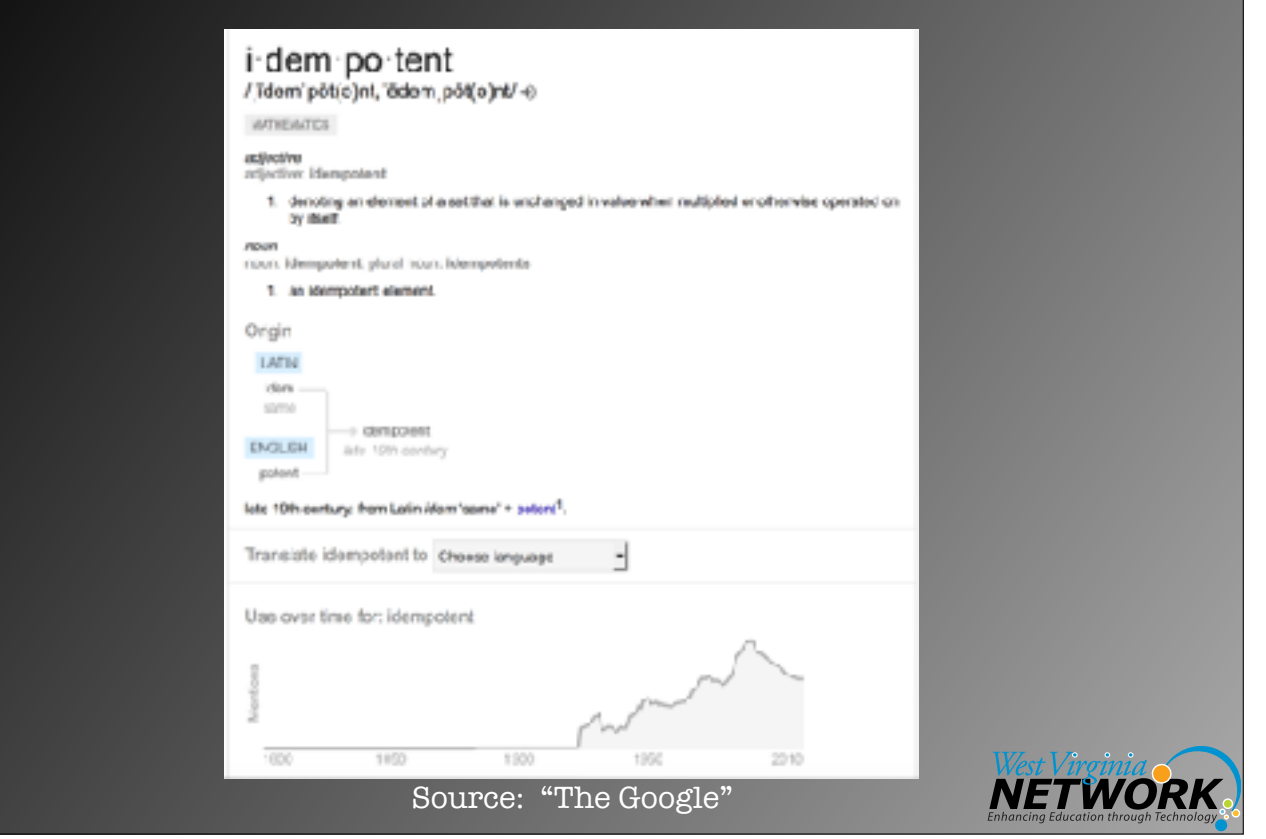

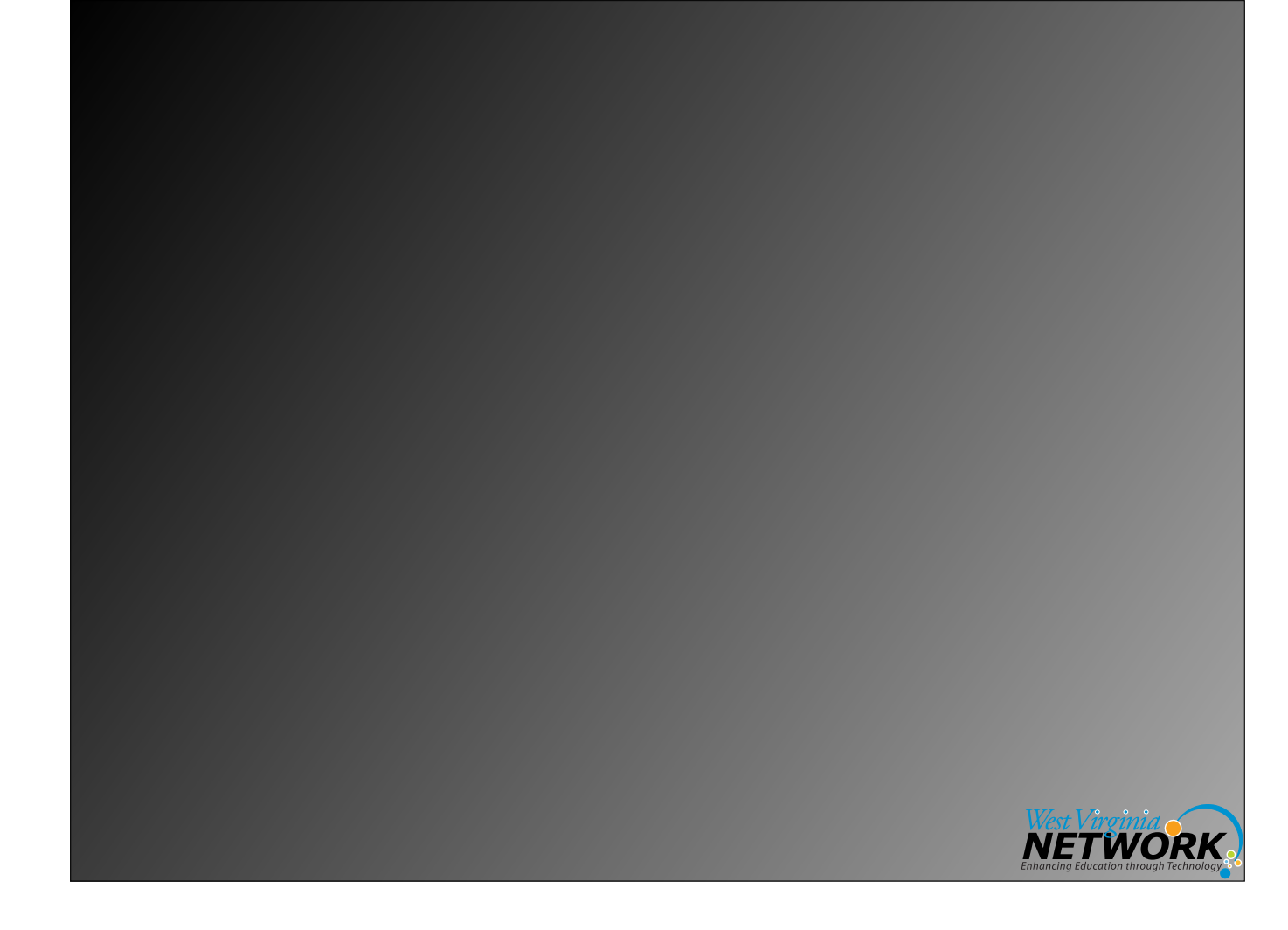

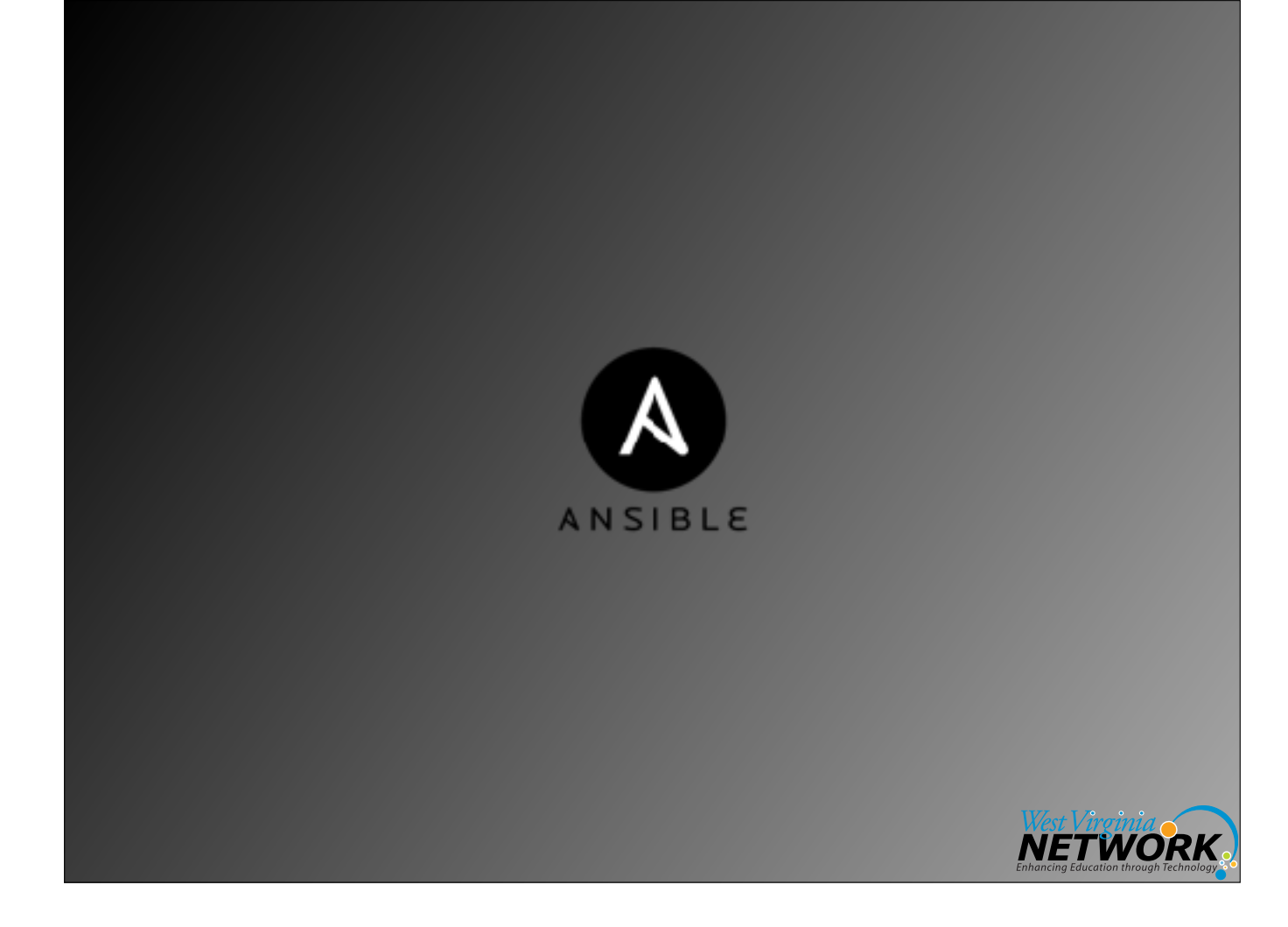

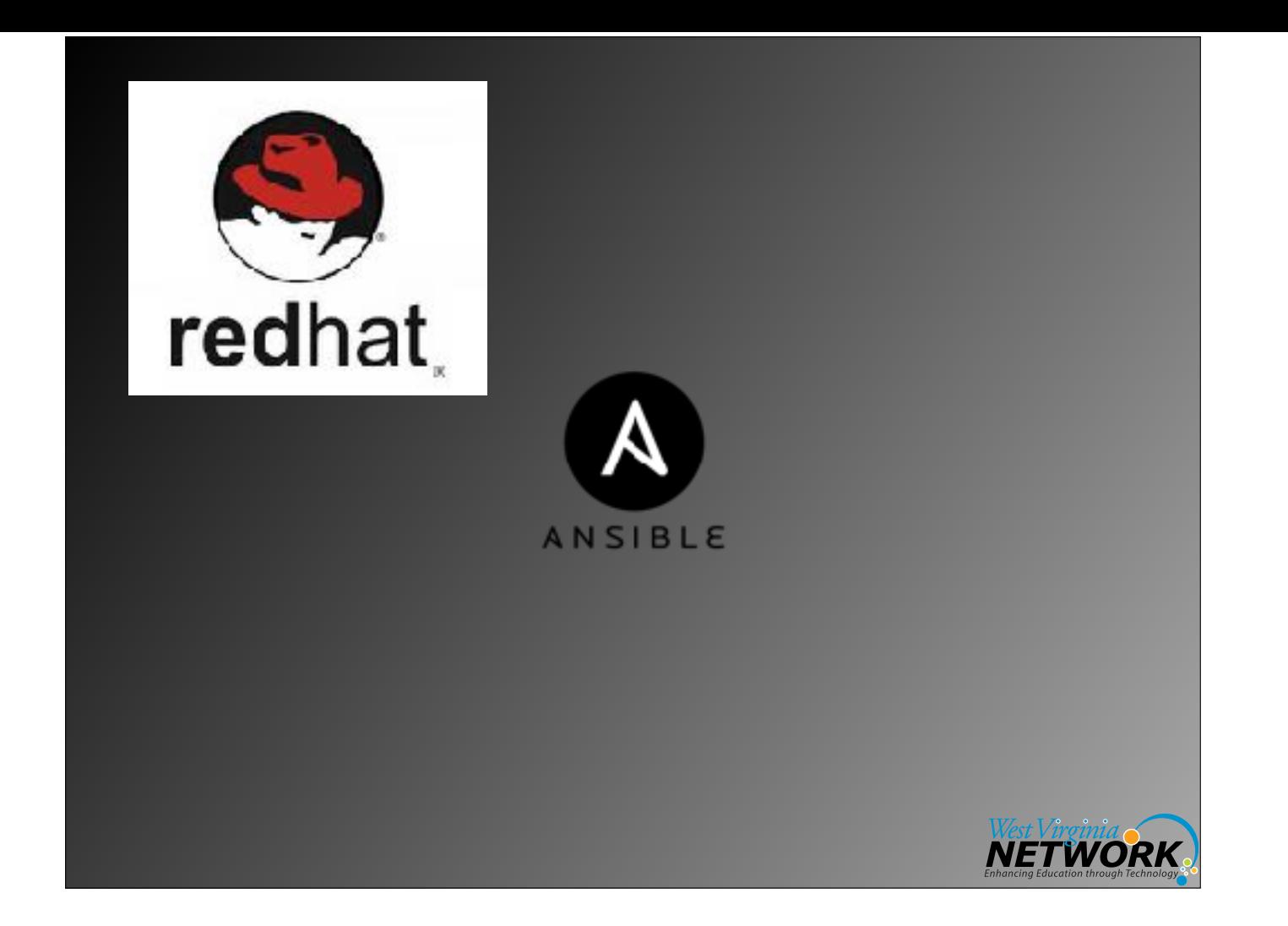

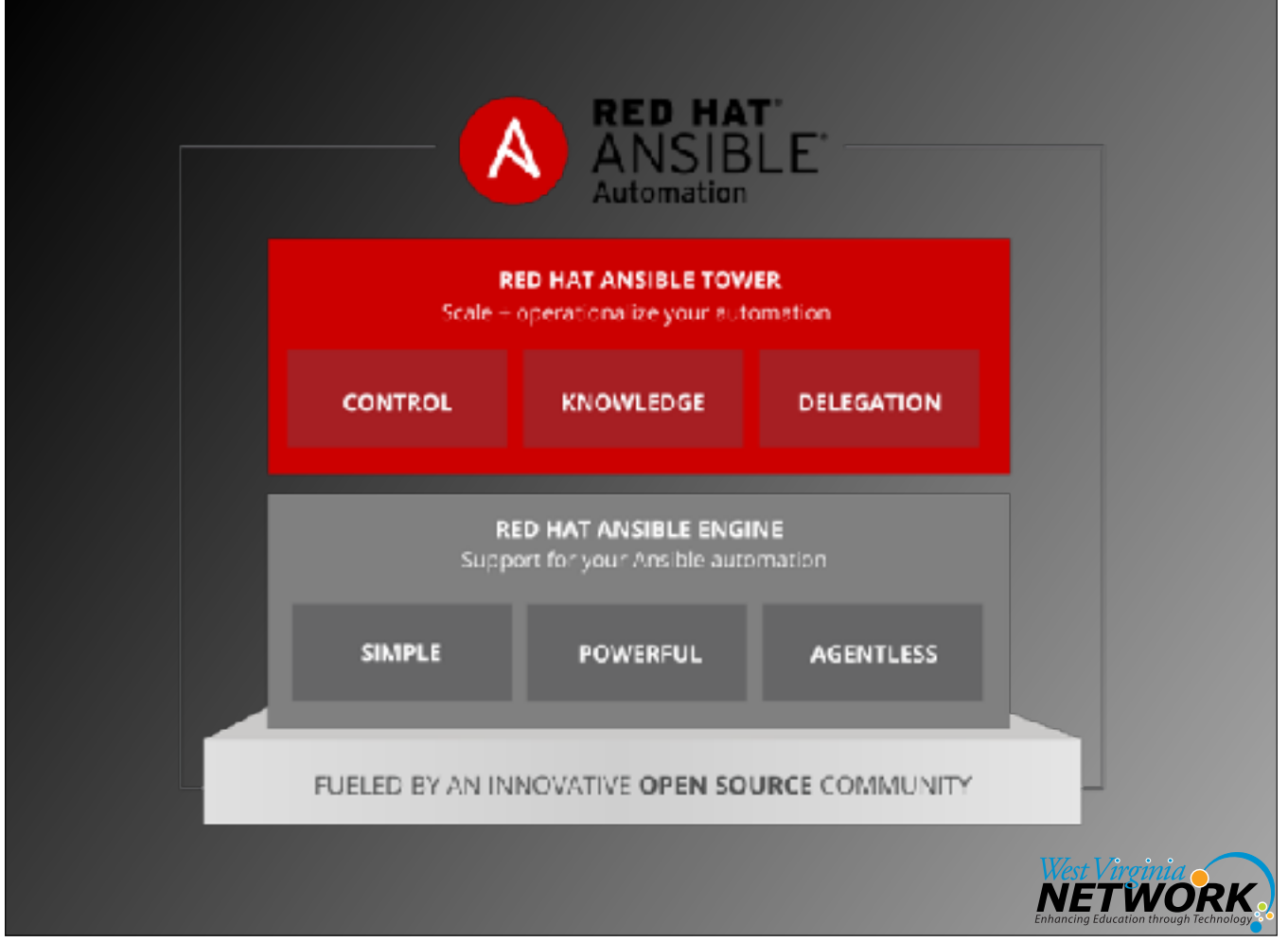

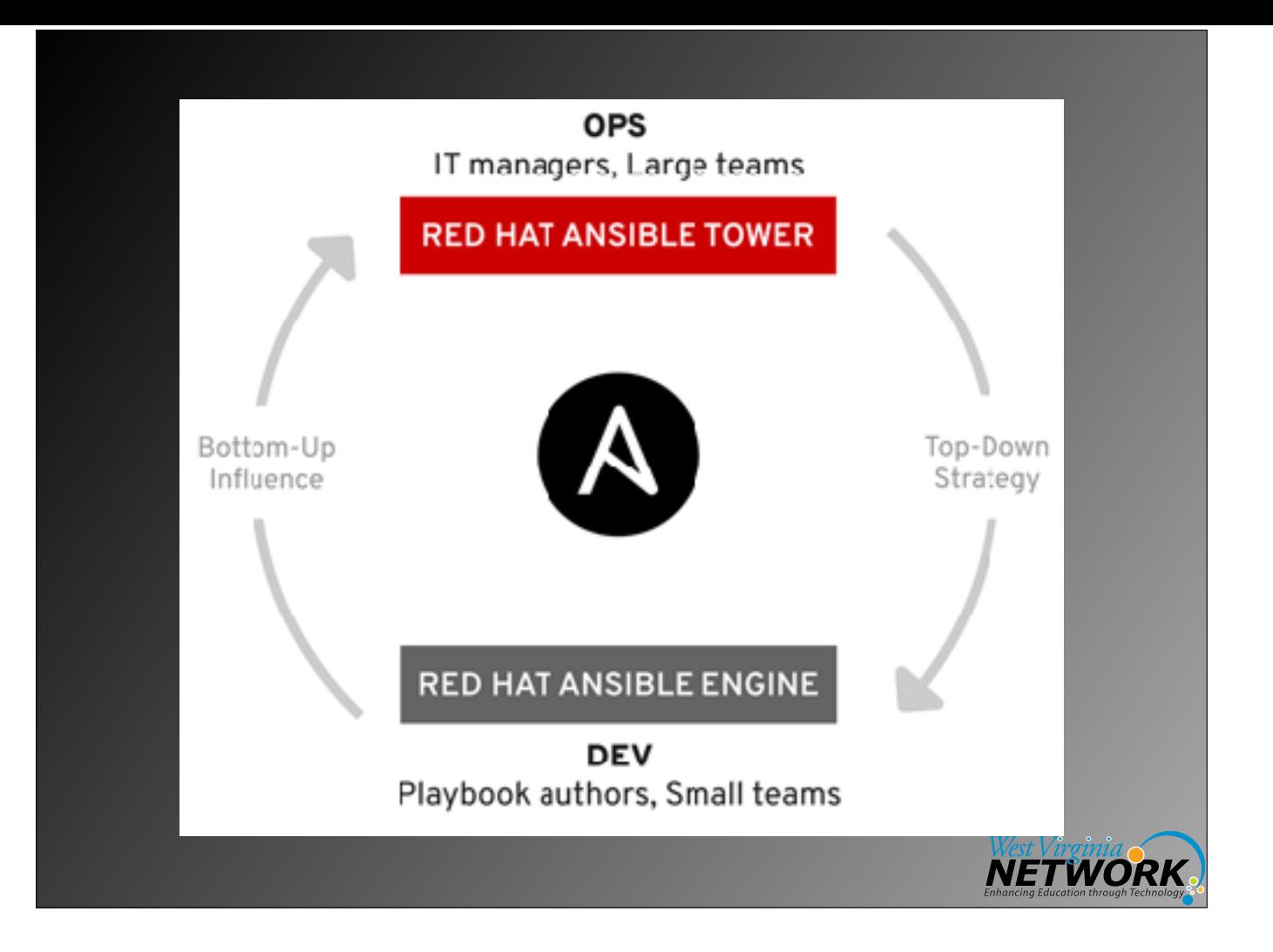

# Red Hat Ansible

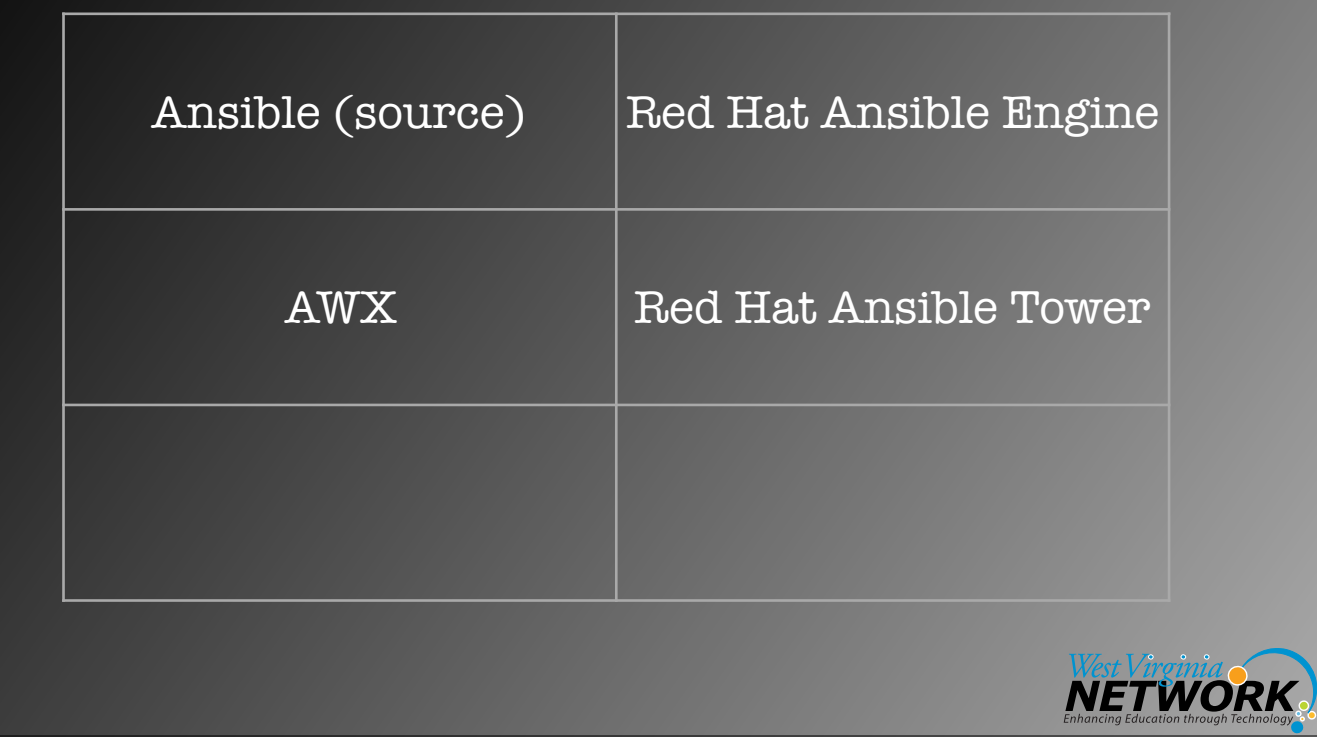

# Red Hat Ansible

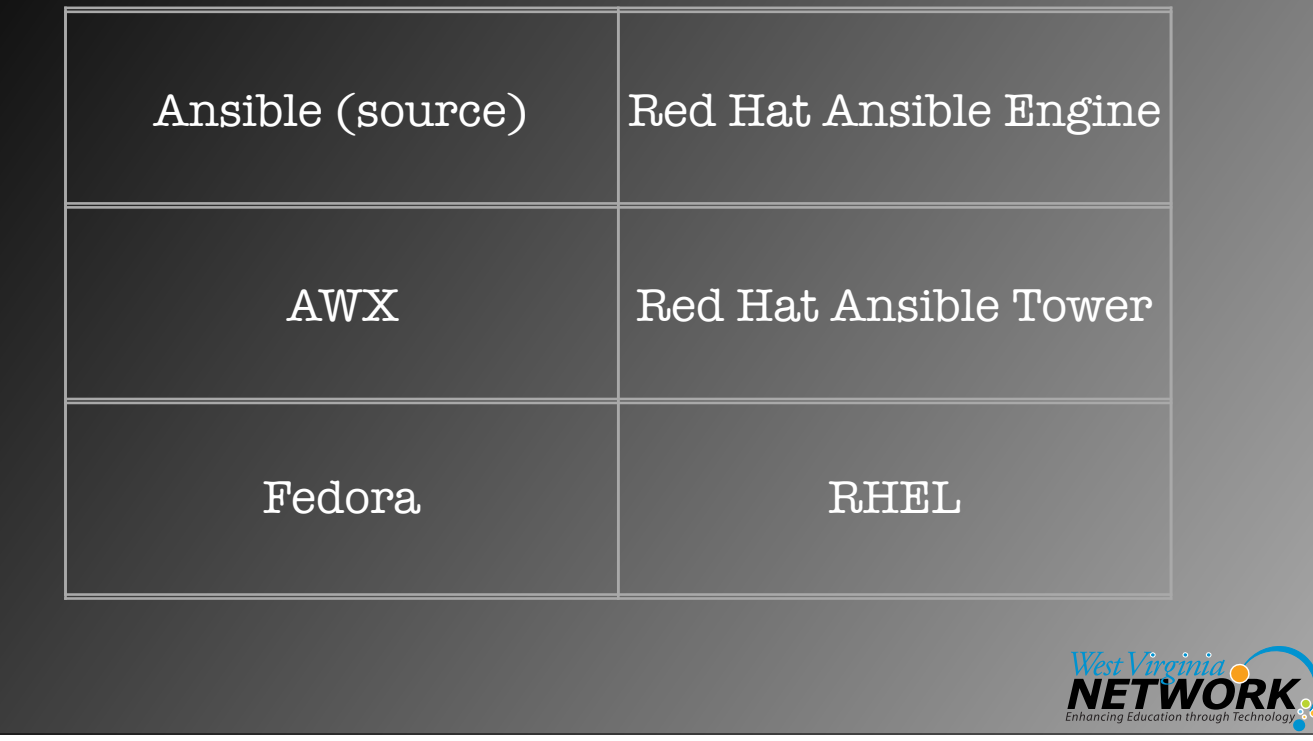

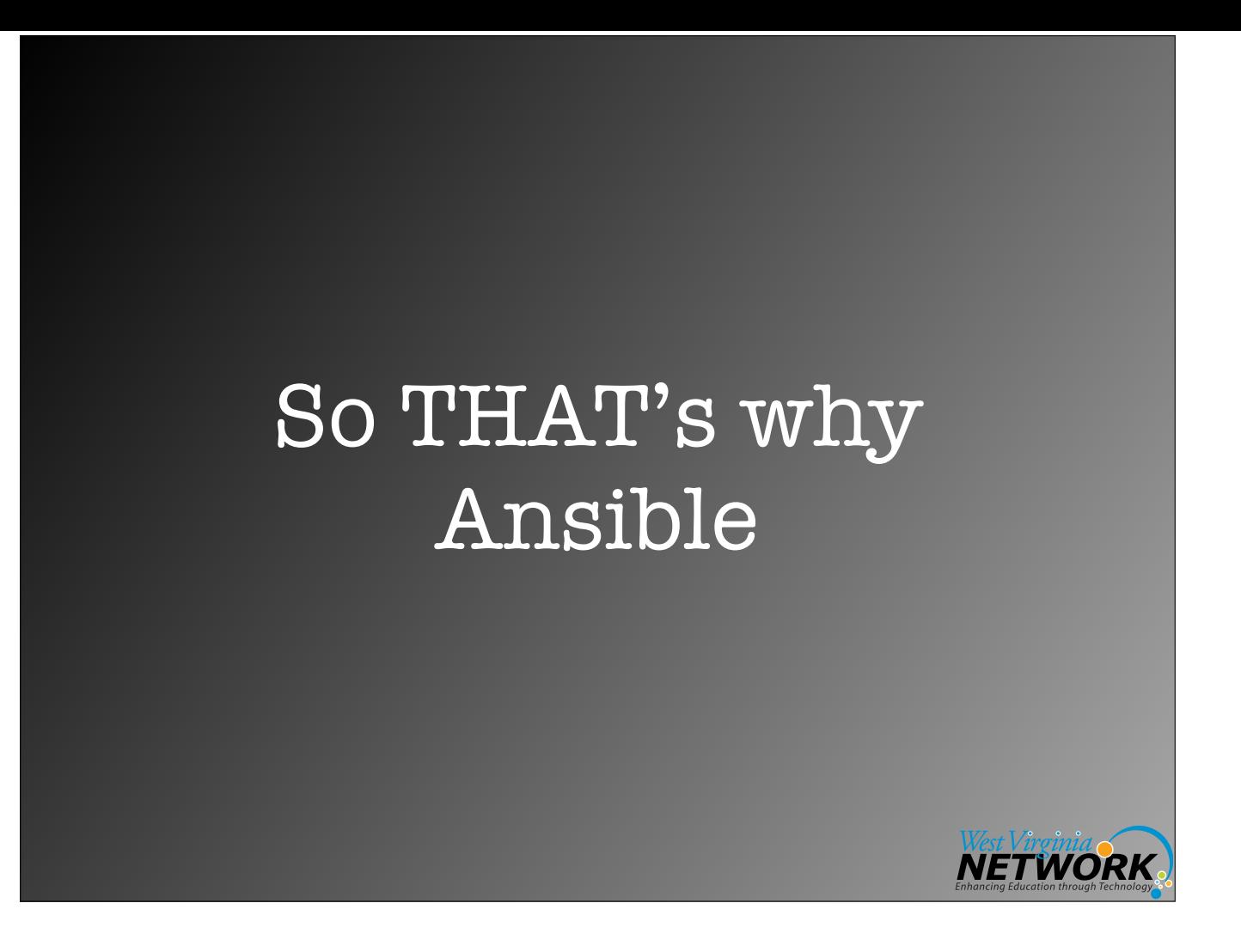

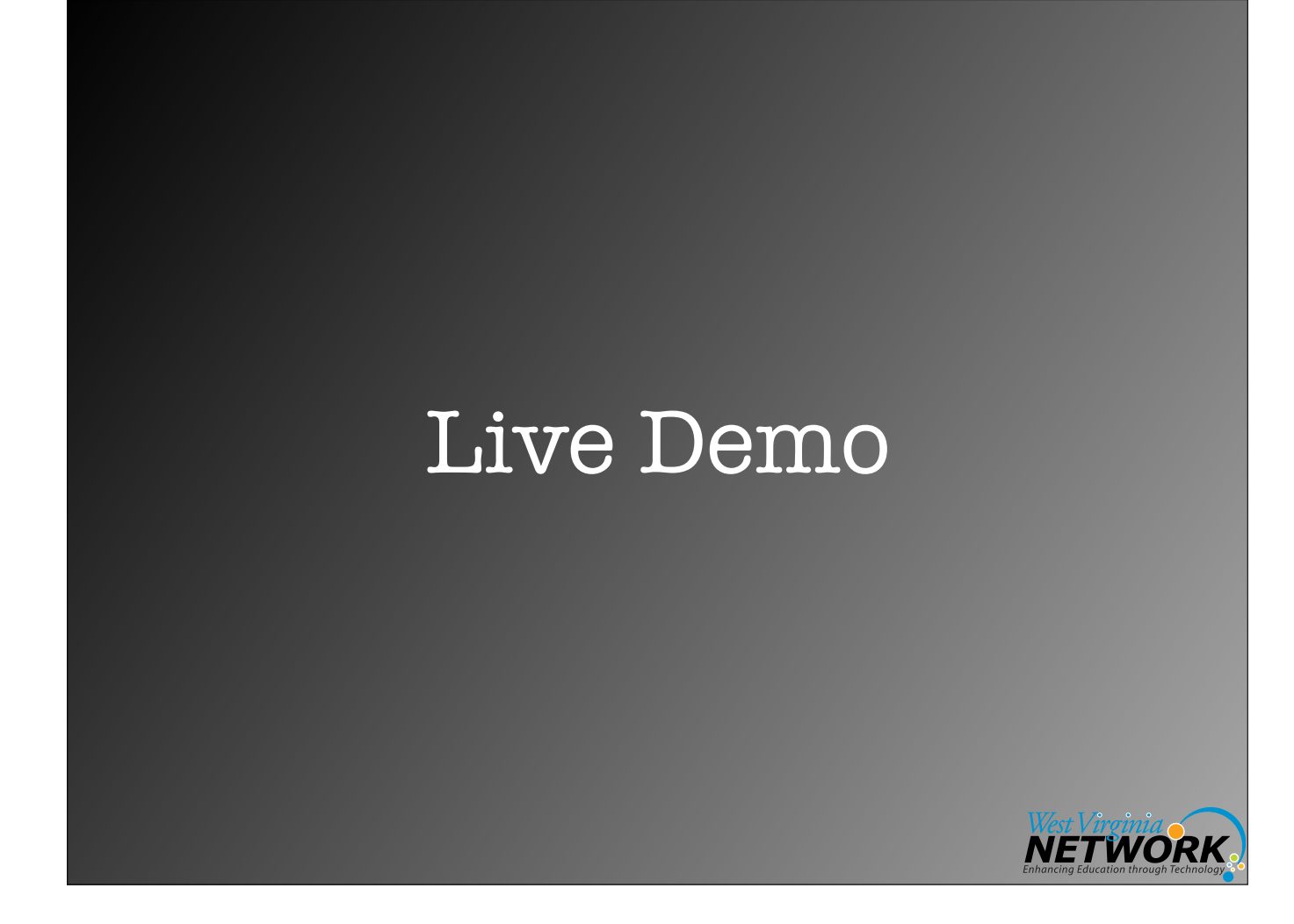

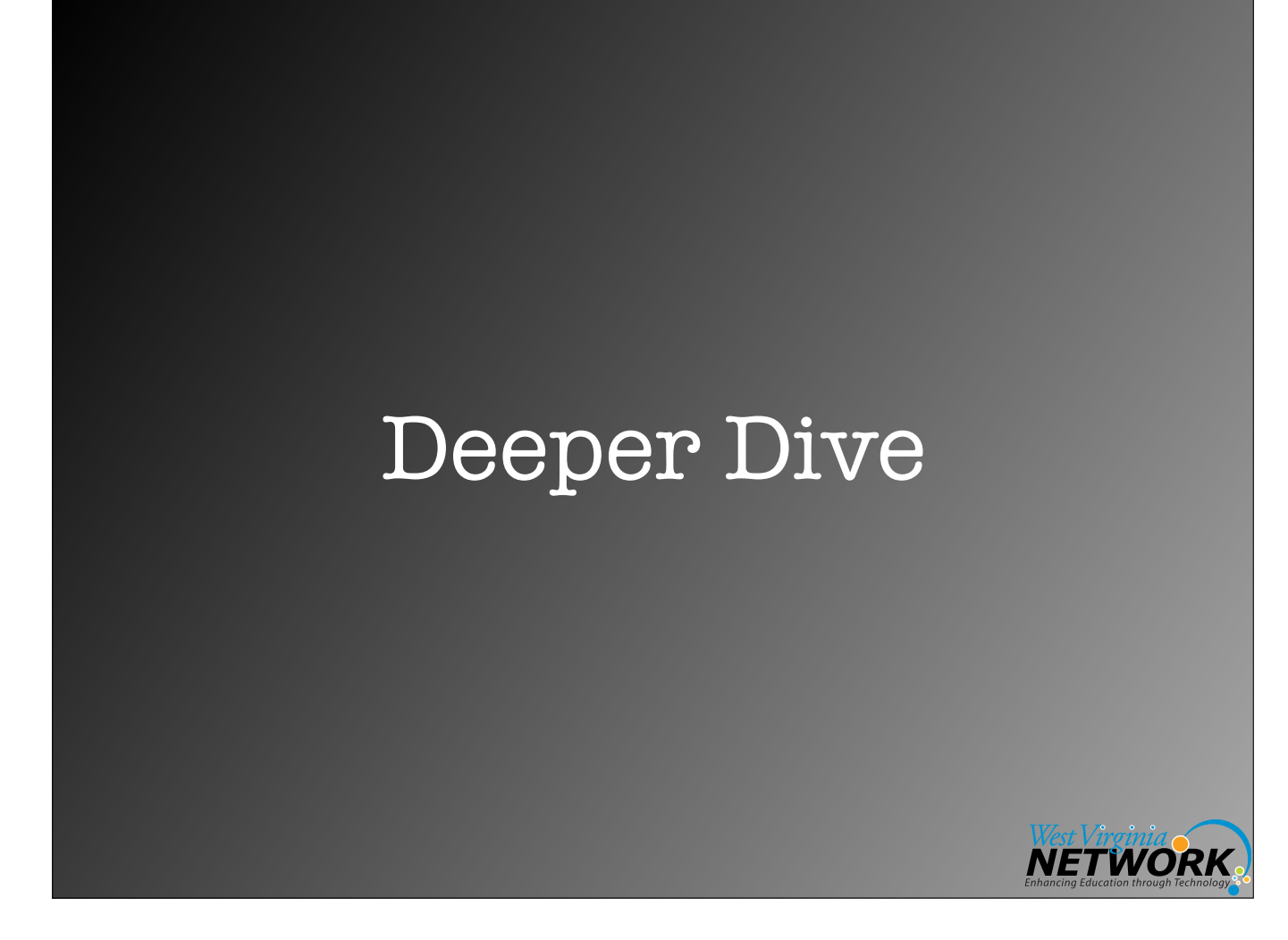

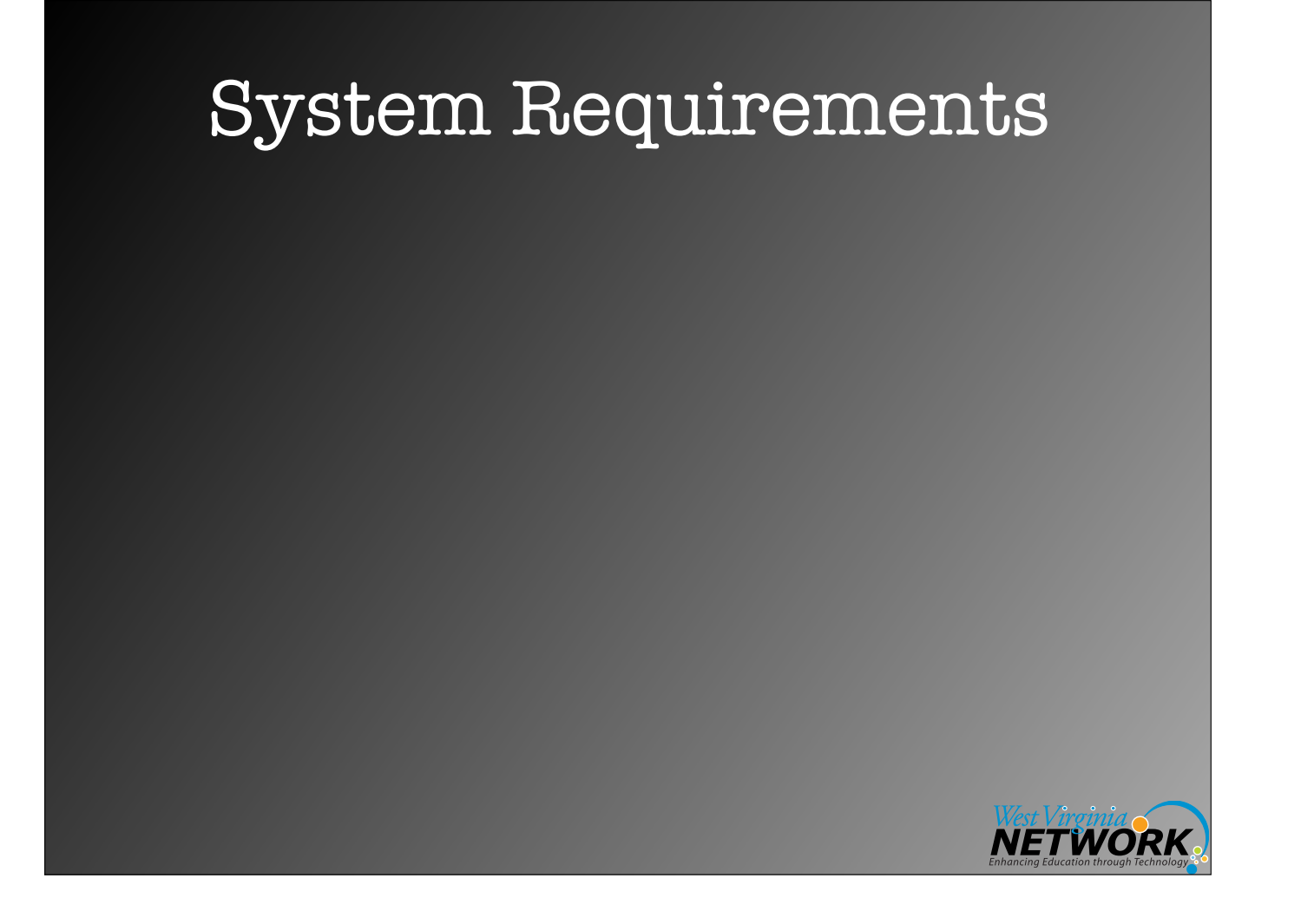

## System Requirements

### **• Control Machine Requirements**

• Currently Ansible can be run from any machine with Python 2 (versions 2.6 or 2.7) or Python 3 (versions 3.5 and higher) installed (Windows isn't supported for the control machine).

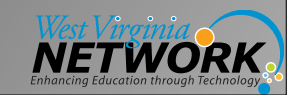

## System Requirements

#### **• Control Machine Requirements**

- Currently Ansible can be run from any machine with Python 2 (versions 2.6 or 2.7) or Python 3 (versions 3.5 and higher) installed (Windows isn't supported for the control machine).
- **• Managed Node Requirements** 
	- On the managed nodes, you need a way to communicate, which is normally ssh. By default this uses sftp. If that's not available, you can switch to scp in ansible.cfg. You also need Python 2.6 or later.

Source: [http://docs.ansible.com/ansible/latest/intro\\_installation.html#control-machine-requirements](http://docs.ansible.com/ansible/latest/intro_installation.html#control-machine-requirements)

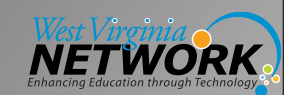

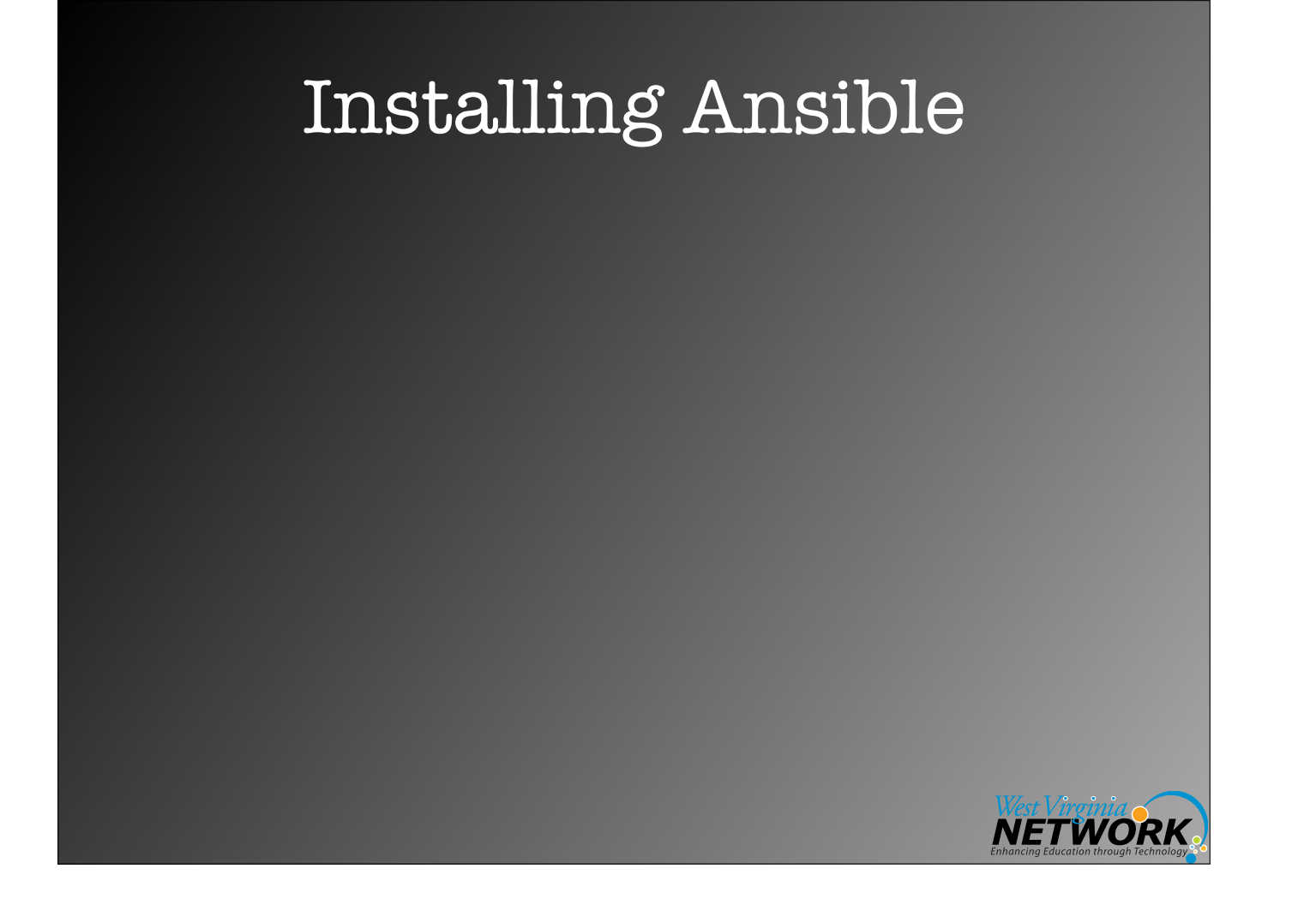
# Installing Ansible

- Yum (CENTOS/RHEL)
- Apt (Ubuntu/Debian)
- Pip

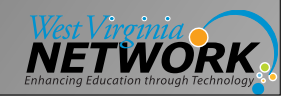

## Installing Ansible

- Yum (CENTOS/RHEL)
- Apt (Ubuntu/Debian)
- Pip

\$ sudo **easy\_install pip** \$ sudo **pip install ansible**

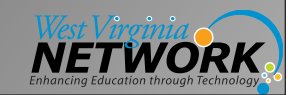

## Installing Ansible

- Yum (CENTOS/RHEL)
- Apt (Ubuntu/Debian)
- Pip

\$ sudo **easy\_install pip** \$ sudo **pip install ansible**

If for any reason you have issues, try: \$ sudo -H pip install --ignore-installed --upgrade ansible

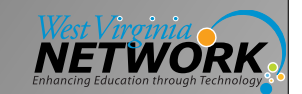

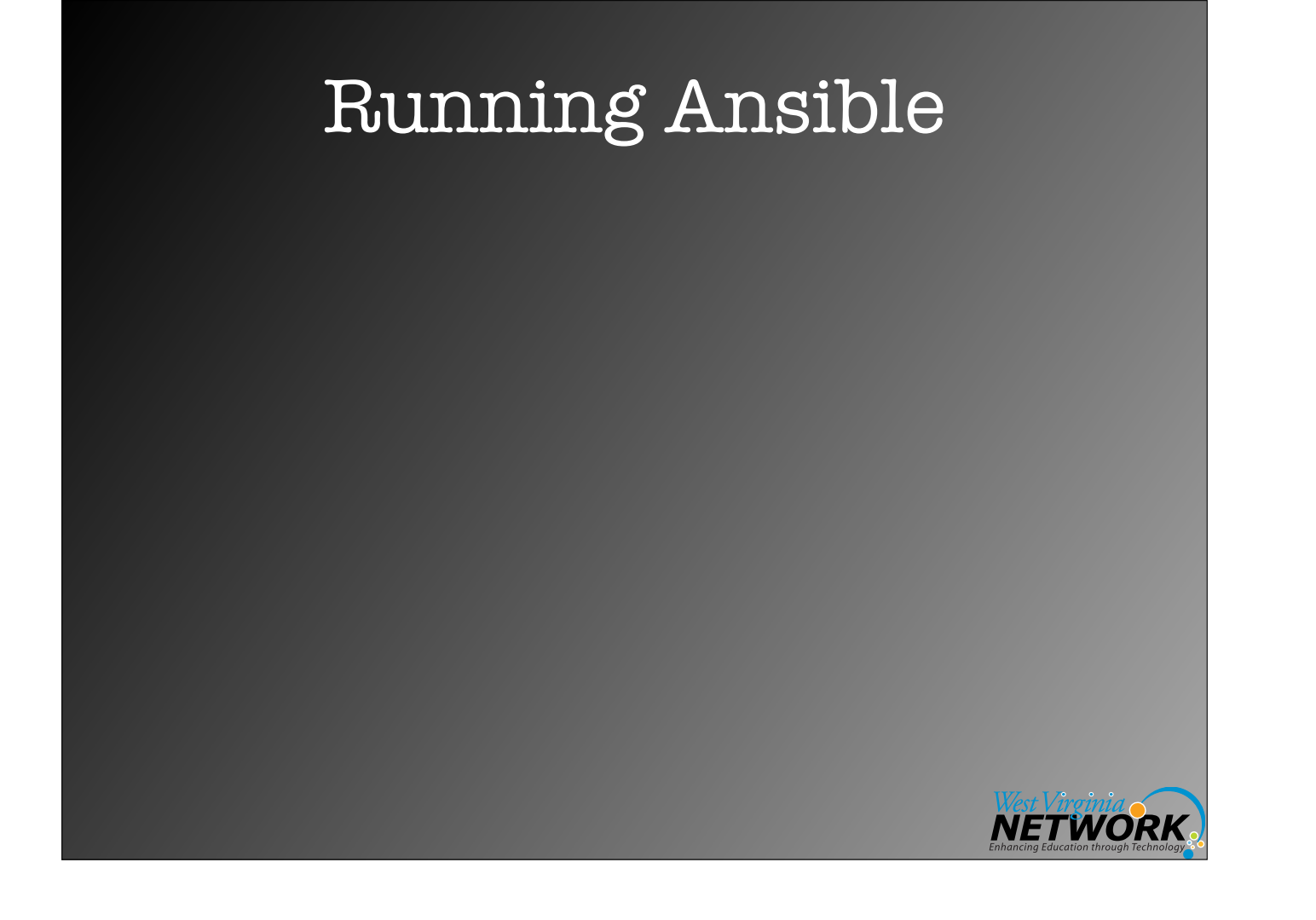

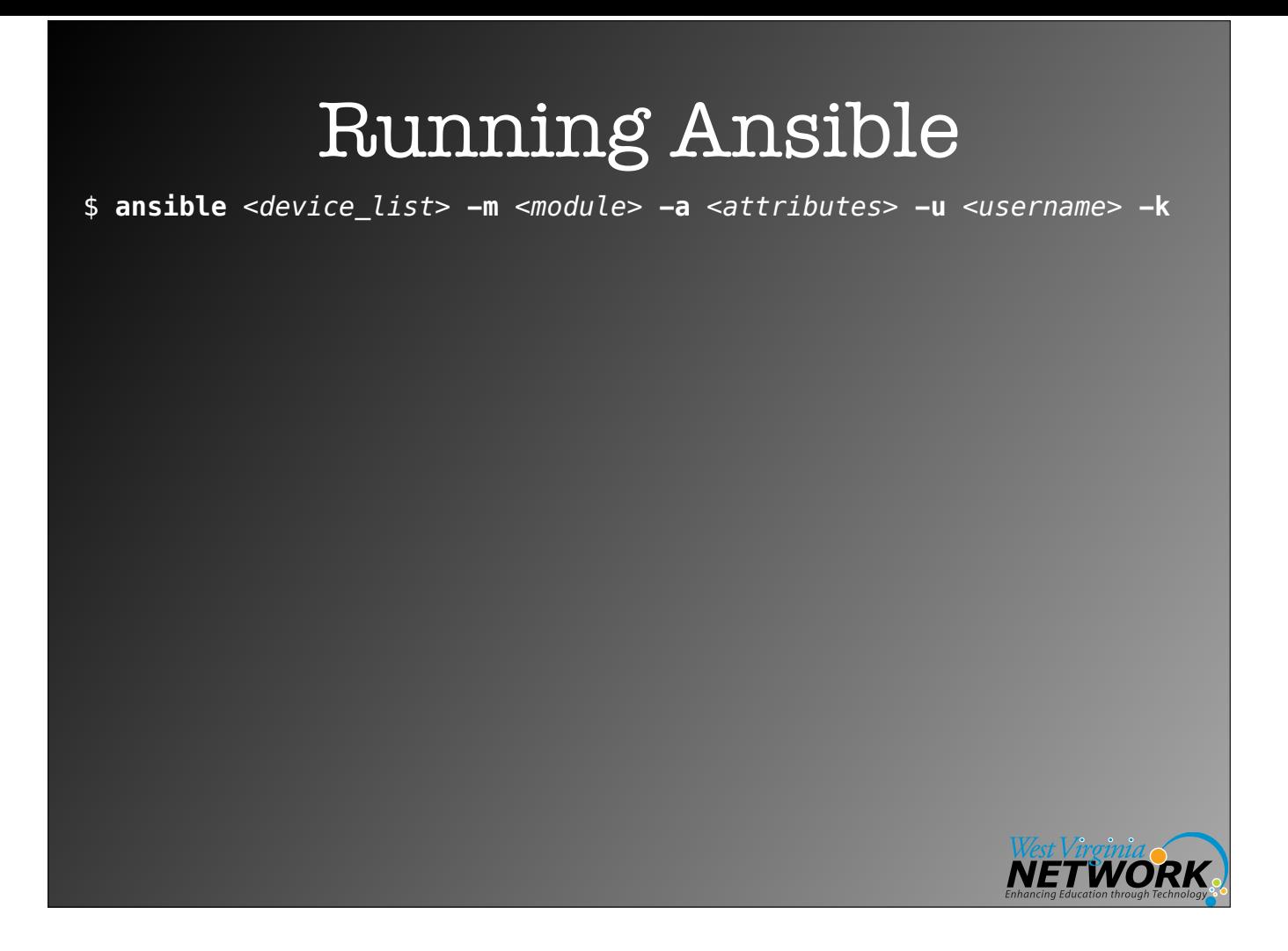

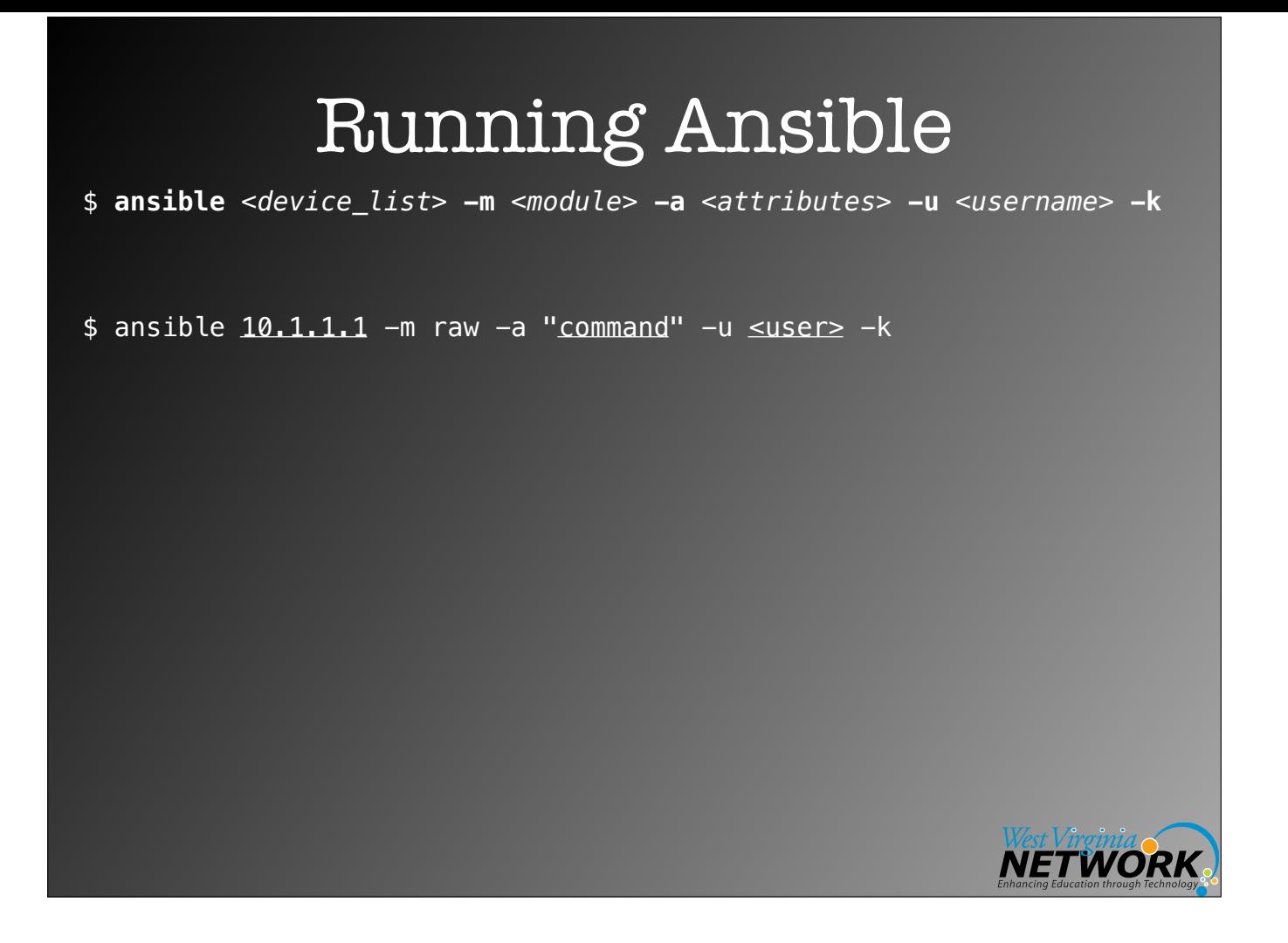

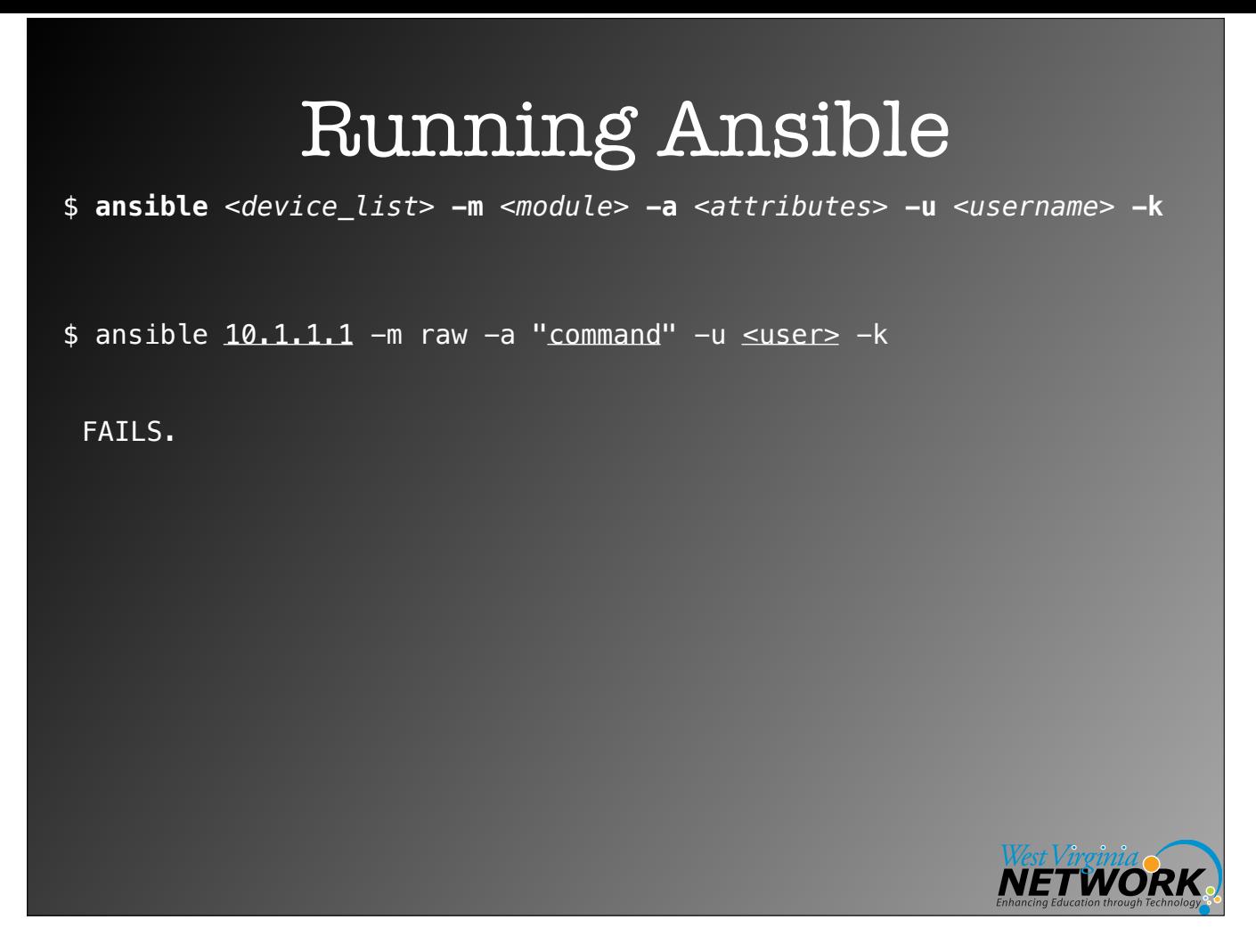

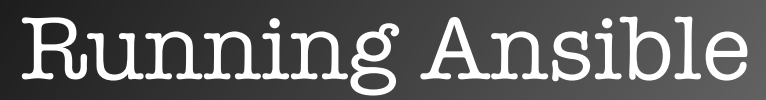

\$ **ansible** *<device\_list>* **-m** *<module>* **-a** *<attributes>* **-u** *<username>* **-k**

 $$$  ansible  $10.1.1.1$  -m raw -a "command" -u  $\leq$ user $>$  -k

FAILS.

No inventory file. This is a minimum requirement.

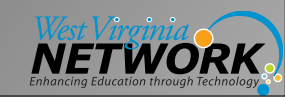

### Running Ansible

\$ **ansible** *<device\_list>* **-m** *<module>* **-a** *<attributes>* **-u** *<username>* **-k**

 $$$  ansible  $10.1.1.1$  -m raw -a "command" -u  $\leq$ user $>$  -k

FAILS.

No inventory file. This is a minimum requirement.

So we need to create an inventory file.

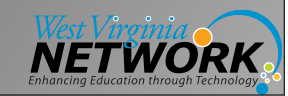

### Running Ansible

\$ **ansible** *<device\_list>* **-m** *<module>* **-a** *<attributes>* **-u** *<username>* **-k**

 $$$  ansible  $10.1.1.1$  -m raw -a "command" -u  $\leq$ user $>$  -k

FAILS.

No inventory file. This is a minimum requirement.

So we need to create an inventory file.

Inventory files are plain text files which contain a list of devices which you intend to manage with Ansible. It can be as simple as a straight list of IP addresses. Inventory files can be formatted in different ways, but a common one is the Windows INI file format. The other common format is YAML, which is also the format used to write Ansible Playbooks.

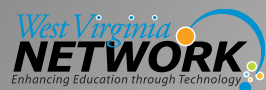

### Simple Inventory File

10.1.1.1 10.1.1.2 10.1.1.3 node1.domain.com node2.domain.com

last.item.com

…

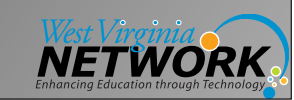

### Inventory File

[routers:children] backbone-routers gateway-routers

[backbone-routers] backbone1 ansible host=10.1.1.1 backbone2 ansible\_host=10.1.1.2 backbone3 ansible\_host=10.1.1.3

[gateway-routers] gateway1 ansible\_host=10.1.2.1 gateway2 ansible\_host=10.1.2.2

#### [switches]

switch1 ansible\_host=10.1.3.1<br>switch2 ansible host=10.1.3.2 switch2 ansible\_host=10.1.3.2<br>switch3 ansible host=10.1.3.3 ansible $\overline{h}$  host=10.1.3.3 10.1.4.1 10.1.5.1

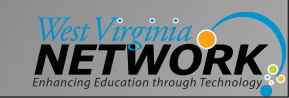

### Inventory File

[routers:children] backbone-routers gateway-routers

[backbone-routers] backbone1 ansible host=10.1.1.1 backbone2 ansible\_host=10.1.1.2 backbone3 ansible\_host=10.1.1.3

[gateway-routers] gateway1 ansible\_host=10.1.2.1 gateway2 ansible\_host=10.1.2.2

#### [switches]

switch1 ansible\_host=10.1.3.1<br>switch2 ansible host=10.1.3.2 switch2 ansible\_host=10.1.3.2<br>switch3 ansible host=10.1.3.3  $\sqrt{3}$  ansible\_host=10.1.3.3 10.1.4.1

Host variable 10.1.5.1

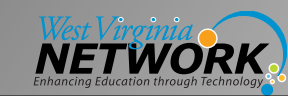

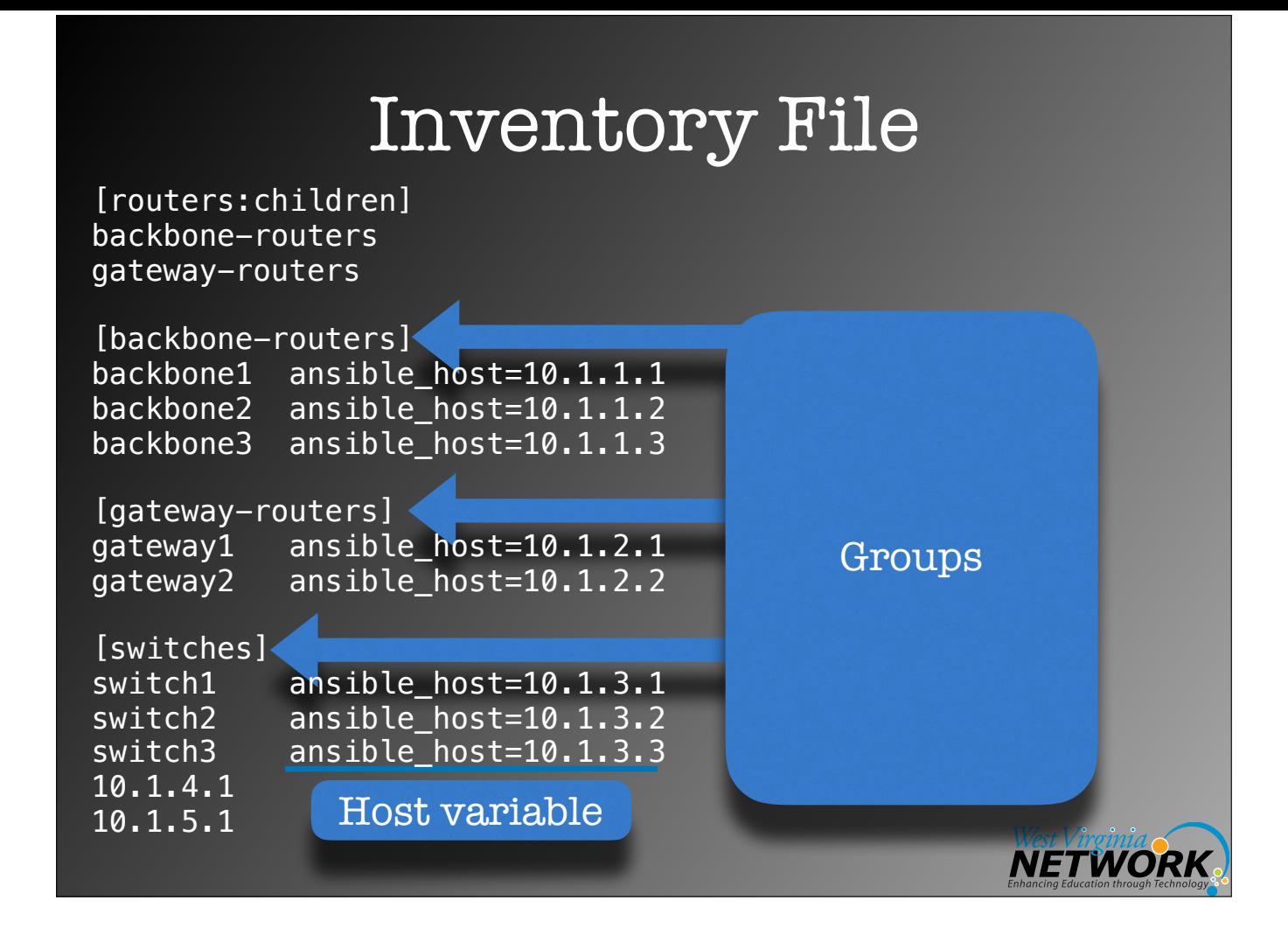

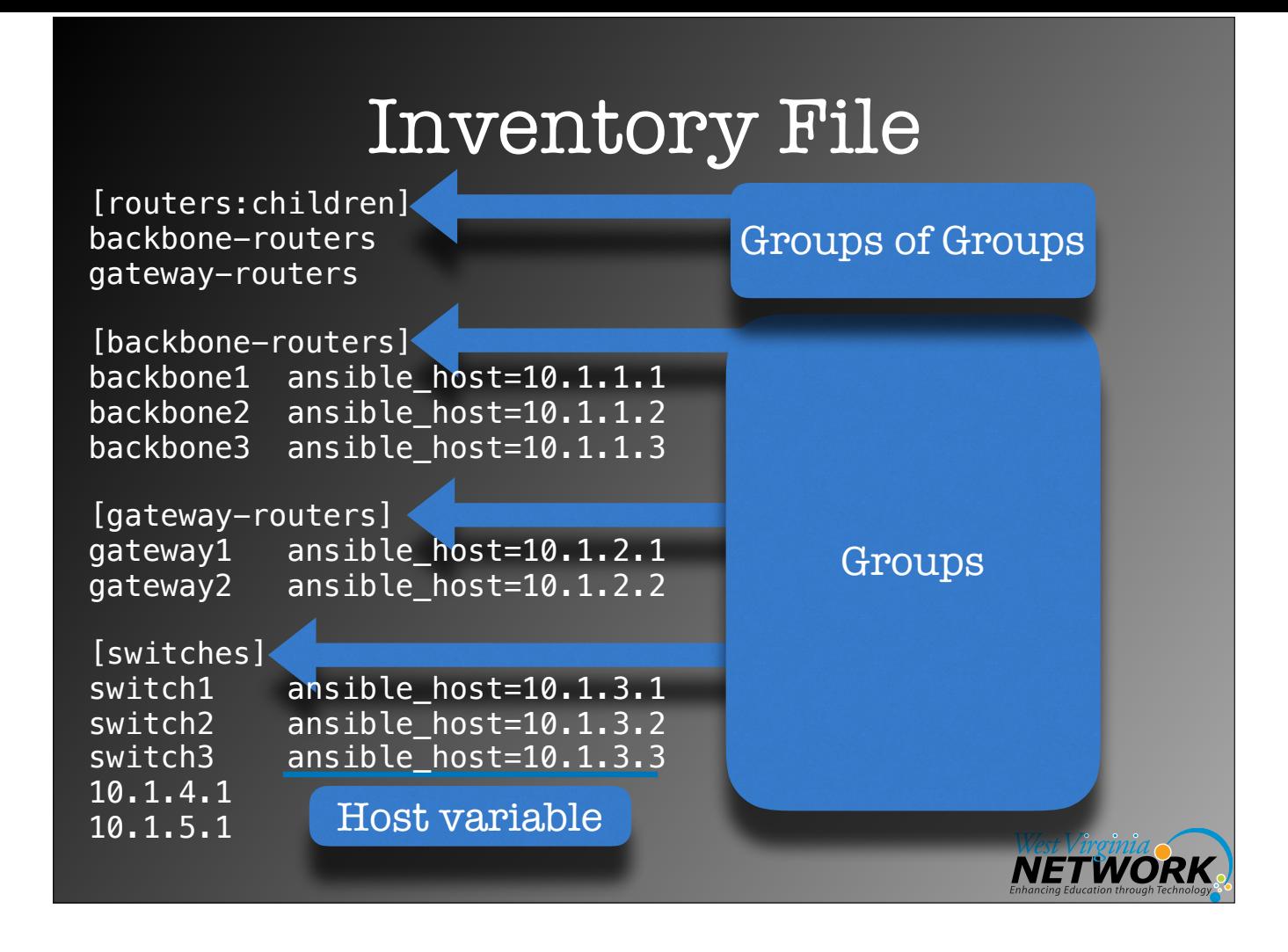

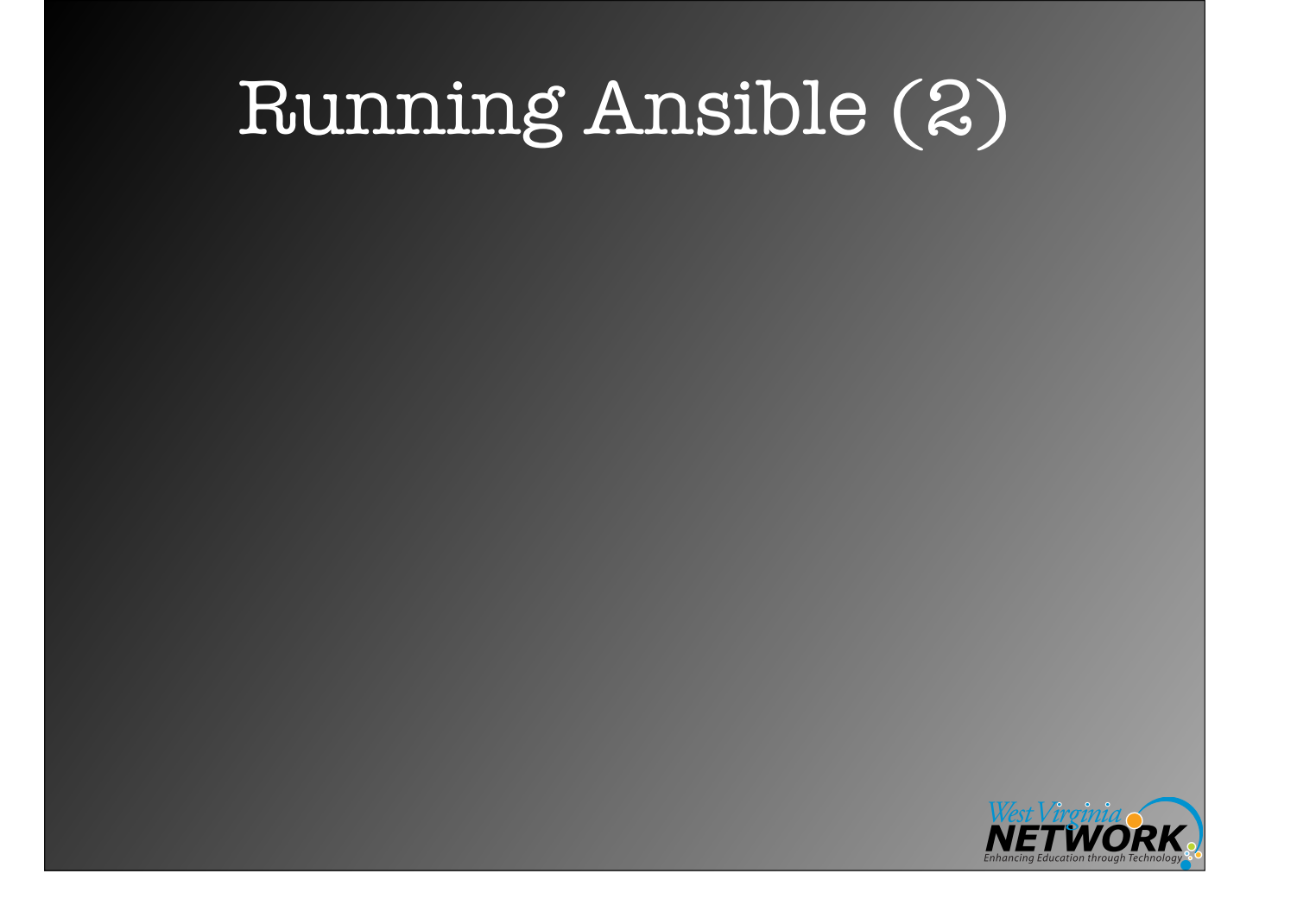

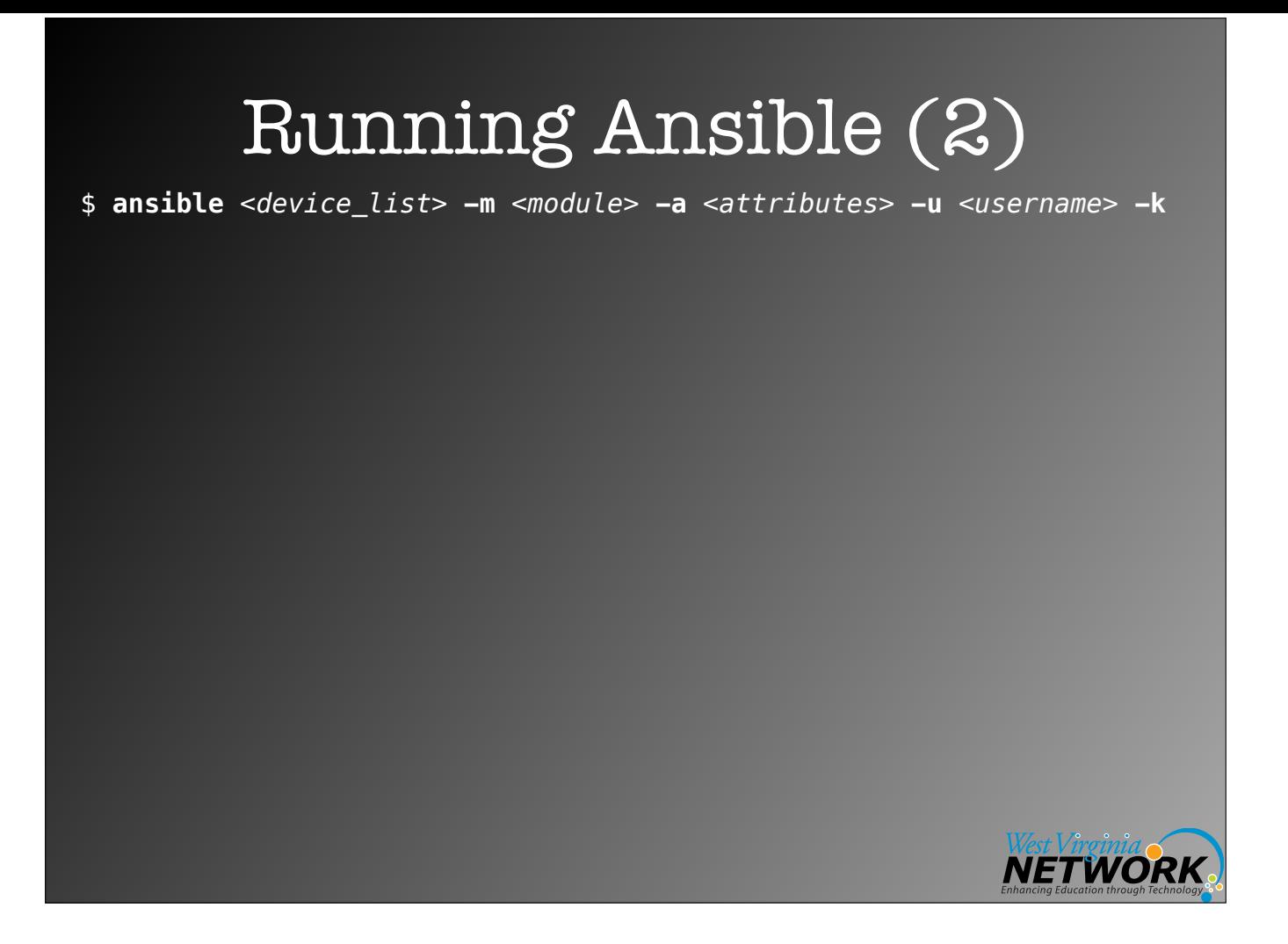

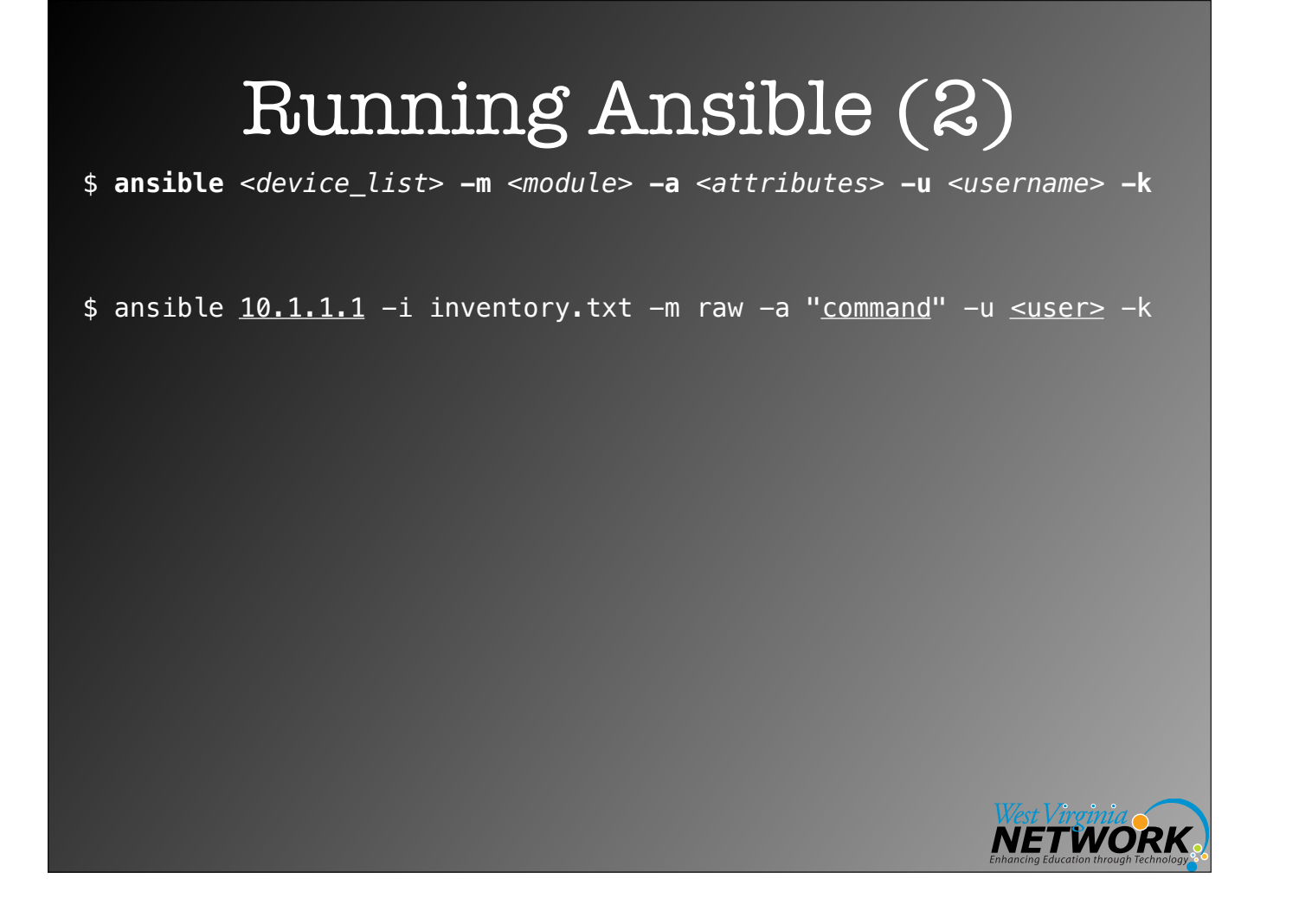

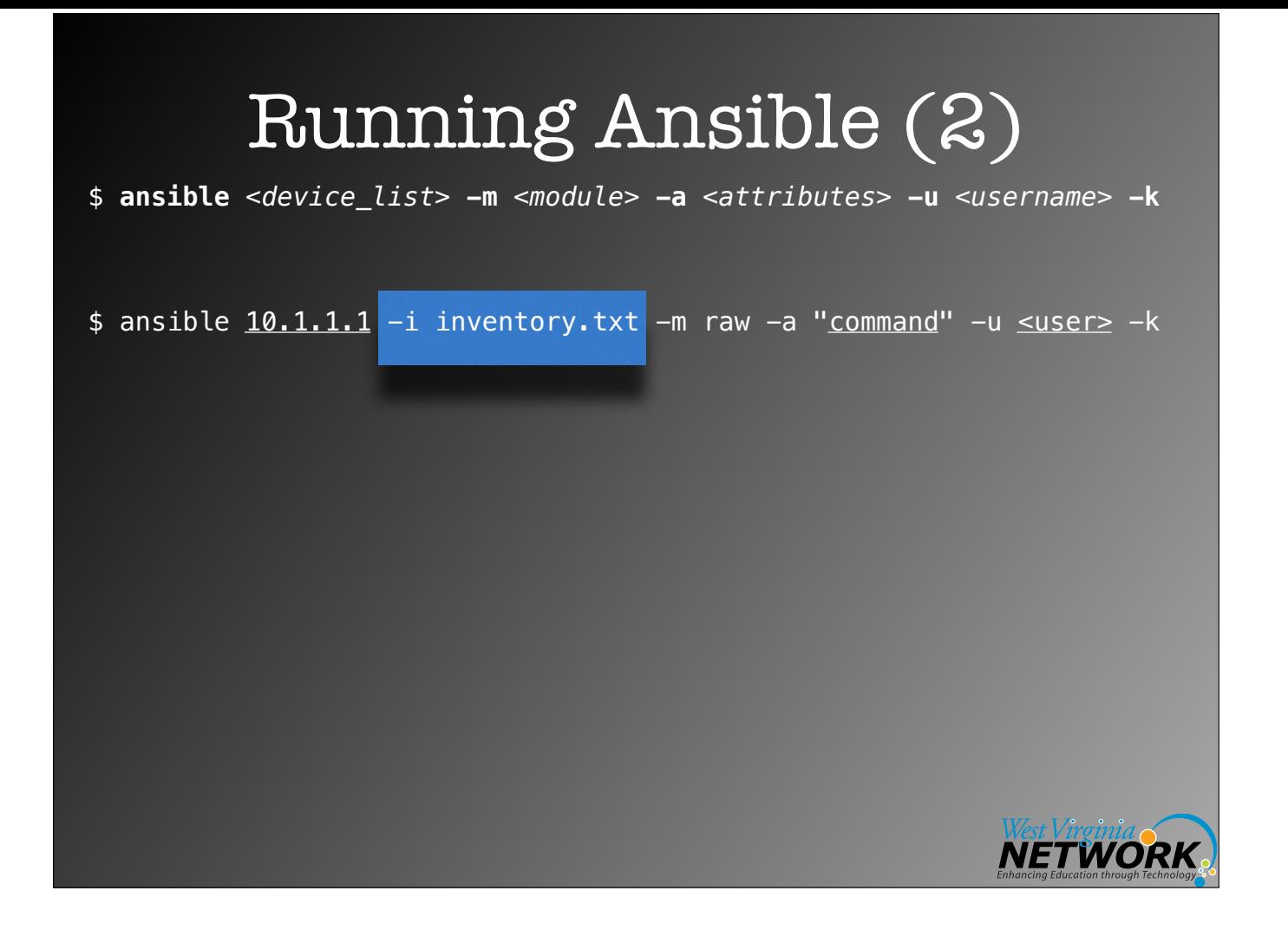

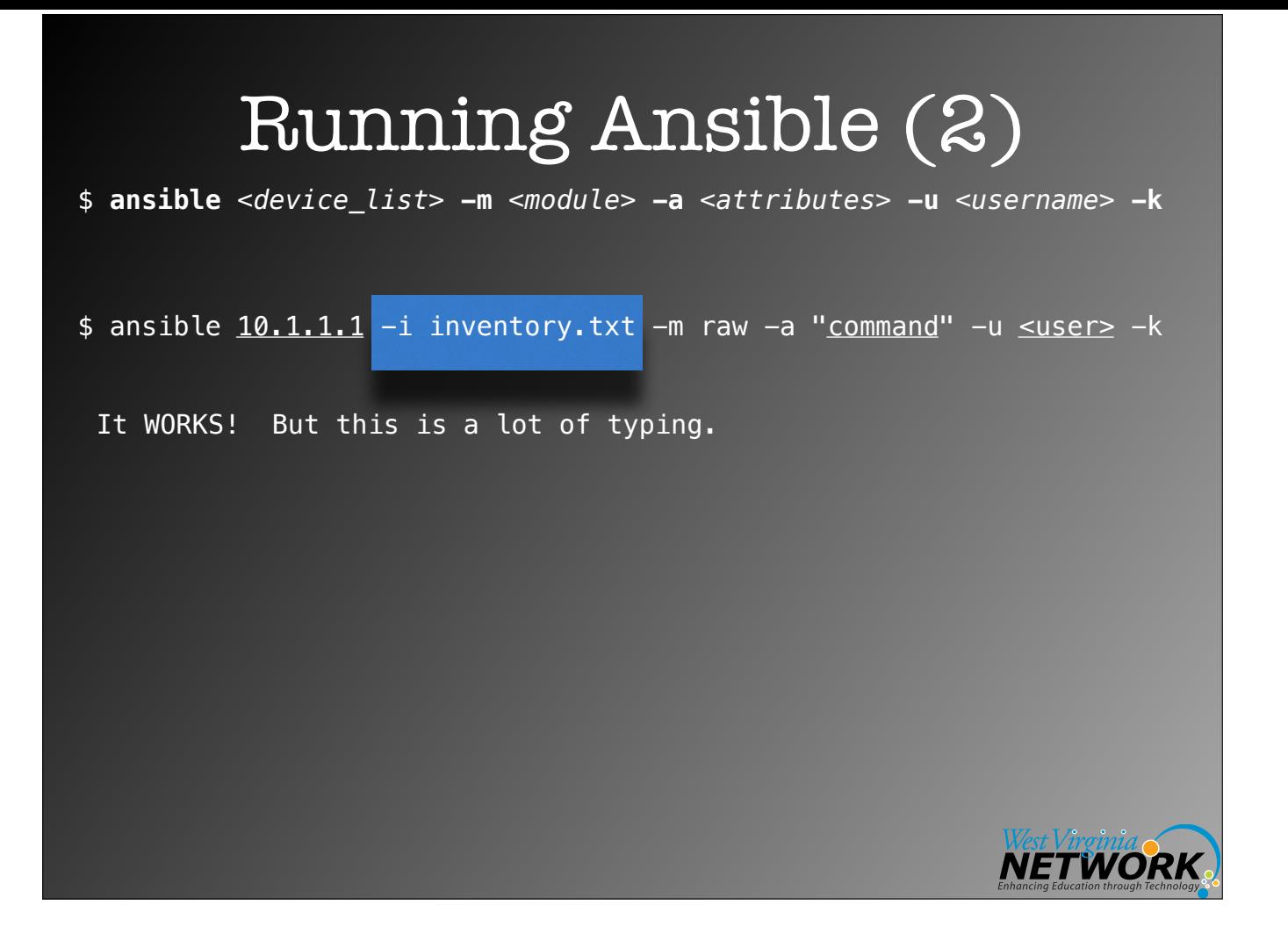

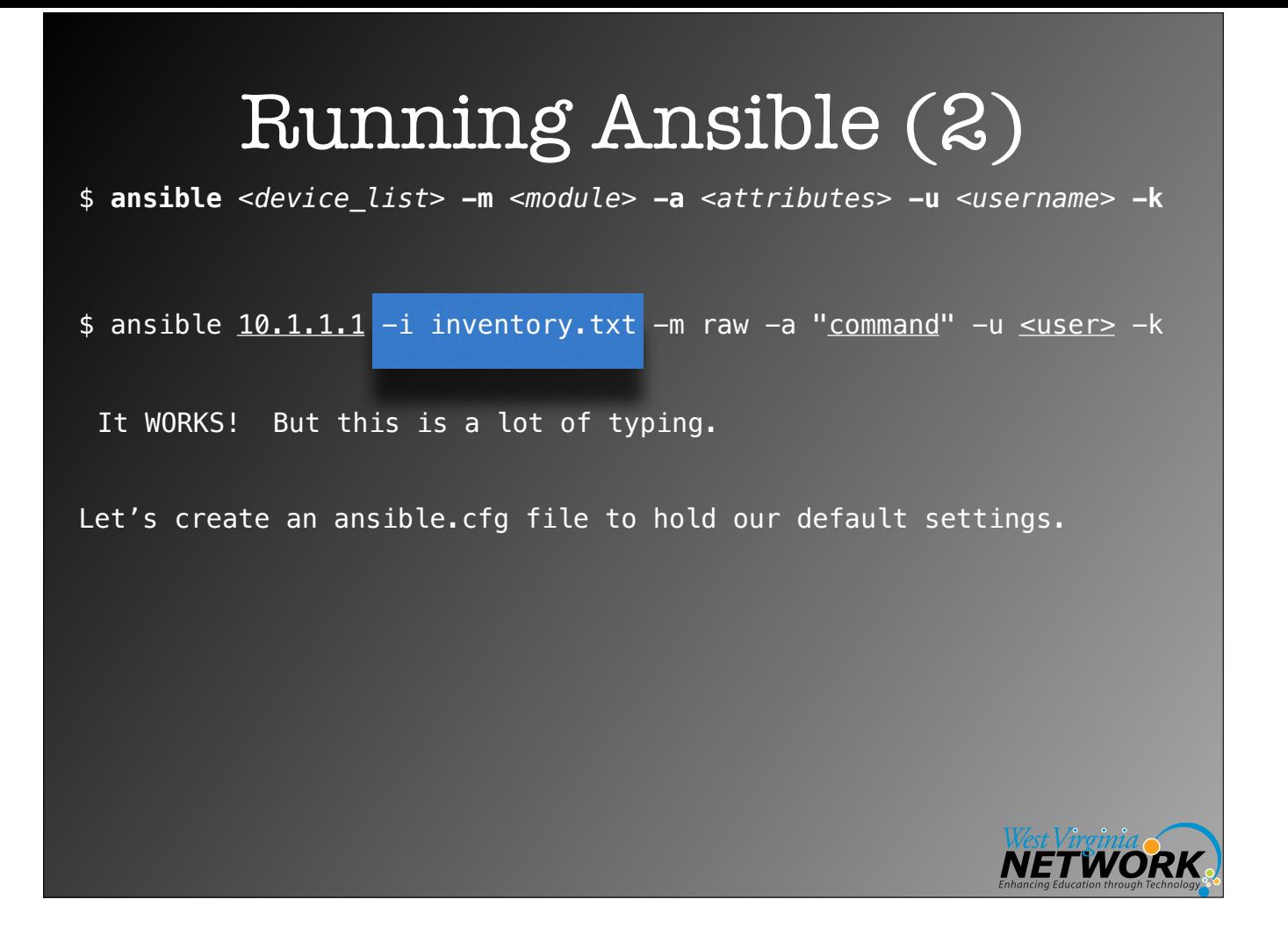

### ansible.cfg

################################################## # Default configuration values ##################################################

[defaults] **inventory = ./inventory.txt**  host\_key\_checking = False ;Disable checking SSH keys on remote nodes record\_host\_keys = False ;Disable recording newly discovered hosts in hostfile timeout = 10 ;Specify how long to wait for responses forks = 30 ;Number of parallel processes to spawn **ask pass = True : incontract Follow** ;Playbooks should prompt for password by default # ask\_vault\_pass = True # The following is since we're dealing with Cisco IOS mostly gathering = explicit ; facts not gathered unless directly requested in play # log\_path = ./ansible.log ;log information about executions **module\_name = raw** ;default module name (-m) value for /usr/bin/ansible **remote\_user = frank\_seesink** # vault\_password\_file = /path/to/vault\_password\_file

(Windows INI format)

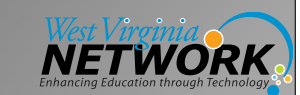

## ansible.cfg Locations

- ANSIBLE\_CONFIG (an environment variable)
- ansible.cfg (in the current directory)
- .ansible.cfg (in the home directory)
- /etc/ansible/ansible.cfg

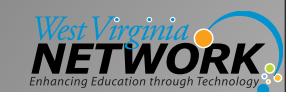

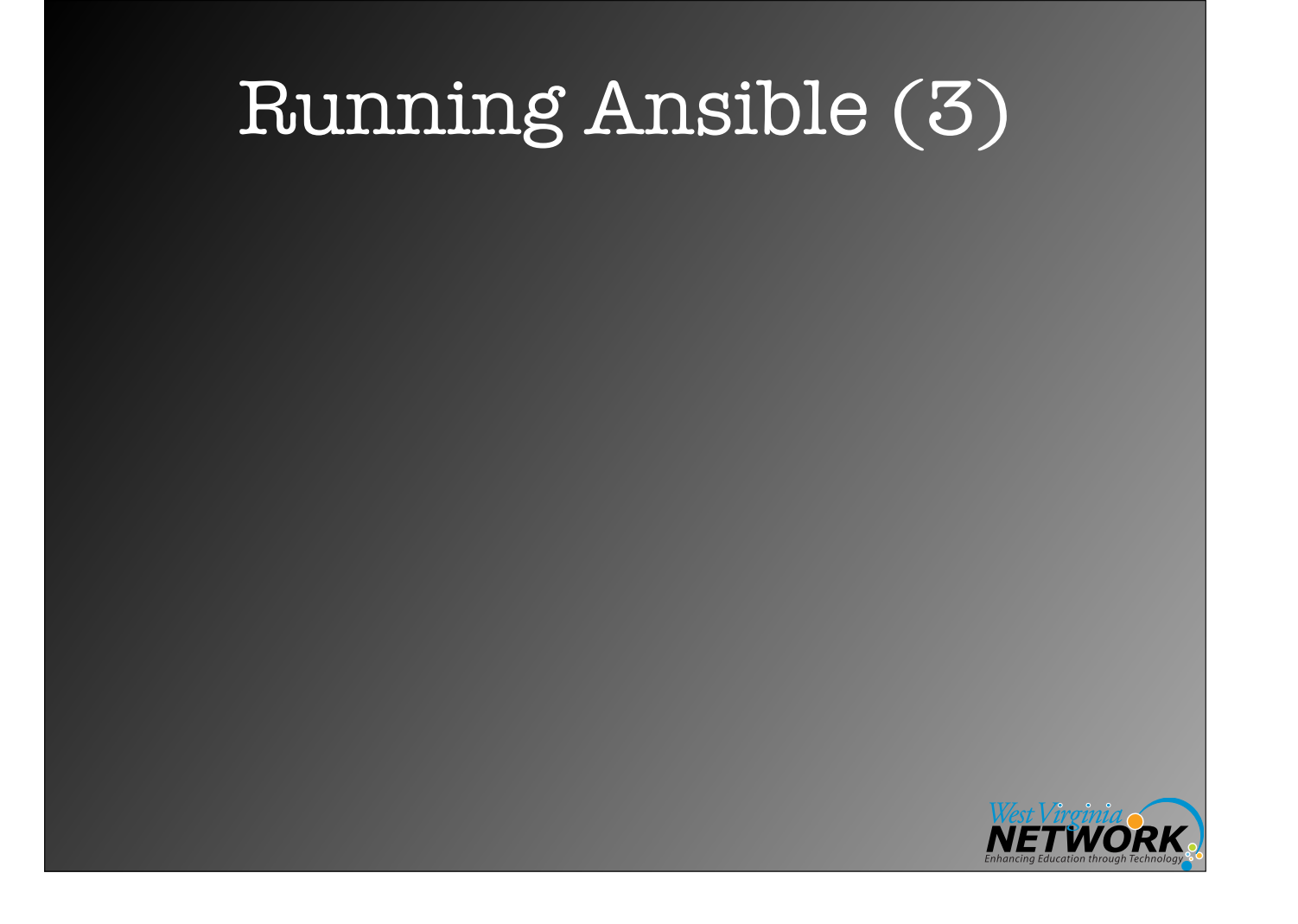

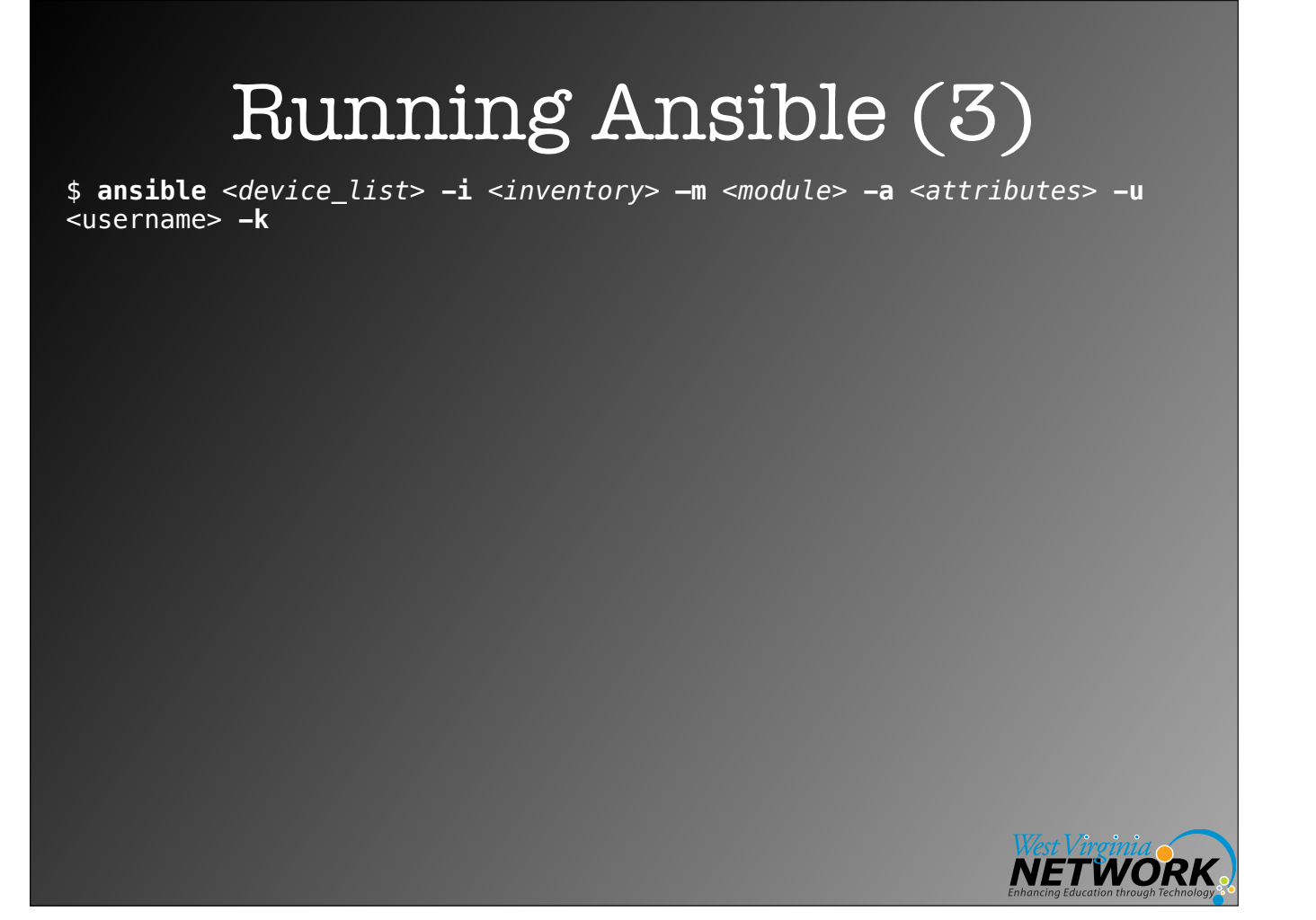

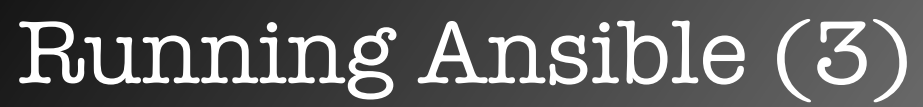

\$ **ansible** *<device\_list>* **-i** *<inventory>* **—m** *<module>* **-a** *<attributes>* **-u** <username> **-k**

\$ ansible 10.1.1.1 -a "command"

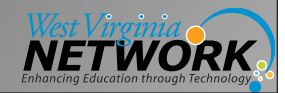

## Running Ansible (3)

\$ **ansible** *<device\_list>* **-i** *<inventory>* **—m** *<module>* **-a** *<attributes>* **-u** <username> **-k**

\$ ansible 10.1.1.1 -a "command"

e.g.,

\$ ansible 10.1.1.1 -a "show version"

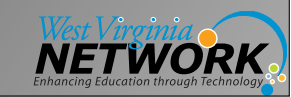

## Running Ansible (3)

\$ **ansible** *<device\_list>* **-i** *<inventory>* **—m** *<module>* **-a** *<attributes>* **-u** <username> **-k**

\$ ansible 10.1.1.1 -a "command"

e.g.,

\$ ansible 10.1.1.1 -a "show version" \$ ansible routers -a "show version"

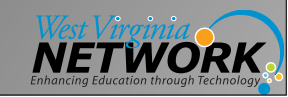

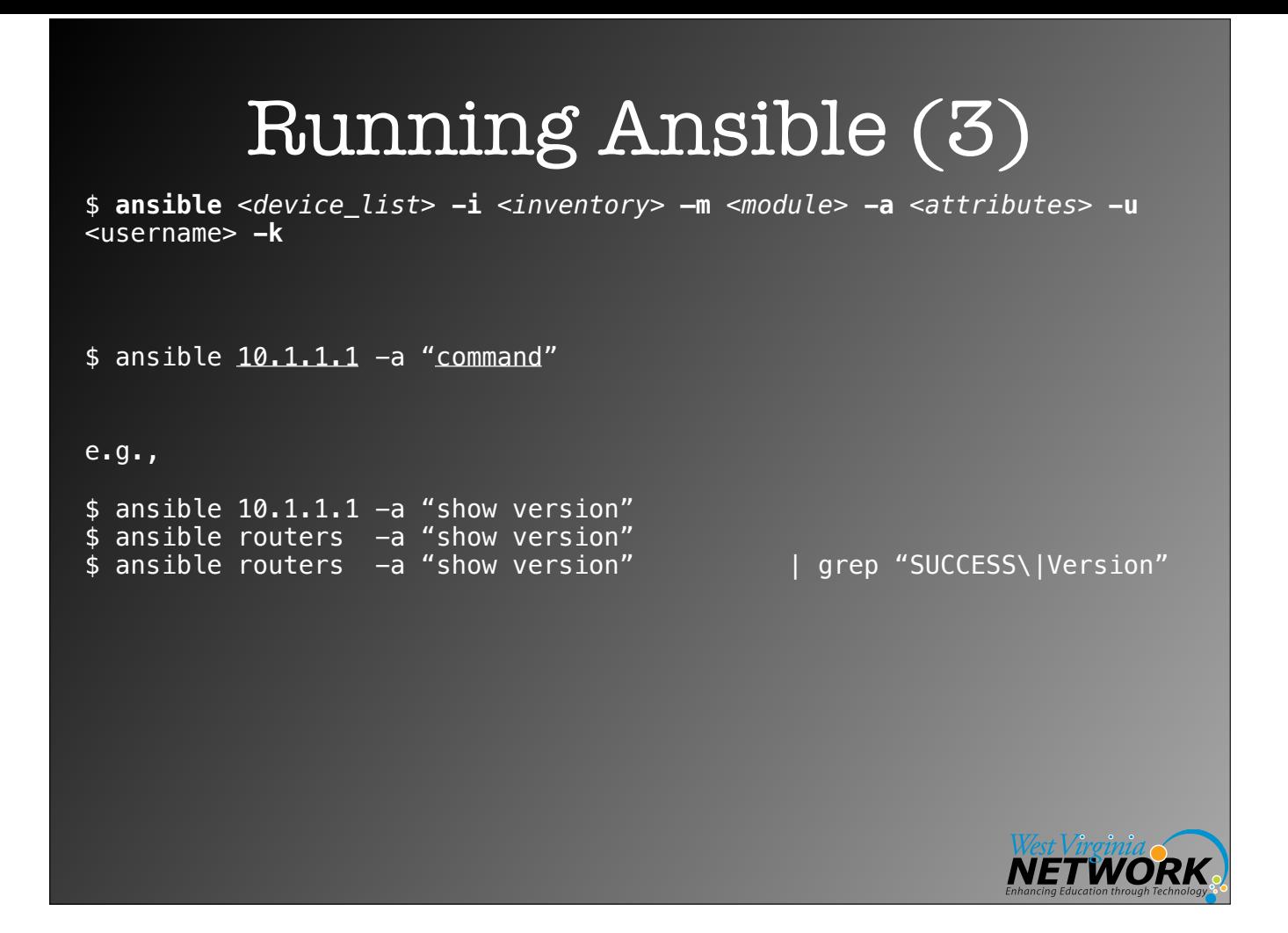

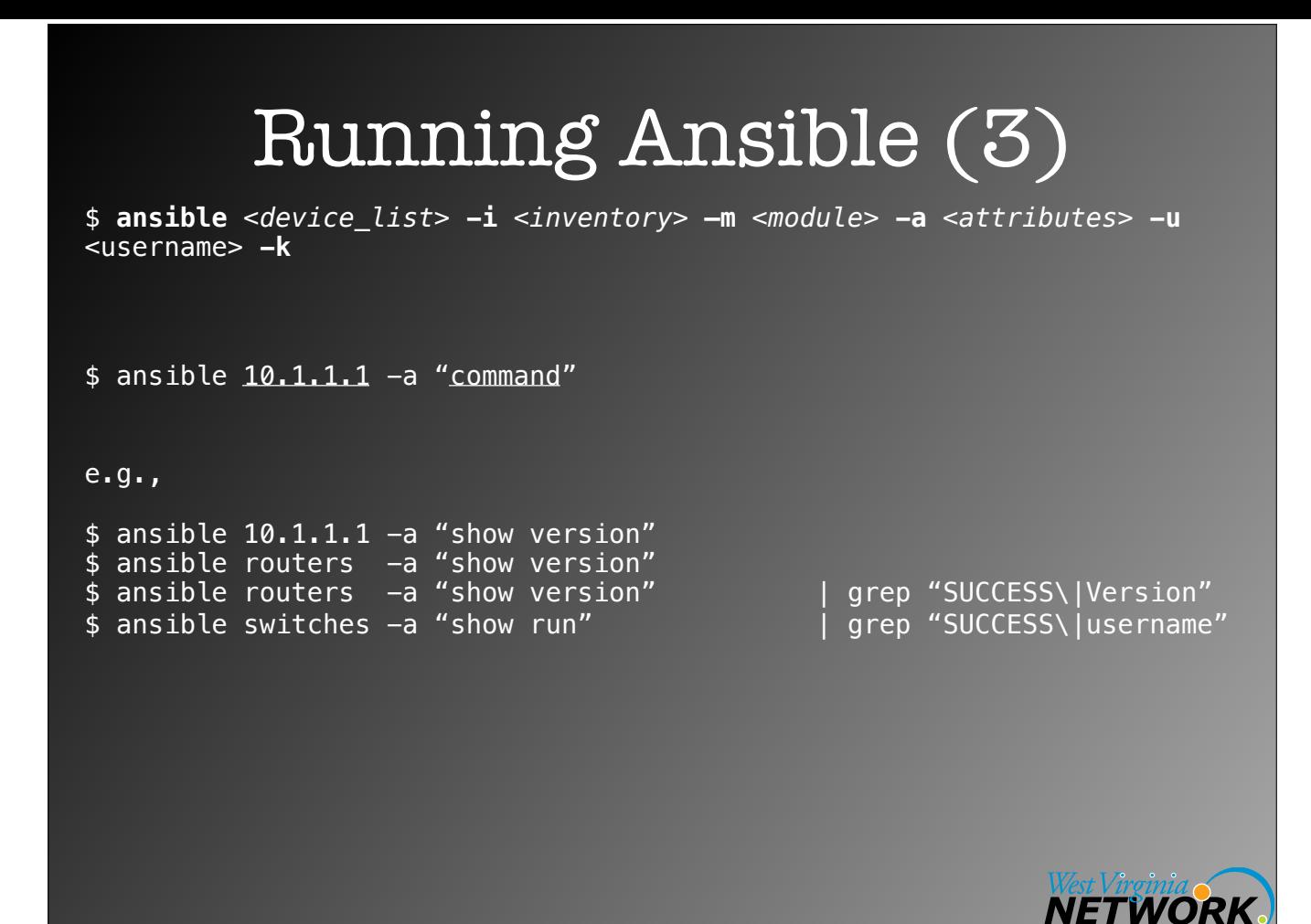

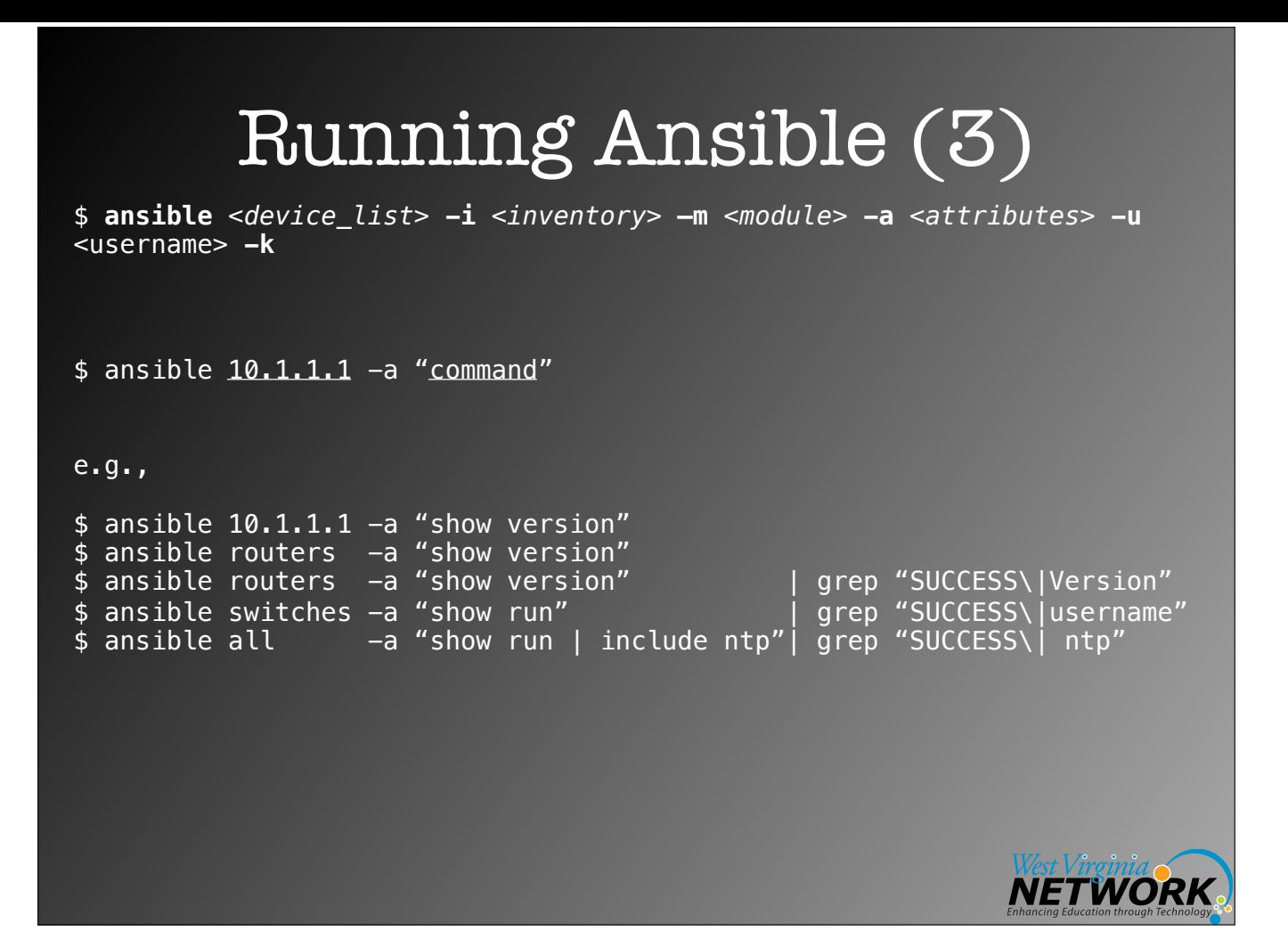

Example 1 (single file inventory)

 $\sim$ / ansible.cfg inventory.txt setup\_router.yml vlan.yml

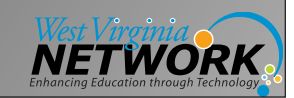

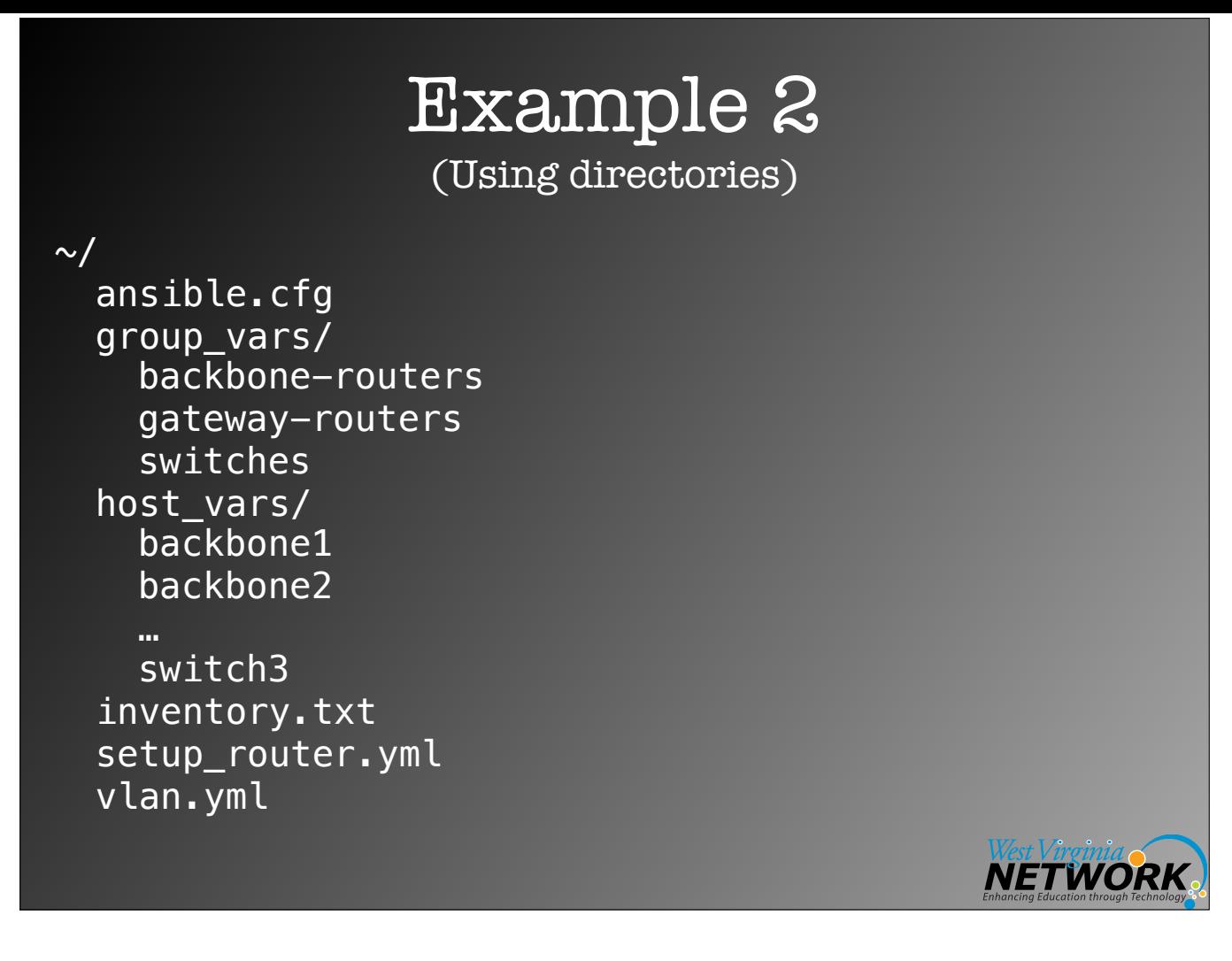

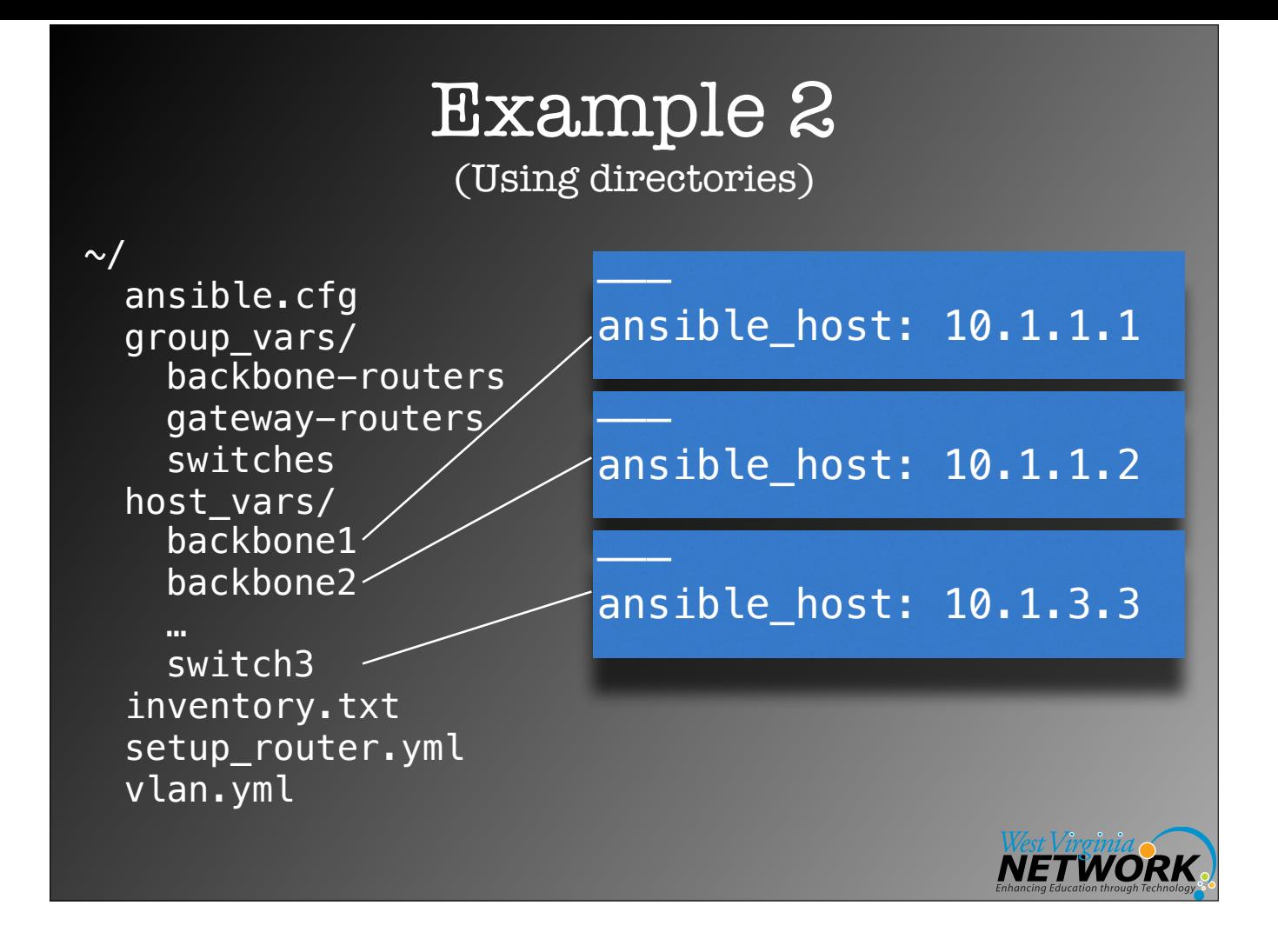

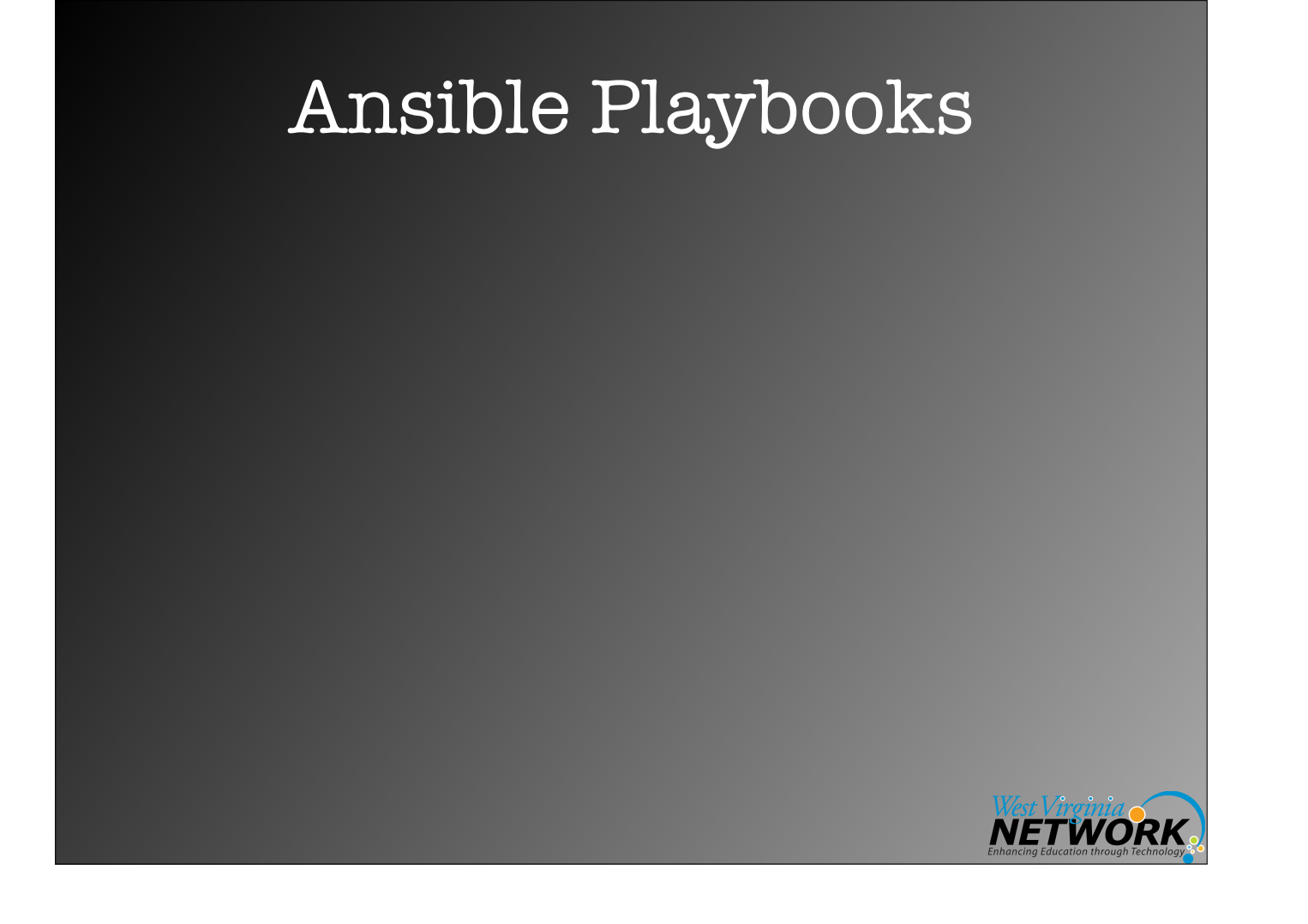

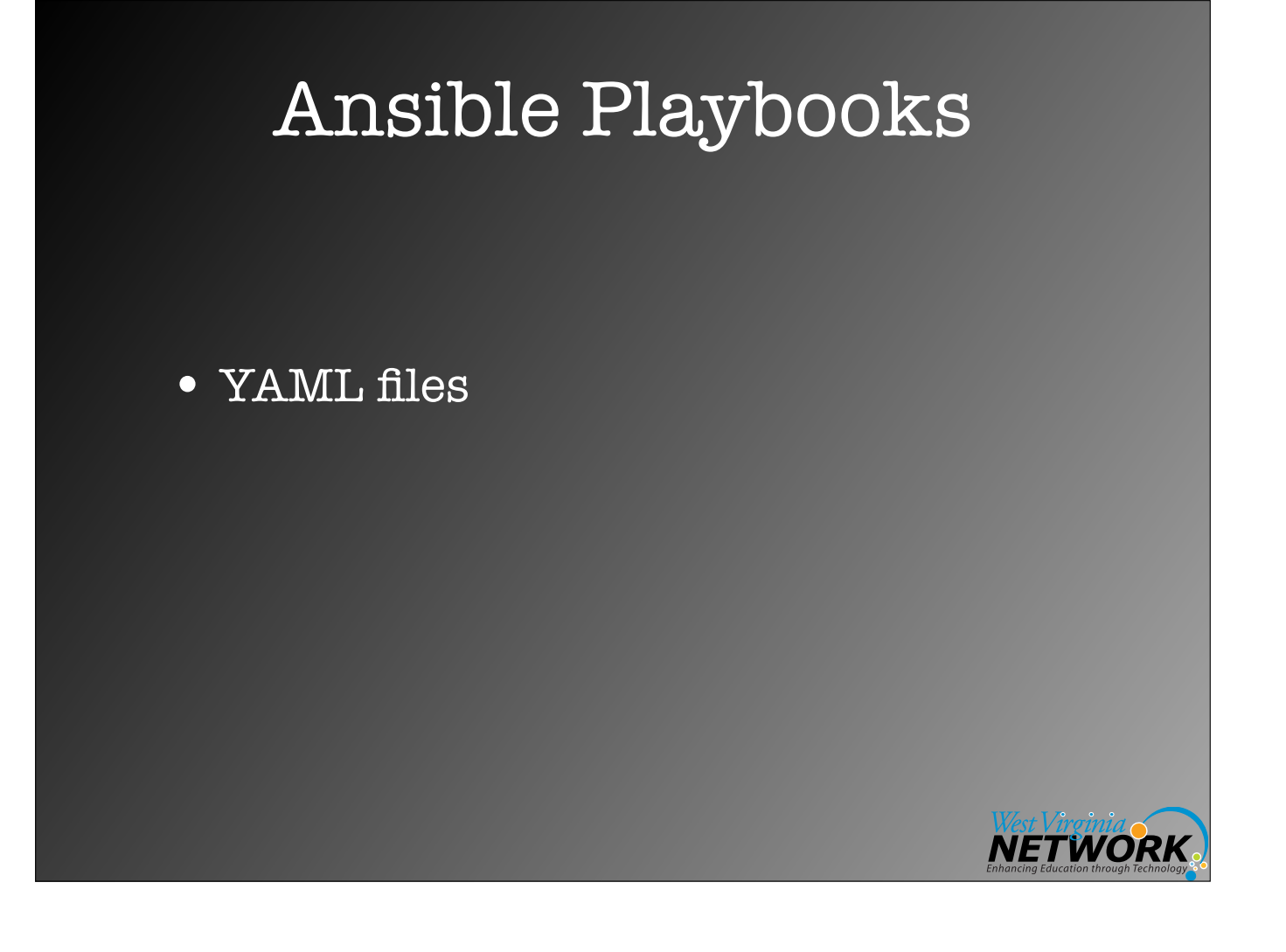
# Ansible Playbooks

- YAML files
- Starting with Ansible v2.4
	- Imperative (define each step) vs. Declarative (define end state)

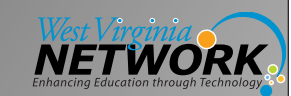

# Playbook (raw)

--- - name: Show version of IOS running on routers hosts: routers gather\_facts: false

### tasks:

- name: Use raw mode to show version **raw**: "show version"

register: print\_output

- **debug**: var=print\_output.stdout\_lines

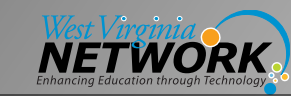

# Playbook (ios\_command)

--- - name: Backup running-config on routers hosts: routers gather\_facts: false connection: local

#### tasks:

 - name: Backup the current config **ios\_command**: authorize: yes **commands: show run** 

register: print\_output

- name: save output to a file **copy**: content="{{ print\_output.stdout[0] }}" dest="./output/ {{ inventory\_hostname }}.txt"

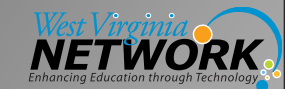

## Playbook (ios\_command)

--- - name: Show IOS version and interfaces on switches hosts: switches gather\_facts: false connection: local

#### tasks:

- Ine: Run multiple commands and evaluate the output **ios\_command**:
- authorize: yes
	-
	- show version
	- show interfaces
	- register: print\_output
	- **debug**: var=print\_output.stdout

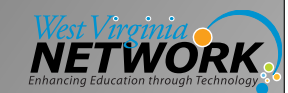

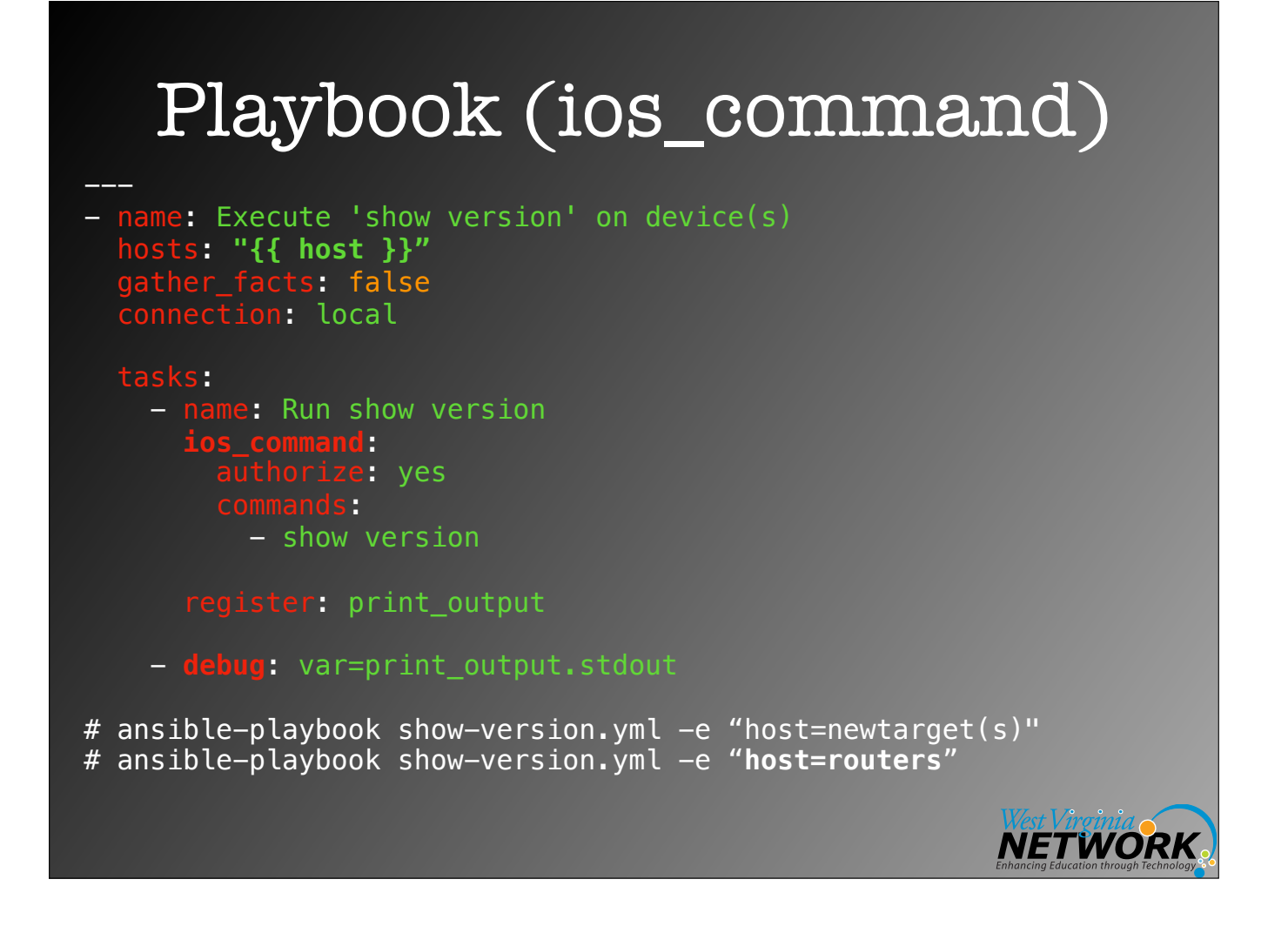

# Playbook (ios\_config)

```
---
- name: Define a VLAN
 hosts: "{{ host | default('switches') }}"
 gather_facts: false
 connection: local
   tasks:
```

```
ame: Define VLAN
          ios_config: 
          \frac{1}{1} 60
        rize: yes
        its: "vlan \{\{ \text{ vlan } \}\}"
  lines: "name {{ vlanname }}"
```

```
 - name: List VLANs 
 commands: "show vlan | include {{ vlan }}.*active"
 register: print_output
```

```
 - debug: var=print_output.stdout
```
# ansible-playbook set-vlan.yml -e "vlan=250 vlanname=My-new-VLAN"

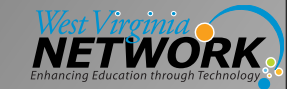

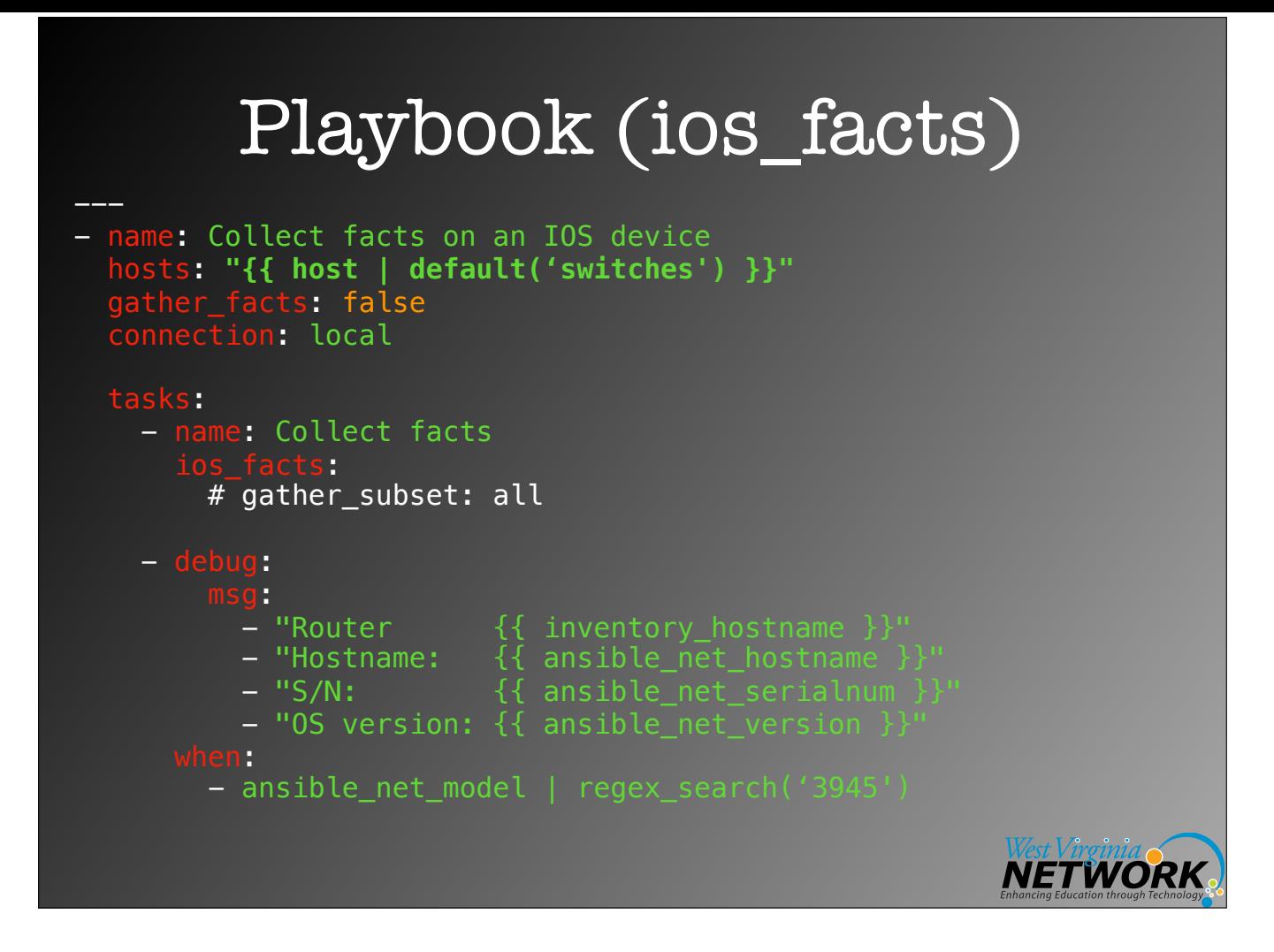

### Precedence

In 2.x, we have made the order of precedence more specific (with the last listed variables winning prioritization):

- 1. role defaults [1]
- 2. inventory file or script group vars [2]
- 3. inventory group\_vars/all
- 4. playbook group\_vars/all
- 5. inventory group\_vars/\*
- 6. playbook group\_vars/\*
- 7. inventory file or script host vars [2]
- 8. inventory host\_vars/\*
- 9. playbook host\_vars/\*
- 10.host facts
- 11.play vars

12.play vars\_prompt

- 13. play vars\_files
- 14. role vars (defined in role/vars/main.yml)
- 15. block vars (only for tasks in block)
- 16. task vars (only for the task)
- 17. role (and include\_role) params
- 18. include params
- 19. include\_vars
- 20.set\_facts / registered vars
- 21. extra vars (always win precedence)

Source: http://docs.ansible.com/ansible/latest/ playbooks\_variables.html#variable-precedencewhere-should-i-put-a-variable

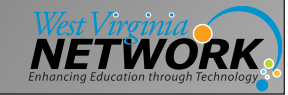

# Learning Materials

- <https://www.ansible.com/>
	- <https://docs.ansible.com/>
	- [https://www.ansible.com/webinars](https://www.ansible.com/webinars-training)[training](https://www.ansible.com/webinars-training)
- [https://www.udemy.com/ansible-for](https://www.udemy.com/ansible-for-network-engineers-cisco-quick-start-gns3-ansible/)[network-engineers-cisco-quick-start](https://www.udemy.com/ansible-for-network-engineers-cisco-quick-start-gns3-ansible/)[gns3-ansible/](https://www.udemy.com/ansible-for-network-engineers-cisco-quick-start-gns3-ansible/)

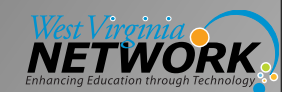

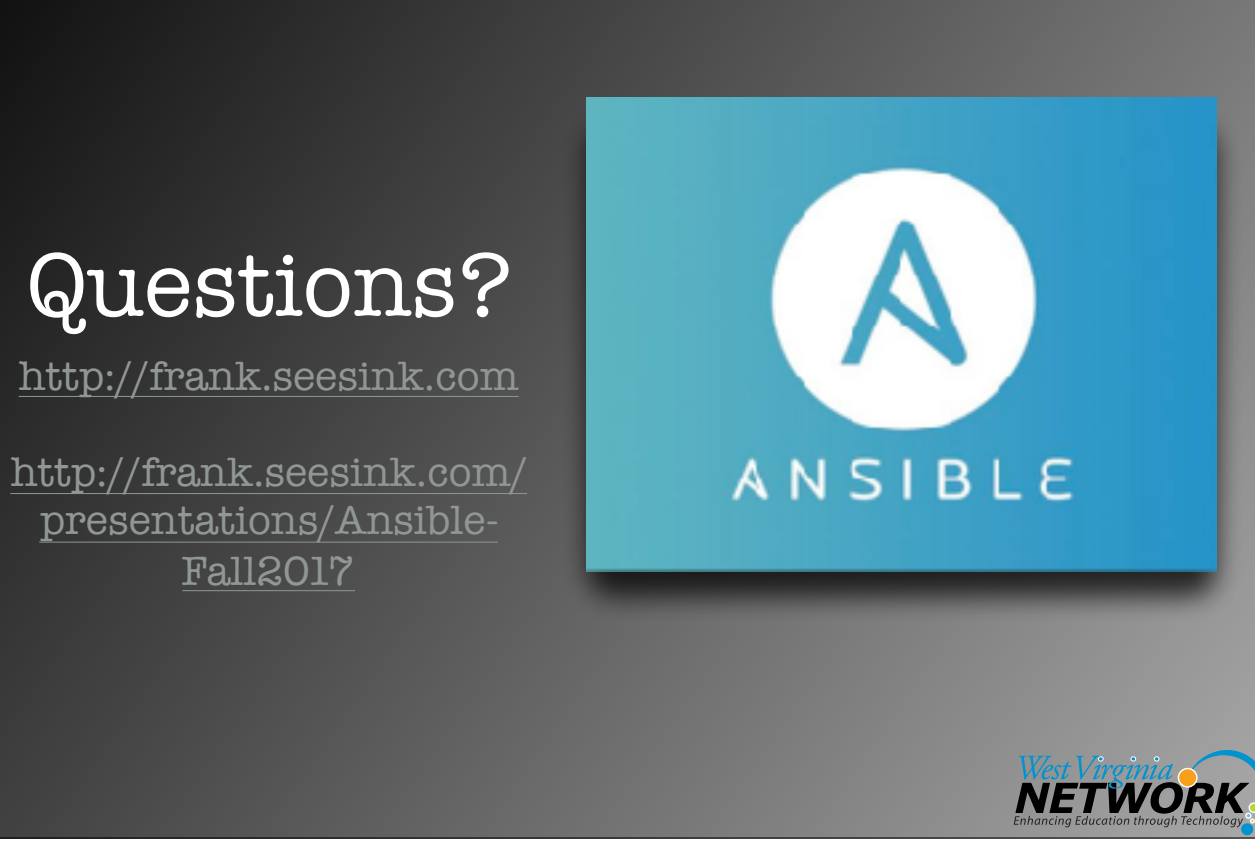